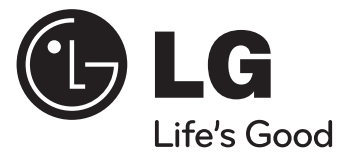

# **MODEL: XA64 (XA64-D0U, XAS64F) MICRO Hi - Fi SYSTEM**

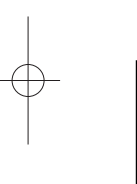

As an ENERGY STAR® Partner, LG has determined that this product or product models meet the ENERGY STAR® guidelines for energy efficiency.

ENERGY STAR® is a U.S. registered mark.

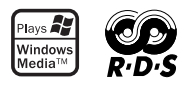

P/NO :MFL63266216

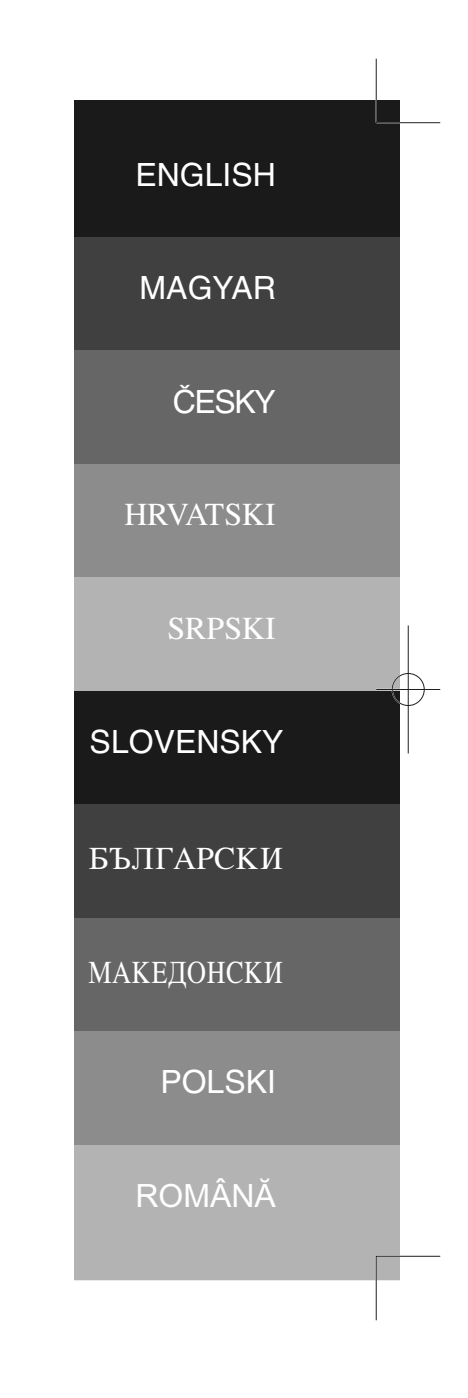

# **Safety Precaution**

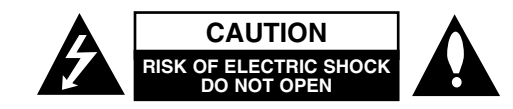

**CAUTION:** TO REDUCE THE RISK OF ELECTRIC SHOCK DO NOT REMOVE COVER (OR BACK) NO USER-SERVICEABLE PARTS INSIDE REFER SERVICING TO QUALIFIED SERVICE PERSONNEL.

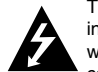

This lightning flash with arrowhead symbol within an equilateral triangle is intended to alert the user to the presence of uninsulated dangerous voltage within the product's enclosure that may be of sufficient magnitude to constitute a risk of electric shock to persons.

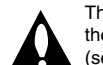

**2**

The exclamation point within an equilateral triangle is intended to alert the user to the presence of important operating and maintenance (servicing) instructions in the literature accompanying the product.

**WARNING:** TO PREVENT FIRE OR ELECTRIC SHOCK HAZARD, DO NOT EXPOSE THIS PRODUCT TO RAIN OR MOISTURE.

**WARNING:** Do not install this equipment in a confined space such as a book case or similar unit.

**CAUTION:** Do not block any ventilation openings. Install in accordance with the manufacturer's instructions. Slots and openings in the cabinet are provided for ventilation and to ensure reliable operation of the product and to protect it from over heating. The openings be never be blocked by placing the product on a bed, sofa, rug or other similar surface. This product not be placed in a built-in installation such as a bookcase or rack unless proper ventilation is provided or the manufacturer's instruction has been adhered to.

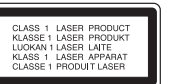

#### **CAUTION:** This product employs a Laser System.

To ensure proper use of this product, please read this owner's manual carefully and retain it for future reference. Shall the unit require maintenance, contact an authorized service center. Use of controls, adjustments or the performance of procedures other than those specified herein may result in hazardous radiation exposure. To prevent direct exposure to laser beam, do not try to open the enclosure. Visible laser radiation when open. DO NOT STARE INTO BEAM.

**CAUTION:** The apparatus shall not be exposed to water (dripping or splashing) and no objects filled with liquids, such as vases, shall be placed on the apparatus.

#### **CAUTION concerning the Power Cord**

**Most appliances recommend they be placed upon a dedicated circuit;** That is, a single outlet circuit which powers only that appliance and has no additional outlets or branch circuits. Check the specification page of this owner's manual to be certain. Do not overload wall outlets. Overloaded wall outlets, loose or damaged wall outlets, extension cords, frayed power cords, or damaged or cracked wire insulation are dangerous. Any of these conditions could result in electric shock or fire. Periodically examine the cord of your appliance, and if its appearance indicates damage or deterioration, unplug it, discontinue use of the appliance, and have the cord replaced with an exact replacement part by an authorized service. Protect the power cord from physical or mechanical abuse, such as being twisted, kinked, pinched, closed in a door, or walked upon. Pay particular attention to plugs, wall outlets, and the point where the cord exits the appliance. To disconnect power from the mains, pull out the mains cord plug. When installing the product, ensure that the plug is easily accessible.

This device is equipped with a portable battery or accumulator.

**Safe way to remove the battery or the battery from the equipment:** Remove the old battery or battery pack, follow the steps in reverse order than the assembly. To prevent contamination of the environment and bring on possible threat to human and animal health, the old battery or the battery put it in the appropriate container at designated collection points. Do not dispose of batteries or battery together with other waste. It is recommended that you use local, free reimbursement systems batteries and accumulators.

#### **Disposal of your old appliance**

1. When this crossed-out wheeled bin symbol is attached to a product it means the product is covered by the European Directive 2002/96/EC.

- 2. All electrical and electronic products should be disposed of separately from the municipal waste stream via designated collection facilities appointed by the government or the local authorities.
- 3. The correct disposal of your old appliance will help prevent potential negative consequences for the environment and human health.
- 4. For more detailed information about disposal of your old appliance, please contact your city office, waste disposal service or the shop where you purchased the product.

#### **This product is manufactured to comply with EMC Directive 2004/108/EC and Low Voltage Directive 2006/95/EC.**

#### **European representative:**

LG Electronics Service Europe B.V. Veluwezoom 15, 1327 AE Almere, The Netherlands (Tel : +31-036-547-8940)

XA64-D0U-AHUNLL-ENG 11/13/09 2:07 PM Page 3

# **ENGLISH**

**3**

# **Contents**

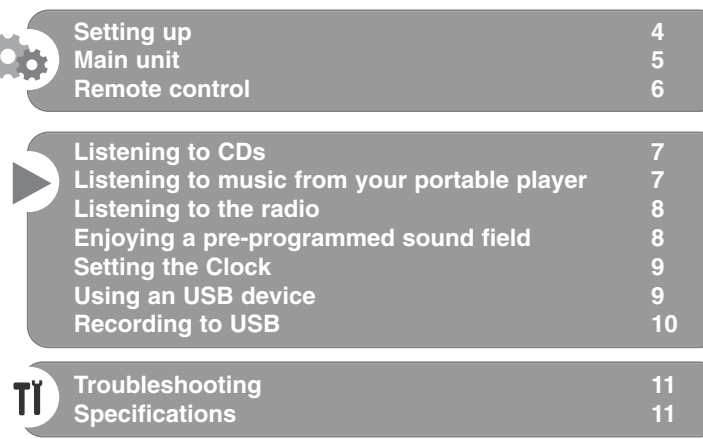

You have to set the disc format option to [Mastered] in order to make the discs compatible with the LG players when formatting rewritable discs. When setting the option to Live File System, you cannot use it on LG players.

(Mastered/ Live File System : Disc format system for Windows Vista)

The making of unauthorized copies of copy-protected material, including computer programs, files, broadcasts and sound recordings, may be an infringement of copyrights and constitute a criminal offense. This equipment should not be used for such purposes. **Be responsible Respect copyrights**

**Before connecting, operating or adjusting this product, please read this instruction booklet carefully and completely.**

# **Setting up**

#### **1** Connection of the front speakers

Connect the speaker cables to the front speaker terminals. Connect the black end of each wire to the terminals marked - (minus) and the other end to the terminals marked + (plus).

# 2 **Fit the AM loop aerial to its stand (Optional)**

Connect the AM loop aerial to the unit.

## 3 **Stretch the FM aerial**

The reception will be at its best when the end of the aerial is stretched to be in a straight line and horizontal.

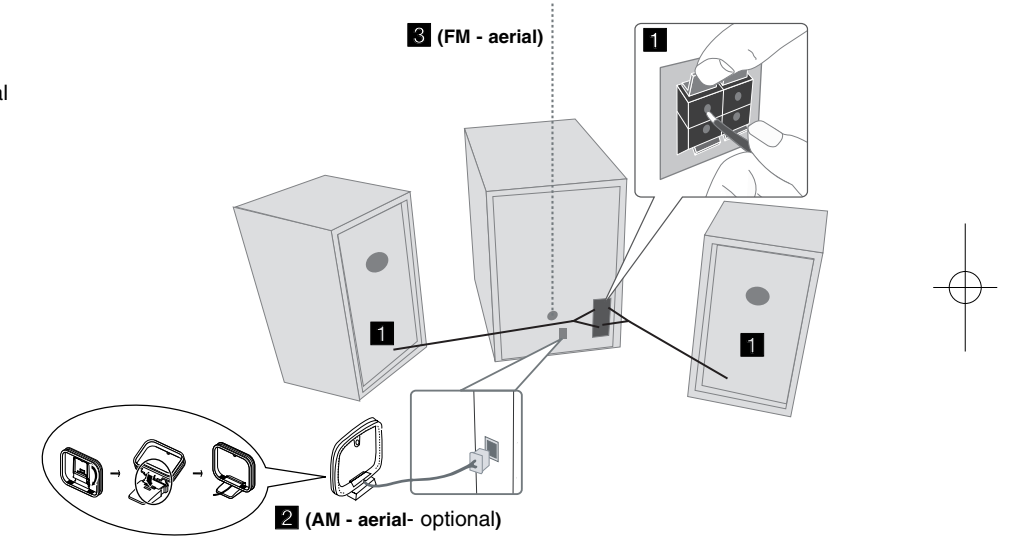

#### **Be careful of the following**

**4**

Be careful to make sure children not to put their hands or any objects into the \*speaker duct.

\*speaker duct : A hole for plentiful bass sound on speaker cabinet(enclosure).

#### **NOTES:**

- If TV screen becomes discolored do not place speakers within 30cm from TV.
- Be sure to match the speaker cord to the appropriate terminal on the components:  $+$  to  $+$  and  $-$  to  $-$ . If the cords are reversed, the sound will be distorted and will lack base.

# **Main Unit**

# **DISPLAY WINDOW <sup>1</sup> <sup>1</sup>** 2 **C/I** Power on/off **3** DISC TRAY **FUNC. 4** Change the functions between FM, AM(OPTIONAL),CD,USB, PORTABLE etc. **EQ 5 Sound quality adjustment** You can choose sound impressions.  $^6$  **PORT.IN** The player can be used to play the music from many types of portable player. **PHONES**  Headphone jack.( $\emptyset$  3.5 mm) A warning that excessive sound pressure from earphones and headphones can cause hearing loss. **CLOCK**

For setting the clock and checking the time.

#### **TIMER**

With the TIMER function you can turn CD,USB and TUNER on or off at a desired time.

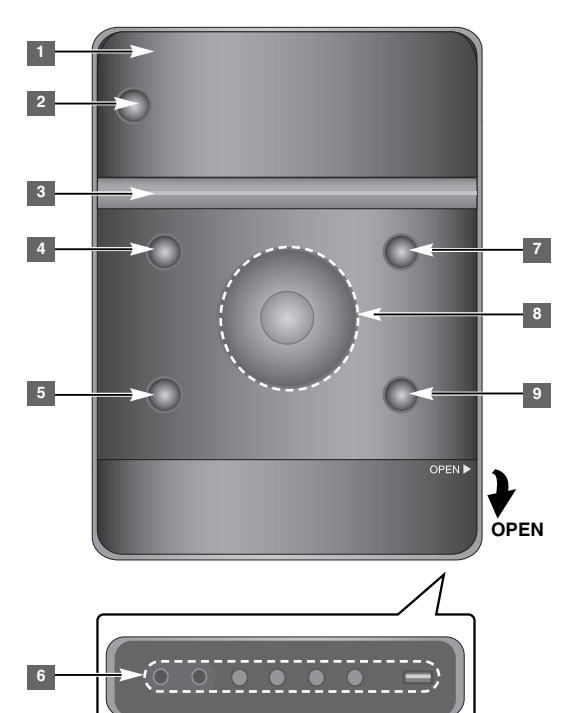

**SET/RDS** (Optional) **6** Confirms the setting **RDS** (Optional) Shows information about radio stations. **REC.** Recording (Recording to USB)

USB Connector

#### <sup>7</sup> A OPEN/CLOSE

You can use it when inserting or removing CDs.

**VOL.+/ - 8**

Controls the volume when using any function.

**5**

# $AA$

**TUN.-/ TUN.+** Selects the radio station Search backward or Forward Skips to the previous/ next track

**Ell** Playing/Pausing

**9 STOP** 

# **Remote control**

**6**

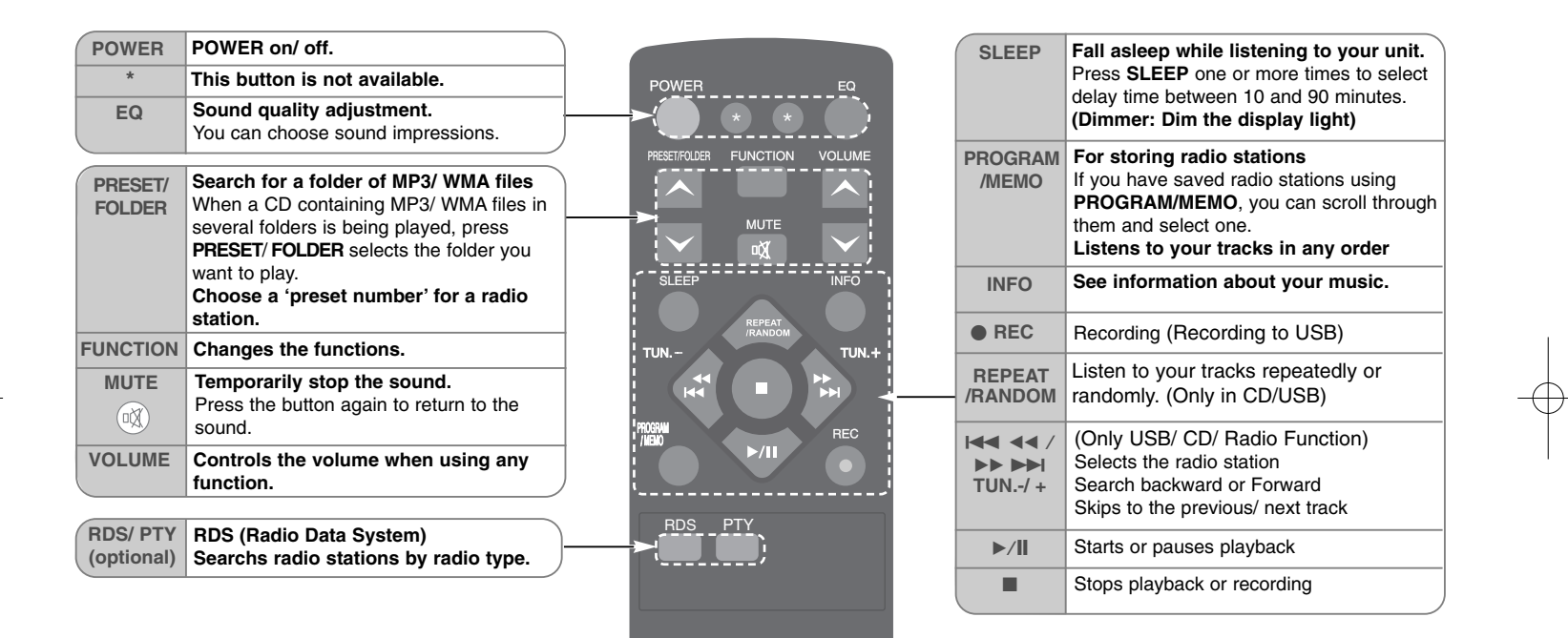

#### **Put the battery in the remote control**

Make sure that the + (plus) and - (minus) on the battery (size AAA) match those on the remote control. Battery shall not be exposed to excessive heat such as sunshine, fire or the like.

# **Listening to CDs**

#### Audio CD and MP3/ WMA CD can be played back in this unit.

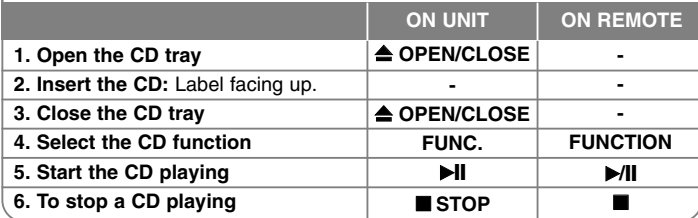

# **Listening to CDs - More you can do**

#### **Pausing or restarting a CD**

**1** Press ►II on the unit or ►/II on the remote control during playback. **2** Press this button again to resume play.

#### **Searching for a section within a track**

Hold  $\overline{A}$   $\rightarrow$   $\rightarrow$  on the unit or  $\overline{A}$   $\rightarrow$   $\rightarrow$   $\rightarrow$   $\rightarrow$  on the remote control during playback and release it at the point you want to listen to.

#### **Skipping to another track (files)**

Press  $\Box \Box \Diamond$  on the unit or  $\Box \Diamond \Diamond$   $\Box \Diamond$  be belong the remote control.

#### **Creating your own playlist**

You can play up to 20 tracks on a CD in order.

- **1** Insert a CD and wait for it to be read.
- **2** Press **PROGRAM/MEMO** on the remote control in stop status.
- **3** Press  $\left|\frac{1}{\mathbf{A}}\right|$  on the unit or  $\left|\frac{1}{\mathbf{A}}\right|$  and  $\left|\frac{1}{\mathbf{B}}\right|$  on the remote control to select a track.
- **4** Press **PROGRAM/MEMO** again to save and select a next track. Repeat the step 3 - 4.
- **5** Press  $\blacktriangleright$ / $\blacktriangleright$  to play the programmed music files.
- **6** To clear your selection, press STOP (or ■) twice.

#### **Listening to your tracks (files) repeatedly or randomly**

**1** Press **REPEAT/RANDOM** on the remote control repeatedly. Tracks will be played back repeatedly or randomly.

**2** To return to normal playback, press it repeatedly to select [OFF].

#### **About MP3/ WMA**

#### **MP3/ WMA Disc compatibility with this unit is limited as follows:**

- Sampling Frequency : 32 48 kHz (MP3), 32 48 kHz (WMA)
- Bit rate : 32 320 kbps (MP3), 40 320 kbps (WMA)
- CD-R physical format should be "ISO 9660/ JOLIET"
- If you record MP3/WMA files using the software which cannot create a FILE SYSTEM, for example "Direct-CD" etc., it is impossible to playback MP3 files.

We recommend that you use "Easy-CD Creator", which creates an ISO 9660 file system.

- Do not use special letters such as "/ : \* ? " < >"etc.
- At most 99 folders and 999 files are supported on the unit.

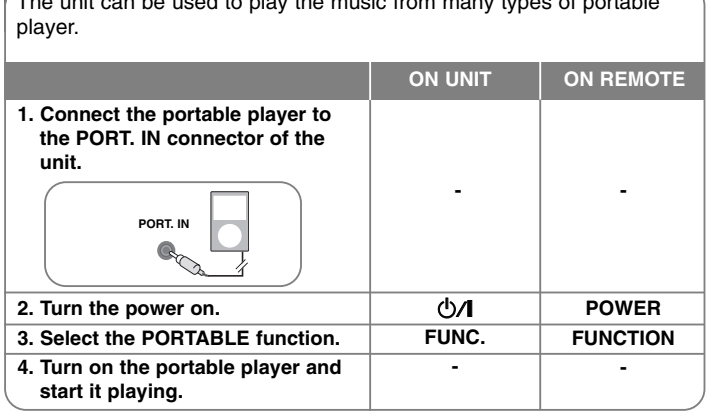

**7**

The unit can be used to play the music from many types of portable

**Listening to music from your portable player**

### **Listening to the radio**

# Make sure both for the FM and AM(Optional) aerial to be stretched to the most.

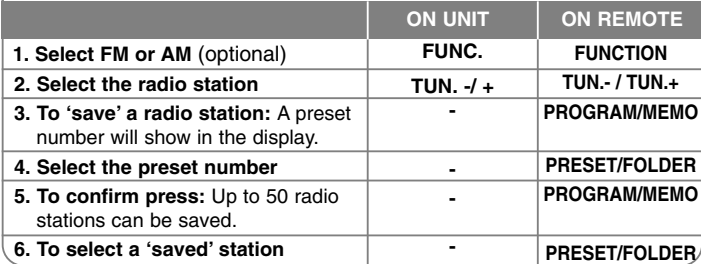

# **Listening to the radio - More you can do**

#### **Looking for radio stations automatically**

**1** Press and hold **TUN. - / TUN.+** on the unit or **TUN.- / TUN.+** on the remote control for more than 0.5 second.

**2** The tuner will scan automatically and stop when it finds a radio station.

#### **Deleting all the saved stations**

**1** Press and hold **PROGRAM/MEMO** on the remote control for two seconds. "ERASE ALL" shows.

**2** Press **PROGRAM/MEMO** on the remote control to erase all the saved stations.

#### **Improving poor FM reception**

Press  $\blacktriangleright$ / $\blackparallel$  on the remote control. This will change the tuner from stereo to mono and usually improve the reception.

#### **See information about your radio stations - OPTIONAL**

The FM tuner is supplied with the Radio Data System (RDS) facility. This shows the letters **RDS** on the display, plus information about the radio station being listened to. Press **RDS** on the remote control several times to view the information.

**PTY** - Program Type, such as News, Sport, Jazz.

**RT** - Radio Text, the name of the radio station.

**CT** - Time Control, the time at the location of the radio station.

**PS** - Program Service name, the name of channel.

You can search the radio stations by program type by pressing **RDS**. The display will show the last PTY in use. Press **PTY** one or more times to select your preferred program type. Press  $\overline{44}$  44 / **BB BBI** ( $\overline{144}$ /**BBI**). The tuner will search automatically. When a station is found the search will stop.

# **Enjoying a pre-programmed sound field**

This system has a number of pre-set surround sound fields. You can select a desired sound mode by using **EQ**. The displayed items for the Equalizer may be different depending on

sound sources and effects.

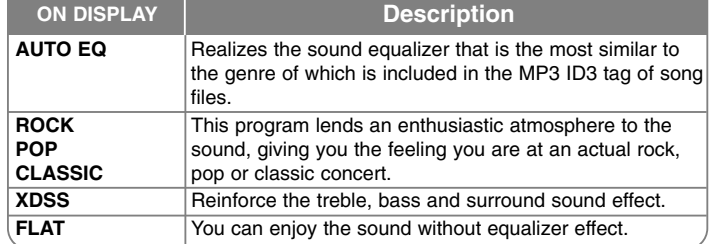

#### **Displaying file information (ID3 TAG)**

You can check the ID3 TAG information of MP3 files only in discs by pressing **INFO** repeatedly.

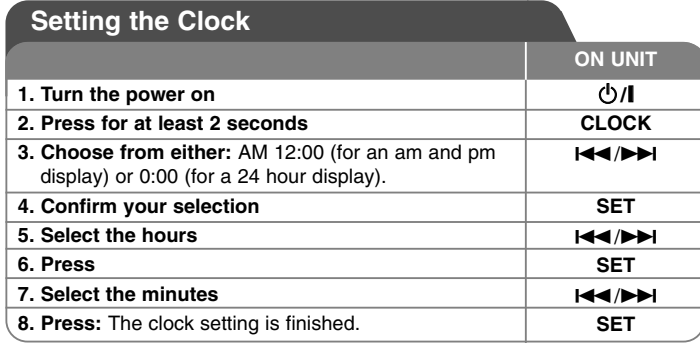

#### **Using your player as an alarm clock**

#### **1** Turn the power on.

**2** Press and hold **TIMER** Each function, EX) TUNER, CD.... flashes. **3** Press **SET** when the function you want to be woken by is showing. **4** Choose one of them by pressing **SET.**

- **5** "ON TIME" will be displayed. Then you can set the time you want the alarm to go on. Press  $\blacktriangleleft$   $\blacktriangleright$  to change the hours and minutes and **SET** to save.
- **6** "OFF TIME" will be displayed. Then, you can set the time you want the function to stop. Press  $\left|\frac{1}{2}\right|$  to change the hours and minutes and press **SET** to save.
- **7** You will be shown the volume (VOL) you want to be woken by. Use  $\overline{+}\overline{+}\overline{+}$  to change the volume and **SET** to save. The clock icon " $\oplus$ " shows that the alarm is set.
- **8** Press **TIMER** button 2times. You can check the setting status.

#### **Notes:**

- If you set the clock time, you can check the time by pressing **CLOCK** even when the player is turned off.
- If you set the clock time and alarm, you can check the alarm icon " $\oplus$ " by pressing **CLOCK** even when the player is turned off.

#### **Setting the asleep time**

- **1** Press **SLEEP** repeatedly to select delay time between 10 and 90 minutes, after the unit will be turned off.
- **2** To check the remaining time, press **SLEEP**.
- **3** Press **SLEEP** once while "**SLEEP 10"** is displayed, to deactivate sleep function.

#### **DIMMER**

Press **SLEEP** once. The LED (Light-emitting diode) of front panel is turned off and the display window will be darken by half. To cancel it, press **SLEEP** repeatedly until dim off.

# **Using an USB device**

You can enjoy media files saved on an USB device by connecting the USB device to the USB port of the unit. For [Creating your own playlist] and [Random/Repeat play], refer to the CD playback section.

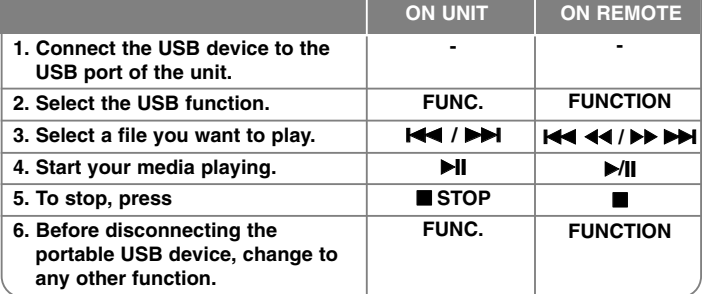

#### **Compatible USB Devices**

• MP3 Player : Flash type MP3 player.

- USB Flash Drive : Devices that support USB 2.0 or USB 1.1.
- The USB function may not be available depending on devices.
- Devices which require additional program installation when you have connected it to a computer, are not supported.

#### **Look out for the following**

- Do not extract the USB device while in operation.
- For a large capacity USB, it may take longer than a few minute to be searched.
- To prevent data loss, back up all data.
- If you use a USB extension cable or USB hub, the USB device is not recognized.
- Using NTFS file system is not supported. (Only FAT(16/32) file system is supported.)
- This unit is not supported when the total number of files is 1000 or more.
- External HDD, Locked devices or hard type USB devices are not supported.

**9**

• USB port of the unit can not be connected to PC. This unit can not be used as a storage device.

# **Recording to USB**

You can record a various sound source to USB.

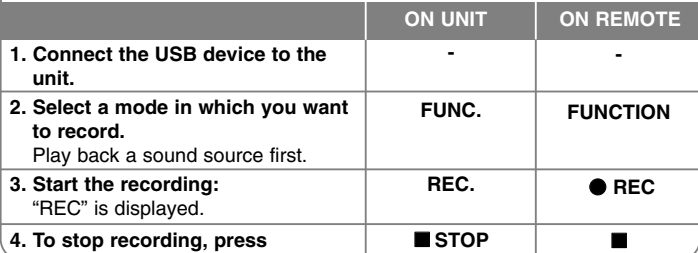

# **Recording to USB - More you can do**

#### **To set recording bit rate and speed**

**1** Press REC. on the player or  $\bullet$  REC on the remote control for longer than 3 seconds.

**2** Use **144** /  $\blacktriangleright$  on the player or **144 44** />  $\blacktriangleright$   $\blacktriangleright$  on the remote control to select the bit rate among 96/128/192/256 Kbps. You can set the quality of the recoreded file.

**3** Press **REC.** or  $\bullet$  **REC** again to select the recording speed.

- 4 Use  $\overline{$  /  $\blacktriangleright$  or  $\overline{$  **44**  $\rightarrow$   $\blacktriangleright$   $\blacktriangleright$   $\blacktriangleright$  to select a desired recording speed. **X 1 SPEED**
- You can listen to music while recording it.
- **X 2 SPEED**
- You can just recording the music file.

**5** Press REC. or  $\bullet$  REC to finish the setting.

#### **NOTES :**

On radio or portable mode, you cannot set the recording speed.

#### **Recording Music file in disc source to USB**

#### **One track recording -**

If the USB recording is started during playback of the CD, the one track/ file would be recording into the USB.

#### **All tracks recording -**

If the USB recording on the CD stop status, all tracks/ files would be recording.

#### **Program list recording -**

USB records after creating your own program if you want to record the track you want. (Audio CD, MP3, WMA)

#### **Pausing recording**

During recording, press  $\bullet$  REC to pause recording. Press  $\bullet$  REC to continue recording. (Only Radio, Portable)

#### **When you are recording, look out for the following**

- When you stop recording, the file that has been recorded at that time will be stored.(Audio CD only)
- Do not remove the USB device or turn off the unit during USB recording. If not, an incomplete file may be made and not deleted on PC.
- If USB recording does not work, the message like "NO USB", "ERROR", "FULL" , "NO REC" is displayed on the display window.
- Multi card reader device or External HDD can not be used for USB recording.
- For a recorded file, the maximum size is about 512MB.
- You may not record more than 999 files.
- **It'll be stored as follows.**

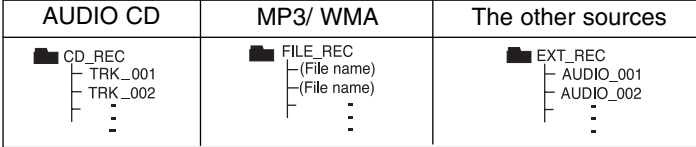

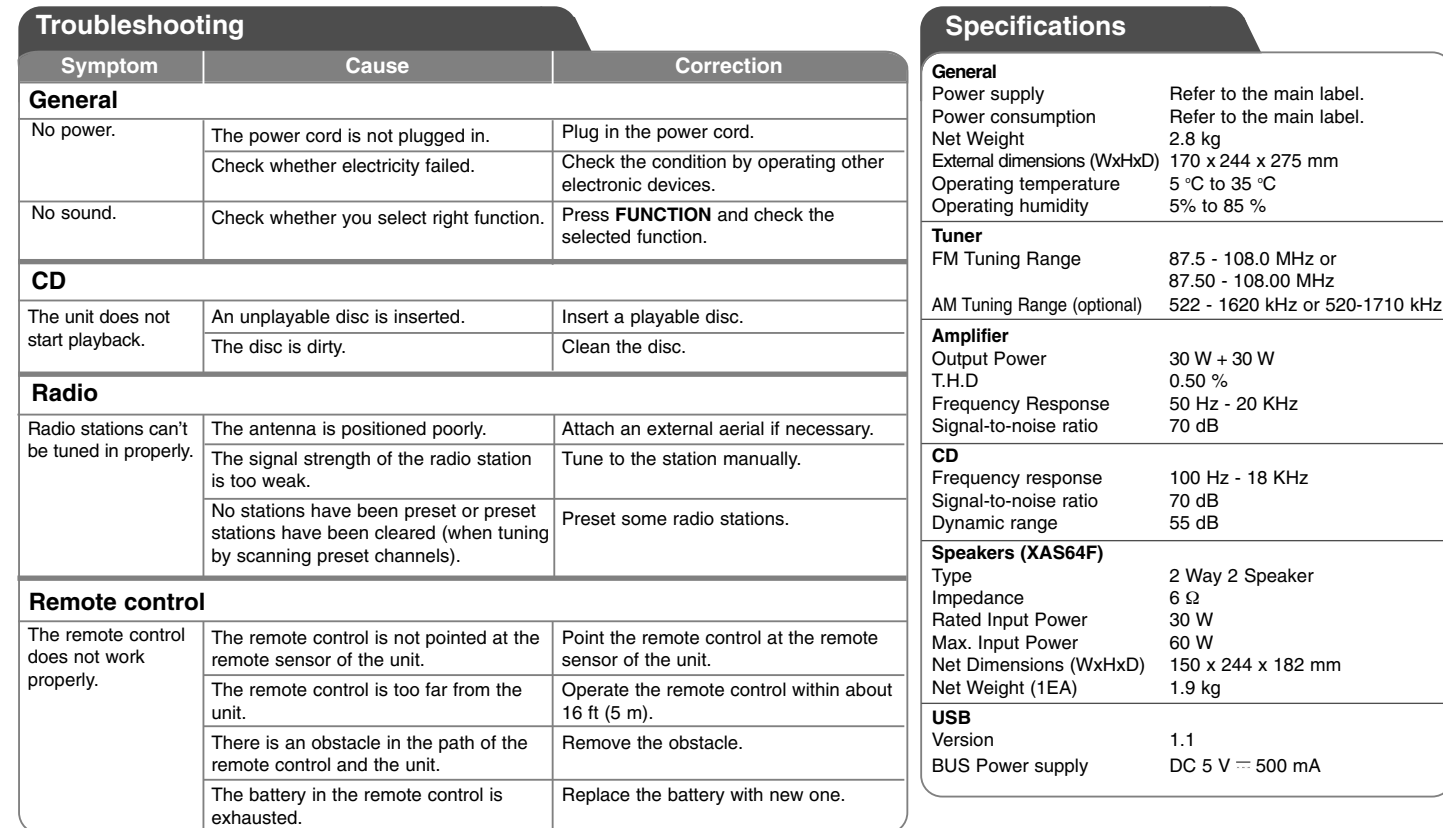

**Designs and specifications are subject to change without notice.**

# **Biztonsági előírások**

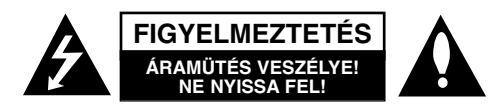

**FIGYELMEZTETÉS:** AZ ÁRAMÜTÉS ELKERÜLÉSE ÉRDEKÉBEN NE NYISSA FEL <sup>A</sup> KÉSZÜLÉKET (VAGY <sup>A</sup> HÁTULJÁT)! FELHASZNÁLÓ ÁLTAL JAVÍTHATÓ ALKATRÉSZEKET NEM TARTALMAZ! A JAVÍTÁSOKAT BÍZZA SZAKKÉPZETT SZERVÍZRE.

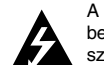

**1**

A háromszögben lévő villám arra hívja fel a figyelmet, hogy a készülék belsejében veszélyes elektromos feszültség van, amely áramütést és személyi sérülést okozhat.

A háromszögben található felkiáltó jel arra utal, hogy a termék használatával (és javításával) kapcsolatos fontos információk találhatók a termékhez adott irodalomban.

**FIGYELEM!** A TŰZ ÉS ÁRAMÜTÉS ELKERÜLÉSE ÉRDEKÉBEN A KÉSZÜLÉKET NE ÉRJE ESŐ ÉS NEDVESSÉG!

**FIGYELEM!** Ne helyezze a készüléket zárt helyre, például könyvespolcra vagy hasonló bútorra.

**FIGYELMEZTETÉS:** Ne takarja el a szellőzőnyílásokat! A készüléket a gyártó előírásainak megfelelően helyezze el. A készülék rései és nyílásai a szellőzést, a készülék megbízható működését és túlmelegedés elleni védelmét szolgálják. Ezeket a nyílásokat ne takarja el úgy, hogy a készüléket ágyra, heverőre, szőnyegre vagy más hasonló felületre helyezi. A készüléket csak akkor helyezze el szűk, zárt térben, pl. könyvespolcon vagy –állványon, ha a megfelelő szellőzés biztosított, illetve megfelel a gyártó előírásainak.

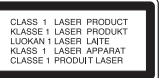

**FIGYELMEZTETÉS:** A készülék lézerrel működik. A rendeltetésszerű használathoz alaposan olvassa át ezt a használati útmutatót, majd őrizze meg: később is szüksége lehet rá. Ha a berendezést karban kell tartani, forduljon valamelyik márkaszervizhez. A kezelőfelületek, beállítások és egyéb eljárások előírttól eltérő használatával veszélyes sugárzásnak teheti ki magát. A lézersugár közvetlen hatásának elkerülése érdekében ne próbálja felnyitni a készülékházat. Nyitott állapotban a lézersugár látható. SOHA NE NÉZZEN A LÉZERSUGÁRBA!

**FIGYELMEZTETÉS:** <sup>A</sup> készüléket nem érheti csepegő vagy freccsenő víz. Ne tegyen a tetejére vízzel teli tárgyat, például vázát.

#### **FIGYELMEZTETÉS a hálózati kábellel kapcsolatban A legtöbb készüléket ajánlatos saját áramkörre csatlakoztatni;**

A legtöbb készülék esetében ajánlatos, hogy olyan áramkörre legyen rákapcsolva, amely az adott berendezés számára van fenntartva. Másszóval egy olyan aljzatba kell csatlakoztatni, amelynek áramkörén nincsenek további csatlakozási pontok, illetve mellékáramkörök. A biztonság kedvéért nézze meg használati útmutatónk műszaki adatokat tartalmazó oldalát. A fali dugaszolóaljzatokat ne terhelje túl. A fali aljzat túlterhelése, a meglazult, sérült aljzat vagy hosszabbító kábel, a sérült vagy törött szigetelés veszélyt jelent. Az ilyen állapot áramütéshez vezethet, tüzet okozhat. Rendszeresen vizsgálja meg készüléke kábelét, és ha sérülést vagy elhasználódást tapasztal, húzza ki a kábelt az aljzatból, a készüléket ne használja tovább, és hozzáértő szervizszakemberrel végeztesse el a megfelelő cserealkatrész beépítését. A hálózati kábelt védeni kell a fizikai és mechanikai sérülésektől: nem szabad megcsavarni, megcsomózni, összecsípni, ajtórésbe csukni, járni rajta. Különösen figyelni kell a dugaszra, a fali csavarni, és arra a pontra, ahol a kábel kilép a készülékből. A hálózati feszültség kikapcsolásához húzza ki a hálózati kábelt a hálózati csatlakozóból. A készülék elhelyezésekor ügyeljen arra, hogy a hálózati csatlakozó jól hozzáférhető legyen.

#### A készülék hordozható elemmel vagy akkumulátorral van felszerelve. **Az elemet, illetve akkumulátort így lehet a készülékből biztonságosan eltávolítani:**

Vegye ki a régi elemet, illetve elemcsomagot a behelyezés lépéseit fordított sorrendben követve. A környezetszennyezés, illetve emberek vagy állatok egészségének lehetséges veszélyeztetése megelőzése érdekében a régi elemet, illetve akkumulátort kijelölt gyűjtőhelyeken kell megfelelő tartóedényben elheyezni. Ne kezelje az elemeket, illetve elemet egyéb hulladékkal együtt. Javasoljuk helyi, ingyenes térítésű rendszerek elemeinek és akkumulátorainak felhasználását.

#### **Régi eszközök ártalmatlanítása**

- 1. A készüléken látható áthúzott, kerekes szeméttároló jel jelöli, hogy a termék a 2002/96/EC EU-direktíva hatálya alá esik.
- 2. Minden elektromos és elektronikai terméket a lakossági hulladéktól elkülönítve kell begyűjteni, a kormány vagy az önkormányzatok által kijelölt begyűjtő eszközök használatával.
	- 3. Régi eszközeinek megfelelő ártalmatlanítása segíthet az esetleges egészségre vagy környezetre ártalmas hatások csökkentésében.
	- 4. Ha több információra van szüksége régi eszközeinek ártalmatlanításával kapcsolatban, tanulmányozza a vonatkozó környezetvédelmi szabályokat, vagy lépjen kapcsolatba az üzlettel, ahol a terméket vásárolta.

#### **A készülék megfelel a 2004/108/EC elektromágneses kompatibilitási (EMC) és a 2006/95/EC kisfeszültségű EU-irányelv előírásainak.**

#### **Európai képviselet :**

LG Electronics Service Europe B.V. Veluwezoom 15, 1327 AE Almere, The Netherlands (Tel : +31-036-547-8940)

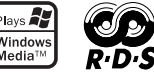

XA64-D0U-AHUNLL-HUN 11/13/09 2:10 PM Page 2

# **MAGYAR**

**2**

# **Tartalomjegyzék**

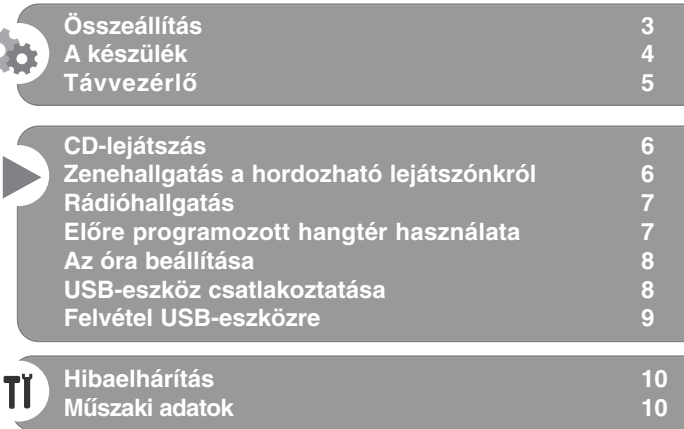

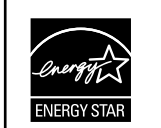

Az ENERGY STAR® partnereként az LG megállapította, hogy ez a termék vagy modell megfelel az ENERGY STAR® energiahatékonysági irányelveinek.

Az ENERGY STAR® az USA-ban bejegyzett jelölés.

Ahhoz, hogy az újraírható lemez az LG-lejátszókkal használható legyen, formatálásakor a [Mastered] lehetőséget kell beállítani. A Live File System beállítás esetén a lemez az LG-lejátszókkal nem játszható le. (Mastered/ Live File System. a Windows Vista lemezformátumai).

A másolásvédett anyagok (beleértve a számítógép-programokat és –fájlokat, sugárzott műsorokat és hangfelvételeket is) jogosulatlan másolása szerzői jogokat sérthet és bűntényt valósíthat meg! Ezt a készüléket ne használja ilyen célra! **Viselkedjen felelősségteljesen! Tartsa tiszteletben a szerzői jogokat!**

**Mielőtt csatlakoztatná, bekapcsolná és beállítaná a készüléket, kérjük, gondosan és alaposan olvassa el ezt a könyvecskét.**

# **Összeállítás**

### 1 **Az első hangfalak csatlakoztatása**

Csatlakoztassuk a hangszóró kábeleit az előlapi hangszóró kapcsokra. A kábelek piros végét csatlakoztassa a + (plusz), a fekete végét pedig a - (mínusz) csatlakozókra.

# 2 **Illesszük az AM hurokantennát az állványára**

**(Opcionális)**

Csatlakoztassuk az AM hurokantennát a készülékre.

#### 3 **Húzzuk ki az FM antennát**

Akkor lesz legjobb a vétel, amikor az antenna vége teljesen egyenes, vízszintes vonalban van kihúzva.

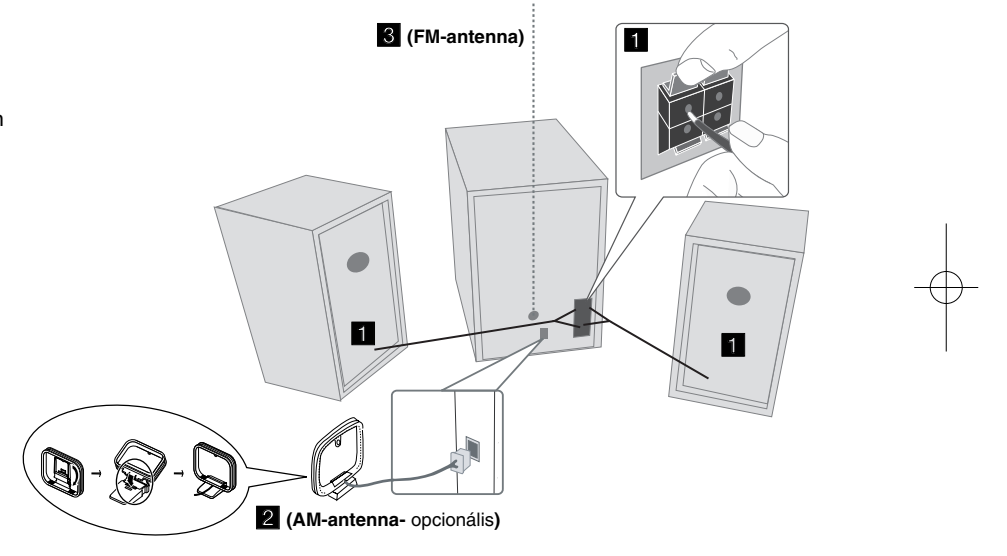

# **Ügyeljen a következőkre**

Gyerekek ne tegyék a kezüket vagy más tárgyat a hangfalak üregébe\* \*hangfalak ürege: a mély hangokat dúsabbá tevő üreg a hangfal dobozában (burkolatában).

### **MEGJEGYZÉSEK:**

- Ha a tv-képernyő elszíneződik, a hangfalakat ne tegye 30 cm-nél közelebb a tv-készülékhez.
- Ügyeljen arra, hogy a hangfalkábeleket a megfelelő csatlakozókra csatlakoztassa: (+)-t a (+)-ra és (-)-t a (-)-ra. Ha megcseréli a polaritást, akkor a hang torz lesz és nem lesznek mély hangok.

**3**

# **A készülék**

# **2 b/I** POWER(készüléket) Be-és/ kikapcsolás **LEMEZTÁLCA 3 FUNC. 4**

Funkcióváltás FM, AM (OPCIONÁLIS), CD, USB, PORTABLE stb. között.

# **EQ 5**

**Hangminőség beállítás** Kiválaszthatjuk a hangimpressziókat (hangbenyomásokat).

# $^6$  **PORT.IN**

A lejátszót sokféle hordozható lejátszóról származó zene lejátszására használhatjuk. **PHONES** 

Fejhallgató jack dugó. ( $\emptyset$  3,5 mm) Figyelmeztetés: a fülhallgatóból és a fejhallgatóból származó túlságosan nagy hangnyomás halláskárosodást okozhat.

# **CLOCK**

Az óra beállítása és az idő megtekintése. **TIMER** 

A TIMER funkcióval a CD-t, USB-t és a TUNER-t a kívánt időben ki-be kapcsolhatjuk.

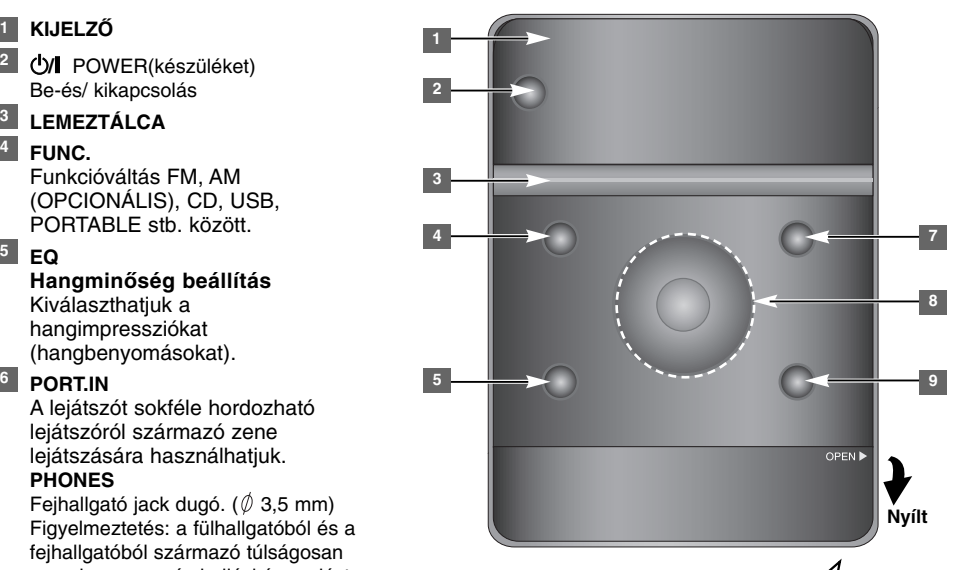

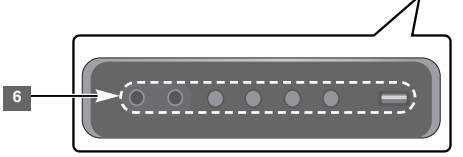

# **SET/RDS** (Opcionális) **6** Érvényesíti a beállítást

**RDS** (Opcionális) Információt jelez ki a rádióállomásokról. **REC.** Felvétel (Felvétel USB-re) USB csatlakozó

#### <sup>7</sup> A OPEN/CLOSE

CD-k behelyezésekor és kivételekor használható.

#### **VOL.+/ - 8**

A hangerő beállítása bármely funkció esetén.

**4**

# $AA/PH$

**TUN.-/ TUN.+** Kiválasztja a rádióállomást

Visszafelé vagy előre keresés Az előző/következő számra ugrik

# **El Lejátszás/ megállítás**

**9 STOP** 

# **Távvezérlő**

**5**

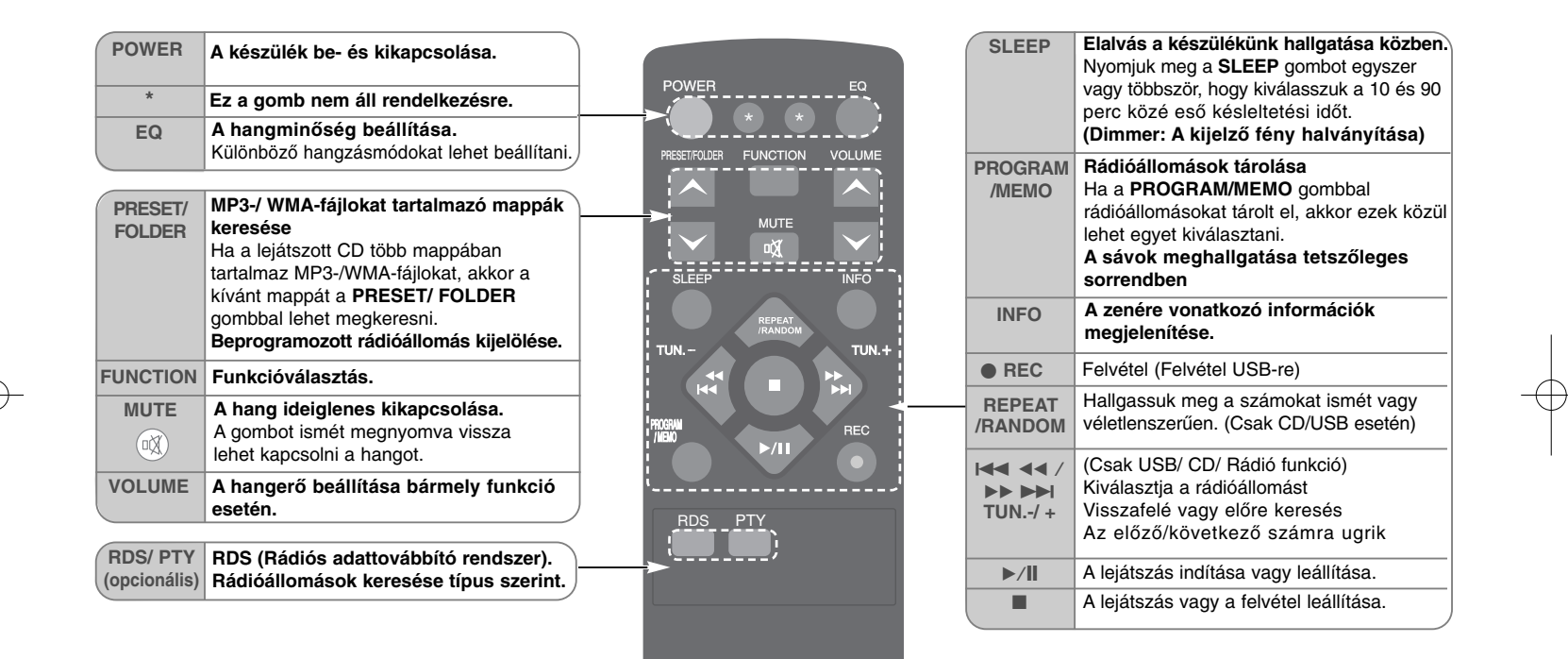

#### **Helyezzük be az elemet a távirányítóba**

Ügyeljünk, hogy a + (plusz) és a - (mínusz) az (AAA méretű) az elemen a távirányító azonos pólusára essen. Az elemet nem szabad túlzott hőhatásnak, pl. napsütésnek, tűznek stb.

# **CD-lejátszás**

A készülékkel audio CD-t és MP3/ WMA fájlokat tartalmazó CD-t lehet lejátszani.

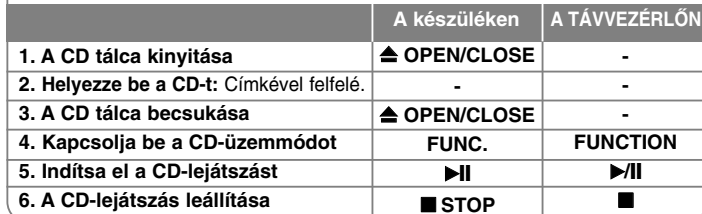

# **CD-lejátszás - és még sok minden más**

#### **CD-lejátszás szüneteltetése vagy újrakezdése**

**1** Nyomjuk meg a ►II gombot a készüléken vagy a ►/II gombot a távirányítón lejátszás közben.

**2** A lejátszás folytatásához ismét nyomja meg ezt a gombot.

#### **Sávon belüli szakasz keresése**

Lejátszás közben tartsa nyomva és a meghallgatni kívánt helyen engedje el a készülék  $\blacktriangleleft$ / $\blacktriangleright$ l vagy a távvezérlő  $\blacktriangleleft$   $\blacktriangleleft$  / $\blacktriangleright$   $\blacktriangleright$   $\blacktriangleright$ l gombját.

#### **Ugrás másik sávra (fájlra)**

Nyomjuk meg a  $\blacktriangleleft$ / $\blacktriangleright$  gombot a készüléken vagy a  $\blacktriangleleft$   $\blacktriangleleft$   $\blacktriangleleft$  / $\blacktriangleright$   $\blacktriangleright$   $\blacktriangleright$ gombot a távirányítón.

#### **Saját lejátszási lista létrehozása**

A CD legfeljebb 20 sávját lehet sorrendben lejátszani.

- **1** Helyezze be a CD-t és várja meg a beolvasás befejeződését.
- **2** Nyomjuk meg a **PROGRAM/MEMO** gombot a távirányítón stop állapotban.
- 3 A készülék  $\blacktriangleleft$ / $\blacktriangleright$  vagy a távvezérlő  $\blacktriangleleft$   $\blacktriangleleft$  / $\blacktriangleright$   $\blacktriangleright$   $\blacktriangleright$   $\blacktriangleright$  gombjával jelöljön ki egy sávot.
- **4** Nyomjuk meg ismét a **PROGRAM/MEMO** gombot a mentéshez és a következő szám kiválasztásához. Ismételjük meg a 3 - 4. lépést.
- **5** A programozott zenefájlok lejátszásához nyomja meg a ▶/II gombot.
- **6** Választásunk törléséhez nyomjuk meg a STOP (vagy ■) gombot kétszer.

#### **Sávok (fájlok) ismételt vagy véletlenszerű lejátszása**

**1** Nyomjuk meg ismételten a **REPEAT/RANDOM** gombot a távirányítón. A számok lejátszása ismételt vagy véletlenszerű lesz.

**2** A rendes lejátszáshoz való visszatéréshez nyomjuk meg ismételten az [OFF] kiválasztásához.

#### **Az MP3-/WMA-fájlok**

#### **A készülék a következő korlátozásokkal játssza le az MP3/WMA-lemezeket:**

- Mintavételi frekvencia: 32 48 kHz (MP3), 32 48 kHz (WMA)
- Bitráta: 32 320 kbps (MP3), 40 320 kbps (WMA)
- A CD-R fizikai formátumának "ISO 9660/ JOLIET"-nak kell lennie.
- Azokat az MP3/WMA-lemezeket, amelyeket olyan szoftverrel hoztak létre, amelyek nem készítenek FÁJLRENDSZERT – pl. Direct- CD stb. –, nem lehet lejátszani. Ajánljuk az "Easy CD Creator"-t, amely ISO 9660-as fájlrendszert hoz létre.
- A fájlnévben ne használjon speciális karaktereket, mint pl. " / : \* ? " < > " stb.
- Legfeljebb 99 mappa és 999 fájl kezelését támogatja az egység.

# **Zenehallgatás a hordozható lejátszónkról**

A készüléket sokféle hordozható lejátszóról származó zene lejátszásához használhatjuk.

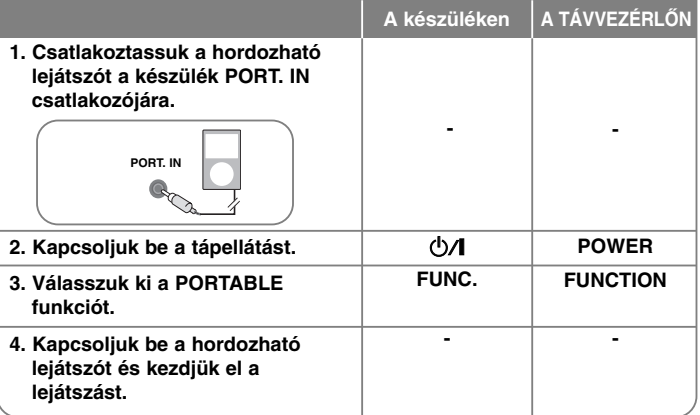

#### **Rádióhallgatás**

Ügyeljünk, hogy az FM és AM (opcionális) antenna teljesen ki legyen terjesztve.

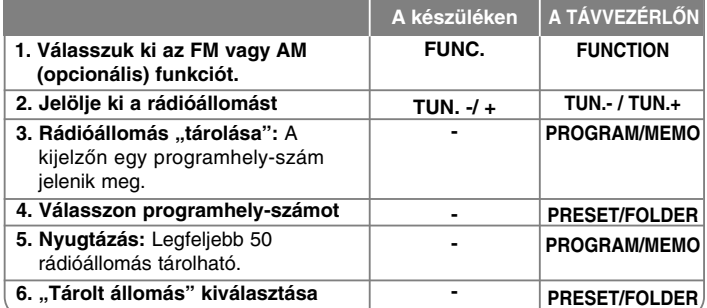

# **Rádióhallgatás - és még sok minden más**

#### **Rádióállomások automatikus keresése**

- **1** 0,5 mp-nél hosszabb ideig tartsa nyomva a készülék **TUN.- / TUN.+** vagy a távvezérlő **TUN.- / TUN.+** gombját.
- **2** A készülék automatikus állomáskeresésbe kezd és a keresés az első megtalált állomásnál megáll.

#### **Minden tárolt állomás törlése**

- **1** Két mp-ig tartsa nyomva a távvezérlő **PROGRAM/MEMO** gombját. Az "ERASE ALL" (minden törlése) üzenet jelenik meg.
- **2** Az összes tárolt állomás törléséhez nyomja meg a távvezérlő **PROGRAM/MEMO** gombját.

#### **Rossz FM-vétel javítása**

A távvezérlőn nyomja meg a B**/**[] gombot. Ekkor a rádióvevő sztereóról monóra vált és általában javul a vételi minőség.

#### **A rádióállomásokkal kapcsolatos információk megjelenítése - OPCIONÁLIS**

Az FM-rádió képes a rádiós adattovábbítás (Radio Data System, RDS) szolgáltatás használatára. A kijelzőn megjelenik az **RDS** kijelzés, valamint az éppen hallgatott rádióállomással kapcsolatos információ. Az információk teljes megjelenítéséhez nyomja meg többször a távvezérlő **RDS** gombját.

**PTY** - Programtípus, pl. News (hírek), Sport, Jazz.

- **RT** A rádióállomás neve.
- **CT** Időkijelzés, a rádióállomáson érvényes óraidő.
- **PS** Programszolgáltató neve, a csatorna neve.

Az **RDS** megnyomásával a rádióállomások műsorai között műsortípus szerint lehet keresni. A kijelzőn az utoljára beállított PTY (programtípus) jelenik meg. A PTY gomb többszöri megnyomásával jelölje ki a kívánt programtípust. Nyomja meg a  $\overline{44}$  44 /  $\rightarrow$   $\rightarrow$   $\rightarrow$  ( $\overline{144}$ / $\rightarrow$  ) gombot. A készülék automatikus keresésbe kezd. Ha egy állomást talál, akkor a keresés leáll.

#### **Előre programozott hangtér használata**

A rendszerben számos előre programozott surround-hangtér közül lehet választani. Az **EQ** használatával ki lehet jelölni a kívánt hangzást. A megjelenő equalizer-lehetőségek a hangforrástól és effektektől függően különbözhetnek.

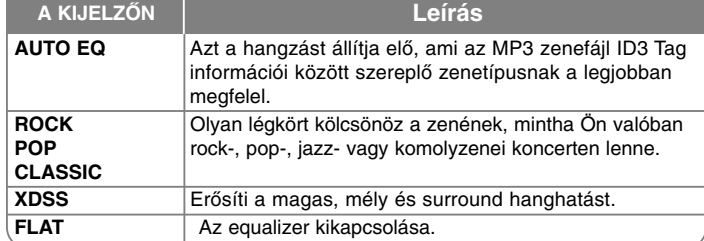

#### **A fájladatok (ID3 TAG ) megjelenítése**

Az MP3-fájlok ID3-információi a **INFO** gomb többszöri megnyomásával olvashatók.

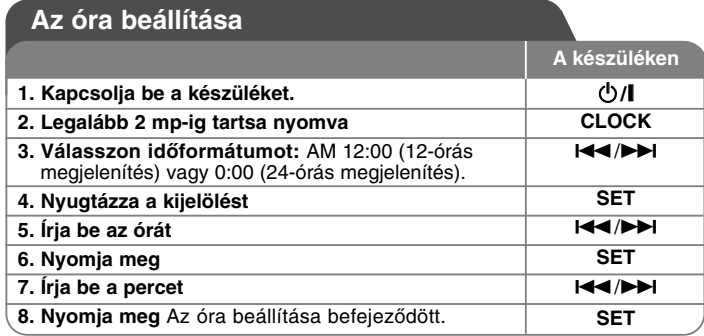

#### **A lejátszó használata ébresztőóraként**

#### **1** Kapcsolja be a készüléket.

- **2** Tartsa nyomva a **TIMER** gombot. Minden funkció, pl. TUNER, CD.... villog. **3** Amikor az ébresztésre használni kívánt funkció látható a kijelzőn, nyomja meg a **SET** gombot.
- 
- **4** A **SET** gombbal jelölje ki valamelyiket. amikor azt szeretné, hogy az ébresztés bekapcsolódjon. A **IEE** /**DDI** gombbal ./>gombbal állítsa be az órát és a percet, majd a **SET** gombbal mentse a beállítást.
- **6** Az "OFF TIME" kijelzés jelenik meg. Ezután be lehet állítani azt az időpontot,<br>amikor azt szeretné, hogy a funkció leálljon. A **l≪ /≻>l** gombbal állítsa be az<br>órát és a percet és a **SET** gombbal mentse a beállítást.
- **7** A kijelzőn az ébresztés hangereje (VOL) jelenik meg. A l◀◀ /▶▶ gombbal<br>állítsa be a hangerőt, majd a **SET** gombbal mentse a beállítást.<br>Az óra-ikon " ⊙ " jelzi, hogy ébresztés van beállítva.

**8** Nyomja meg kétszer a **TIMER** gombot. Ellenőrizni lehet a beállítások állapotát.

#### **MEGJEGYZÉSEK:**

- A beállított óraidőt a **CLOCK** megnyomásával a lejátszó kikapcsolt<br>• állapotában is meg lehet nézni.<br>• Ha óraidőt és ébresztési időt is beállított, a beállított ébresztés ikont <sub>"</sub> <sup>①</sup> " a
- **CLOCK** megnyomásával a lejátszó kikapcsolt állapotában is ellenőrizni lehet.

#### **Az elalvási idő beállítása**

- **<sup>1</sup>** <sup>A</sup> **SLEEP** gomb többszöri megnyomásával jelölje ki azt a 10 és 90 perc közötti késleltetést, amely után a készüléknek ki kell kapcsolnia.
- **2** A hátralévő időt a **SLEEP** megnyomásával lehet ellenőrizni.
- **3** Az elalvás funkció kikapcsolásához nyomjuk meg a **SLEEP** gombot egyszer, amíg a kijelzőn a **"SLEEP 10"** láthatóvá nem válik.

#### **DIMMER**

Nyomja meg egyszer a **SLEEP** gombot. Az előlap LED-je (fénykibocsátó dióda)<br>kikapcsolódik és a kijelző fényereje a felére csökken. A funkció kikapcsolásához többször nyomja meg a **SLEEP** gombot, amíg a funkció kikapcsolódik.

# **USB-eszköz csatlakoztatása**

Az USB-eszközön tárolt médiafájlokat is lejátszhatja, ha az USB-eszközt a készülék USB-csatlakozójára csatlakoztatja. A [Saját lejátszási lista létrehozása] és a [Véletlen/Ismételt lejátszás] funkciót lásd a CD lejátszásról szóló részben.

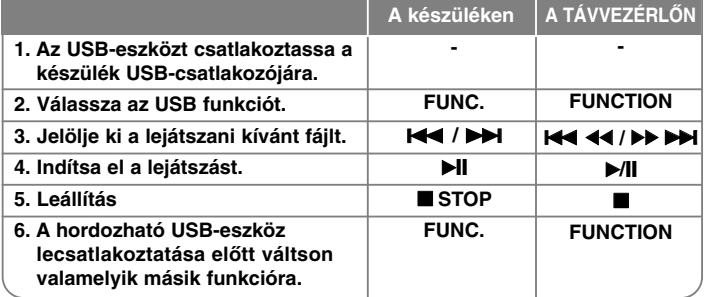

#### **A használható USB-eszközök**

- MP3-lejátszó: Flash típusú MP3-lejátszó.
- USB Flash-meghajtó: USB 2.0 vagy USB 1.1 eszközök.
- Egyes eszközök ezt az USB-funkciót nem képesek használni.
- Ha az USB-eszköz számítógéppel való használatához külön program telepítése szükséges, akkor az ezzel a készülékkel nem használható.

#### **Ügyeljen a következőkre.**

- Működés közben ne húzza ki az USB-eszközt.
- Nagy kapacitású USB-eszköz esetén a keresés akár több percig is tarthat.
- Az adatvesztés megelőzése érdekében rendszeresen mentse adatait.
- USB hosszabbító kábel vagy USB hub használata esetén előfordulhat, hogy a készülék nem ismeri fel az USB-eszközt.
- Az NTFS fájlrendszer nem használható. (Csak FAT (16/32) fájlrendszer használható.)
- A készülék legfeljebb 1000 fájlt tud kezelni.
- Külső HDD, lezárt eszköz vagy hardveres USB-eszköz nem használható.

**8**

• A készülék USB-csatlakozóját nem lehet a PC-re csatlakoztatni. A készülék tárolóeszközként nem használható.

# **Felvétel USB-eszközre**

A különböző hangforrások hangját USB-eszközre lehet felvenni.

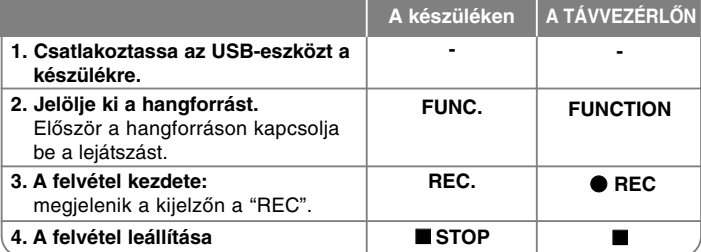

# **Felvétel USB-eszközre - és sok minden más**

#### **Az átviteli sebesség (bit/s) és a sebesség beállítása**

**1** Nyomjuk meg a REC. gombot a lejátszón vagy a  $\bullet$  REC gombot a távirányítón több mint 3 másodpercig.

**2** Használjuk a  $\blacktriangleleft$  /  $\blacktriangleright$  **H** gombot a lejátszón, a  $\blacktriangleleft$   $\blacktriangleleft$   $\blacktriangleleft$   $\blacktriangleright$   $\blacktriangleright$   $\blacktriangleright$  **PH** gombot a távirányítón az átviteli sebesség kiválasztására a 96/128/192/256 Kbps (Kbit/sec) értékek közül.

Beállíthatjuk a felvett fájl minőségét.

- **3** Nyomjuk meg ismét a REC. vagy a  $\bullet$  REC gombot a felvételi sebesség kiválasztásához.
- 4 Használjuk a  $\blacktriangleleft$  /  $\blacktriangleright$   $\blacktriangleright$  vagy  $\blacktriangleleft$   $\blacktriangleleft$   $\blacktriangleleft$   $\blacktriangleright$   $\blacktriangleright$  and pombot a kívánt felvételi sebesség kiválasztásához.

#### **X 1 SPEED**

- hallgathatjuk a zenét, miközben felvesszük.
- **X 2 SPEED**
- Csak felvesszük a zenét.

**5** nyomjuk meg a REC. vagy ● REC gombot a beállítás befejezésére.

#### **MEGJEGYZÉSEK:**

**9**

Rádió vagy hordozható üzemmódban a felvételi sebesség nem választható meg.

#### **Lemezen lévő zenefájl felvétele USB-eszközre**

#### **Egy sáv felvétele -**

Ha az USB-felvételt a CD lejátszása közben indítja el, csak egyetlen sáv/fájl másolódik az USB-eszközre.

#### **Minden sáv felvétele -**

Ha az USB felvétel CD stop állapotban készül, akkor minden szám/fájl fel lesz véve.

#### **Programlista felvétele -**

Az Ön által összeállított műsort az USB-eszközre lehet másolni . (Audio CD, MP3, WMA)

#### **A felvétel szüneteltetése**

Felvétel közben nyomja meg a ● REC gombot. A ● REC gombot ismét megnyomva a felvétel folytatódik. (Csak rádió, hordozható)

#### **Felvétel közben ügyeljen a következőkre**

- Amikor megállítjuk a felvételt, az éppen felvett fájl letárolásra kerül. (Csak hang CD)
- USB-felvétel közben ne húzza ki az USB-eszközt és ne kapcsolja ki a készüléket. Ilyenkor a felvett fájl megsérülhet és a PC-ről nem törlődhet a fájl.
- Ha az USB-felvétel nem lehetséges, a kijelzőn a "NO USB", "ERROR", "FULL", "NO REC" üzenet jelenik meg.
- A többkártyás kártyaolvasó vagy külső merevlemez USB-felvételre nem használható.
- A rögzített fájlok maximális mérete körülbelül 512 MB.
- Legfeljebb 999 fájlt lehet felvenni.
- **Tárolása az alábbiak szerint történik.**

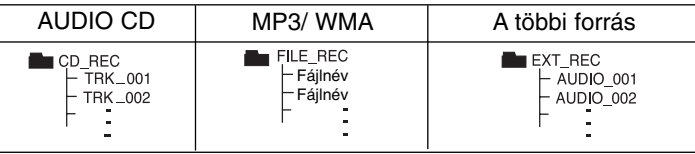

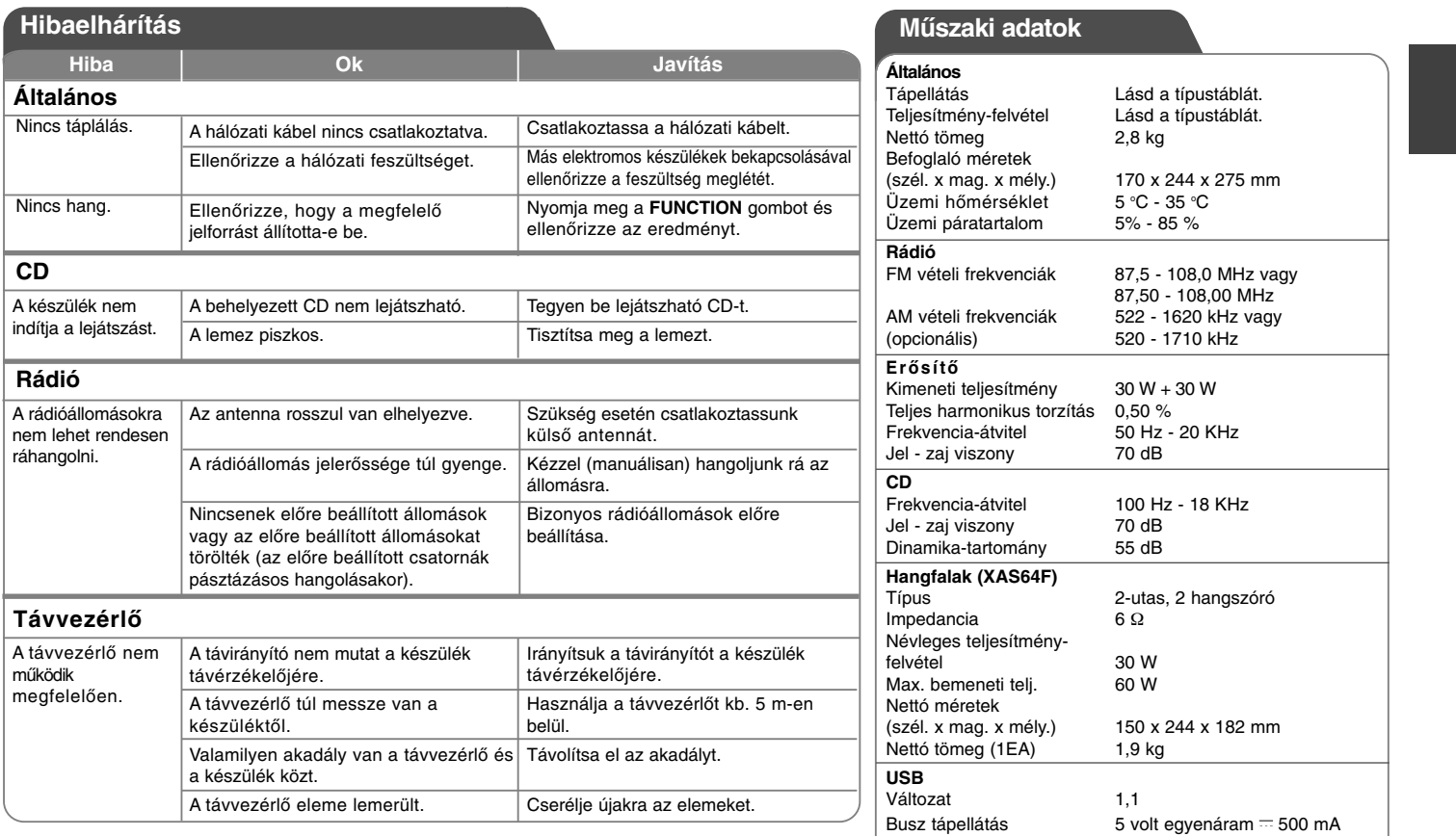

**A készülék kialakítása és műszaki adatai értesítés nélkül megváltoztathatók.**

**10**

# **Bezpečnostní opatření**

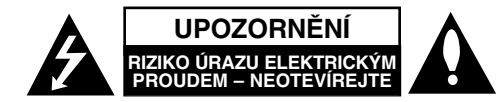

**UPOZORNĚNÍ:** V ZÁJMU SNÍŽENÍ NEBEZPEČÍ ÚRAZU ELEKTRICKÝM PROUDEM NEODSTRAŇUJTE KRYT (ANI ZADNÍ PANEL). UVNITŘ NEJSOU ŽÁDNÉ PRVKY VYŽADUJÍCÍ UŽIVATELSKOU ÚDRŽBU. PROVÁDĚNÍ ÚDRŽBY SVĚŘTE KVALIFIKOVANÝM SERVISNÍM PRACOVNÍKŮM.

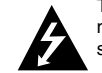

**1**

Tento symbol blesku v trojúhelníku upozorňuje uživatele na přítomnost neizolovaného nebezpečného napětí uvnitř pouzdra zařízení, které je díky své úrovni schopno způsobit úraz elektrickým proudem.

Vykřičník v trojúhelníku upozorňuje uživatele na přítomnost důležitých pokynů k obsluze a údržbě (servisu) v materiálech přiložených k výrobku.

**VÝSTRAHA:** V ZÁJMU SNÍŽENÍ NEBEZPEČÍ VZNIKU POŽÁRU NEBO ÚRAZU ELEKTRICKÝM PROUDEM NEVYSTAVUJTE TENTO PŘÍSTROJ PŮSOBENÍ DEŠTĚ ANI VLHKOSTI.

**VÝSTRAHA:** Neinstalujte zařízení ve stísněných prostorách, např. v knihovně v nebo podobné skříni.

**VÝSTRAHA:** Neblokujte ventilační otvory. Instalujte v souladu s instrukcemi výrobce. Štěrbiny a otvory ve skříni slouží k větrání a zajištění spolehlivého chodu přístroje a jeho ochraně před přehřátím. Tyto otvory by neměly být blokovány umisťováním přístroje na postel, pohovku, předložku nebo podobné místo. Tento výrobek by neměl být umisťován do vestavěného nábytku jako je knihovna nebo polička, pokud nebude zajištěno dobré větrání nebo pokud nebudou dodrženy pokyny výrobce.

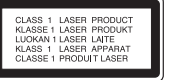

#### **UPOZORNĚNÍ:** Tento výrobek používá laserový systém.

V zájmu správného používání výrobku si, prosím, pečlivě přečtěte návod k obsluze a uschovejte ho pro budoucí potřebu. Pokud bude třeba na výrobku provést údržbu, obraťte se na autorizovaný servis. Používání ovládacích prvků, nastavení nebo vykonávání postupů jiných než jsou uvedené zde, může vést k vystavení se nebezpečnému ozáření. Abyste předešli přímému vystavení se laserovému paprsku, nepokoušejte se přístroj otevřít. Při jeho otevření je laserové záření zřetelné. NEDÍVEJTE SE PŘÍMO DO PAPRSKU.

**UPOZORNĚNÍ:** Zařízení nesmí být vystaveno působení vody (polití nebo postříkání), na přístroj nestavte nádoby naplněné vodou, např. vázy apod.

### **UPOZORNĚNÍ týkající se napájecího kabelu**

**Pro většinu přístrojů se doporučuje, aby byly zapojeny do samostatného obvodu** To znamená jediný zásuvkový obvod, který napájí pouze toto zařízení a nemá žádné další zásuvky nebo odbočky. Chcete-li mít jistotu, vyhledejte stránku s technickými daty v tomto návodu tohoto uživatelského manuálu. Nepřetěžujte síťové zásuvky. Přetížené síťové zásuvky, uvolněné nebo poškozené síťové zásuvky, prodlužovací kabely, roztřepené napájecí kabely nebo poškozená nebo prasklá izolace vodiče jsou nebezpečné. Všechny tyto závady mohou mít za důsledek úraz elektrickým proudem nebo požár. Pravidelně kontrolujte napájecí kabel přístroje, a pokud jeho vzhled naznačuje poškození nebo zhoršení stavu, odpojte jej, přestaňte zařízení používat a nechte si kabel vyměnit autorizovaným servisem za shodný náhradní díl. Chraňte napájecí kabel před nepřípustnými manipulacemi, jako je například zkroucení, zauzlování, sevření, přivření ve dveřích nebo chůze po něm. Zvláštní pozornost věnujte zástrčkám, zásuvkám ve zdi a bodu, ve kterém kabel vychází z přístroje. Odpojení výrobku od napájení provádějte vytažením napájecího kabelu ze zásuvky. Při instalaci výrobku se ujistěte, že zásuvka je snadno přístupná.

Toto zařízení je vybaveno baterií nebo akumulátorem. **Bezpečný způsob vyjmutí baterie nebo akumulátoru ze zařízení:**  Vyjměte starou baterii nebo akumulátor provedením kroků vložení v opačném pořadí. Aby nedošlo ke znečištění životního prostředí nebo ohrožení zdraví lidí a zvířat, odložte starou baterii nebo akumulátor do k tomu určené nádoby na vyhrazeném sběrném místě. Baterie nebo akumulátor nepatří do běžného domovního odpadu. Doporučujeme využít k likvidaci baterie nebo akumulátoru zdarma provozované místní systémy recyklace.

#### **Likvidace starých spotřebičů**

1. Pokud je u výrobku uveden symbol pojízdného kontejneru v

- přeškrtnutém poli, znamená to, že na výrobek se vztahuje směrnice Evropské unie číslo 2002/96/ES.
- 2. Všechny elektrické a elektronické výrobky by měly být likvidovány odděleně od běžného komunálního odpadu prostřednictvím sběrných zařízení zřízených za tímto účelem vládou nebo místní samosprávou.
- 3. Správný způsob likvidace starého elektrického spotřebiče pomáhá zamezit možným negativním dopadům na životní prostředí a zdraví. 4. Bližší informace o likvidaci starého spotřebiče získáte u místní samosprávy, ve sběrném zařízení nebo v obchodě, ve kterém jste výrobek zakoupili.

#### **Tento výrobek splňuje požadavky směrnice 2004/108/ES o elektromagnetické kompatibilitě a požadavky směrnice 2006/95/ES pro elektrická zařízení nízkého napětí.**

**Zástupce pro Evropu:**

LG Electronics Service Europe B.V. Veluwezoom 15, 1327 AE Almere, The Netherlands (Tel: +31-036-547-8940)

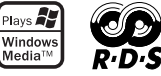

XA64-D0U-AHUNLL-CZE 11/13/09 2:12 PM Page 2

# **ČESKY**

**2**

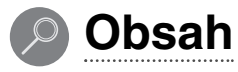

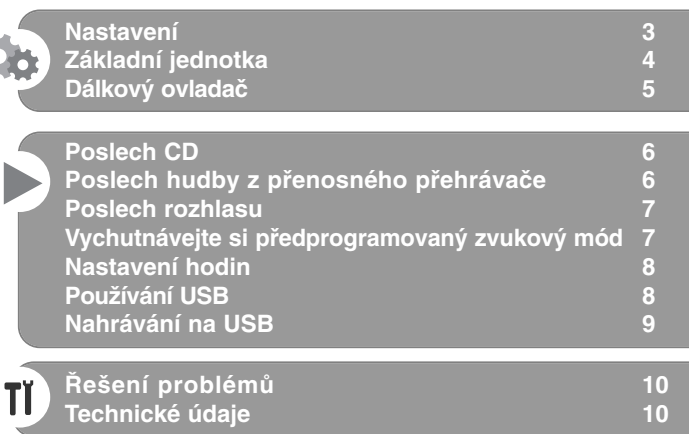

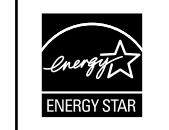

Jako partner ENERGY STAR®, LG smí označovat produkty, které splňují normy ENERGY STAR® značkou pro elektrickou úspornost.

ENERGY STAR® je registrovanou známkou v USA

Aby byl přehrávač LG schopen přehrávat přepisovatelné disky, je třeba nastavit možnost formátování disku na [Mastered]. Když je tato možnost nastavena na Live File System, nelze disk použít na přehrávačích LG. (Mastered / Live File System: Systém formátu disku pro Windows Vista)

Pořizování kopií materiálů chráněných autorskými právy, například počítačových programů, souborů, vysílání nebo zvukových nahrávek, může být porušením autorských práv a trestným činem. Tento přístroj k takovým uživatelům nevyužívejte. **Buďte zodpovědní Respektujte autorská práva**

**Před zapojením, provozováním nebo nastavením tohoto výrobku si prosím přečtěte úplně a pečlivě tuto uživatelskou příručku.**

# **Nastavení**

#### 1 **Zapojení předních reproduktorů**

Připojte kabely reproduktoru.k příslušným výstupům na přední straně. Připojte černé konce každého z vodičů ke svorce označené znaménkem - (mínus) a druhé konce do svorky označené + (plus).

#### 2 **Namontujte smyčkovou anténu AM na její místo (Volitelné)**

# Připojte smyčkovou anténu AM k zařízení.

3 **Roztáhněte FM anténu.**

Příjem bude nejlepší, pokud budej konec antény vytažen do horizontální přímky.

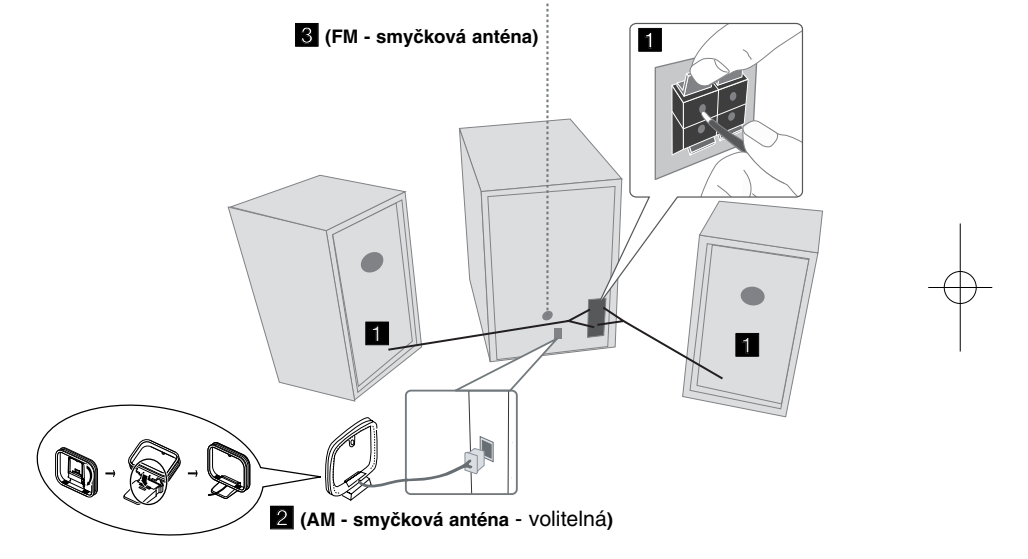

#### **Upozornění**

**3**

Dbejte, aby děti nesahaly do \*otvorů reproduktoru a nedávaly do něj žádné předměty.

\*Otvor reproduktoru: Otvor pro přednes basů na skříni reproduktoru.

#### **POZNÁMKY:**

- Pokud obrazovka změní barvu, umístěte reproduktory dále než 30 cm od TV.
- Ujistěte se, že jste zapojili kabely reproduktoru do správných svorek: + do + a - do -. Při obráceném zapojení kabelů bude zvuk zdeformovaný a bude postrádat basy.

# **Základní jednotka**

# **Okénko displeje <sup>1</sup> <sup>1</sup>** 2 **小** Vypínač Zapnuto/Vypnuto. **<sup>3</sup> DISKOVÁ MECHANIKA FUNC. 4** Přepnutí funkcí FM, AM (VOLITELNÉ), CD, USB, PORTABLE atd. **EQ 5 Nastavení kvality zvuku** Můžete vybrat zvukové efekty.  $^6$  **PORT.IN** Přehrávač můžete použít pro přehrávání hudby z mnoha typů přenosných přehrávačů. **PHONES**  Konektor sluchátek.  $(\emptyset$  3,5 mm) Upozorňujeme, že nadměrný akustický tlak ze sluchátek může způsobit ztrátu zvuku. **CLOCK**  Pro nastavení hodin a kontrolu času. **TIMER**  Pomocí funkce TIMER můžete v požadovaném čase zapnout nebo vypnout CD, USB nebo TUNER.

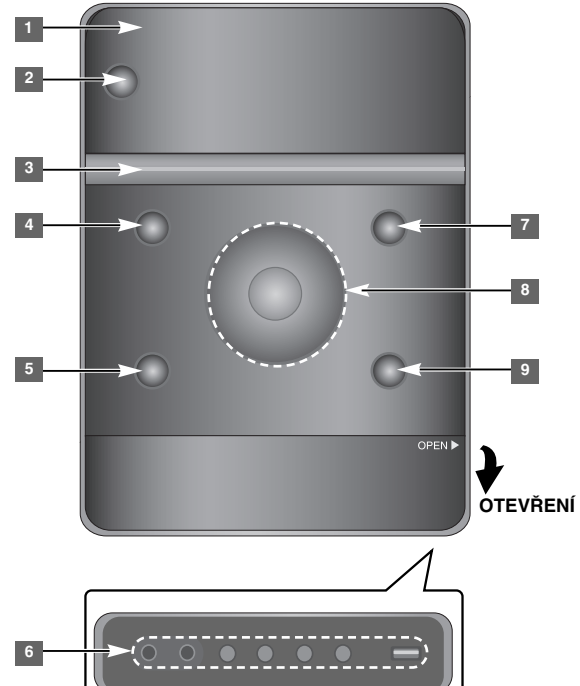

**SET/RDS** (Volitelné) **6** Potvrdí nastavení. **RDS** (Volitelný) Ukazuje informace o rádio stanicích. **REC.** Nahrávání (Nahrávání na USB) konektor USB

**4**

#### <sup>7</sup> A OPEN/CLOSE

Můžete je využít při vkládání nebo vyjímání CD.

**VOL.+/ - 8**

Ovládání hlasitosti při využití jakýchkoli funkcí.  $AA$ **TUN.-/ TUN.+**

Navolí rádio stanici Hledání dozadu nebo dopředu Přechod na předešlou/další stopu.

**El Přehrávání/Pozastavení** 

**9 STOP** 

# **Dálkový ovladač**

**5**

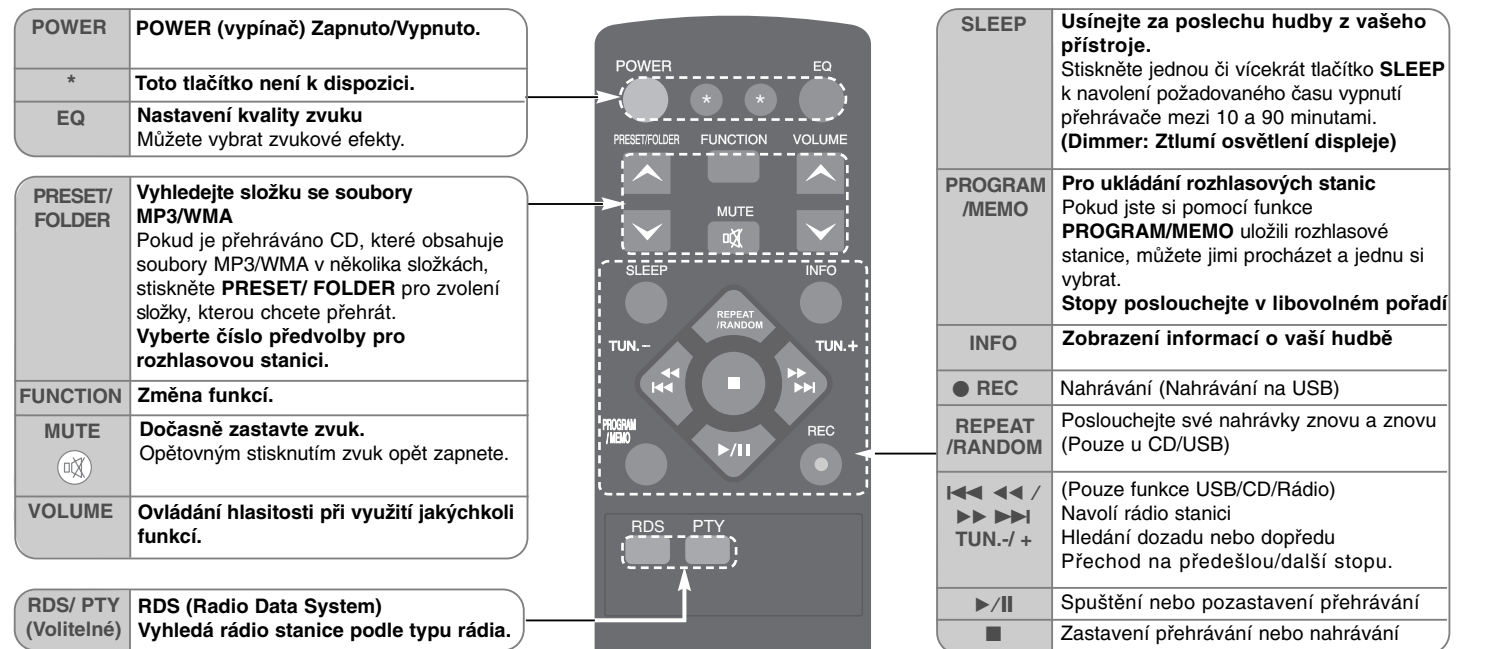

#### **Vložte baterie do dálkového ovládání**

Ujistěte se, že + (plus) a - (mínus) na baterii (velikost AAA) jsou správně vložené do dálkového ovládání. Nevystavujte baterie zdrojům tepla, jakými jsou sluneční záření, oheň atp.

#### **Poslech CD**

#### Tento přehrávač přehrává Audio CD a MP3/WMA CD.

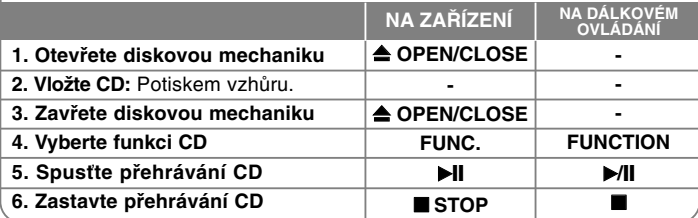

# **Poslech CD - co všechno můžete**

#### **Pozastavení nebo opětovné spuštění přehrávání CD**

**1** Stiskněte v průběhu přehrávání ▶ l na přístroji nebo ▶ / l na dálkovém ovládání. **2** Pro pokračování v přehrávání opět stiskněte toto tlačítko.

#### **Vyhledejte část stopy**

Během přehrávání podržte tlačítko  $\blacktriangleright$  - na přehrávači nebo tlačítko **144 44 / PP PH** na dálkovém ovládání a uvolněte na místě, které si chcete poslechnout.

#### **Přesun na další stopu (soubor)**

Stiskněte  $\blacktriangleleft \blacktriangleleft \blacktriangleright$  na jednotce nebo  $\blacktriangleleft \blacktriangleleft \blacktriangleleft \blacktriangleright \blacktriangleright \blacktriangleright \blacktriangleright$  na dálkovém ovládání.

#### **Vytvořte si vlastní přehrávaný seznam**

Dle vámi vybraného pořadí můžete z CD poslouchat až 20 stop.

**1** Vložte CD a počkejte na jeho přečtení.

- **2** Při zastavení stiskněte na dálkovém ovládání **PROGRAM/MEMO**.
- 3 Stiskněte tlačítko  $\blacktriangleleft$ / $\blacktriangleright$ i na přehrávači nebo tlačítko  $\blacktriangleleft$  44 / $\blacktriangleright$  $\blacktriangleright$  $\blacktriangleright$ na dálkovém ovládání pro výběr stopy.
- **4** Znovu stiskněte tlačítko **PROGRAM/MEMO** pro uložení a výběr další stopy. Opakujte krok 3 - 4.

**5** Pro přehrávání naprogramovaných hudebních souborů stiskněte tlačítko B**/**[]. **6** Pro vymazání volby stiskněte ■ STOP (nebo ■ ).

#### **Poslouchejte své nahrávky (soubory) opakovaně nebo v náhodném pořadí.**

**1** Stiskněte opakovaně **REPEAT/RANDOM** na dálkovém ovládání. Stopy budou přehrávány opakovaně nebo v náhodném pořadí.

**2** Normální přehrávání obnovíte opětovným stisknutím tlačítka k navolení [OFF].

#### **O MP3/WMA**

#### **Kompatibilita MP3/WMA disků s tímto přístrojem se omezuje na:**

- Vzorkovací frekvence: 32 48 kHz (MP3), 32 48 kHz (WMA)
- Datový tok: 32 320 kb/s (MP3), 40 320 kb/s (WMA)
- Fyzický formát CD-R musí být "ISO 9660/ JOLIET".
- V případě, že nahráváte MP3/WMA soubory softwarem, který není schopen vytvořit systém souborů, např. Direct-CD atd., přístroj tyto soubory nemůže přehrát. Doporučujeme použít "Easy-CD Creator", který vytváří systém souborů ISO 9660.
- Nepoužívejte speciální znaky jako " / : \* ? " < > " apod.
- Zařízení podporuje nejvýše 99 složek a 999 souborů.

# **Poslech hudby z přenosného přehrávače**

Toto zařízení může přehrávat hudbu z mnoha typů přenosných přehrávačů.

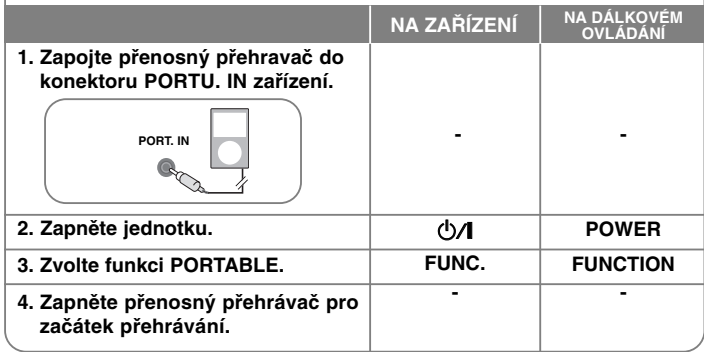

## **Poslech rozhlasu**

Ujistěte se, že obě antény FM a AM (Volitelné) jsou nataženy nejvíce jak je to možné.

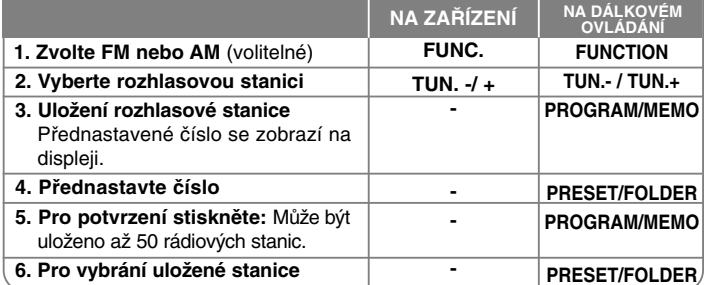

# **Poslech rozhlasu - co všechno můžete**

#### **Automatické vyhledání rozhlasových stanic**

**1** Stiskněte tlačítko **TUN. - / TUN.+** na přehrávači nebo **TUN. - / TUN.+** na dálkovém ovládání a podržte déle než 0,5 s.

**2** Tuner bude automaticky hledat a zastaví se, když najde rozhlasovou stanici.

#### **Vymazání všech uložených stanic**

- **1** Stiskněte tlačítko **PROGRAM/MEMO** a podržte jej dvě sekundy. Zobrazí se "ERASE ALL".
- **2** Stiskněte tlačítko **PROGRAM/MEMO**, tím provedete vymazání všech uložených stanic.

#### **Zlepšete slabý příjem FM**

Stiskněte tlačítko B**/**[] na dálkovém ovládání.

Tímto přepnete tuner ze stereo režimu na mono a obvykle se tím zlepší příjem.

#### **Více informací o rádio stanicích - VOLITELNÉ**

FM tuner je dodáván s příslušenstvím RDS. Na displeji se objeví písmena **RDS** plus informace o rádio stanici, kterou právě posloucháte. Pro ukázání informací stiskněte několikrát tlačítko **RDS** na dálkovém ovládání.

**PTY** - Typ programu, jako jsou Zprávy, Sport, Jazz.

- **RT** Textové informace rádia, název rádio stanice.
- **CT** Časový údaj, čas a umístění rádio stanice.
- **PS** Název servisního programu, název kanálu.

Můžete vyhledat rádio stanice podle typu programu stisknutím tlačítka **RDS**. Displej zobrazí poslední používané PTY. Stiskněte jednou nebo vícekrát tlačítko **PTY** pro zvolení Vámi preferovaného typu programu. Stiskněte  $\overline{+}$  44 /  $\rightarrow$   $\rightarrow$   $\rightarrow$  ( $\rightarrow$  / $\rightarrow$ ). Tuner začne vyhledávat automaticky. Hledání se zastaví, když je stanice nalezena.

# **Vychutnávejte si předprogramovaný zvukový mód**

Systém má číselné údaje přednastavené na okolní zvukové pole. Můžete zvolit požadovaný mód zvuku prostřednictvím **EQ**. Zobrazené položky ekvalizéru se mohou lišit v závislosti na zvukových zdrojích a efektech.

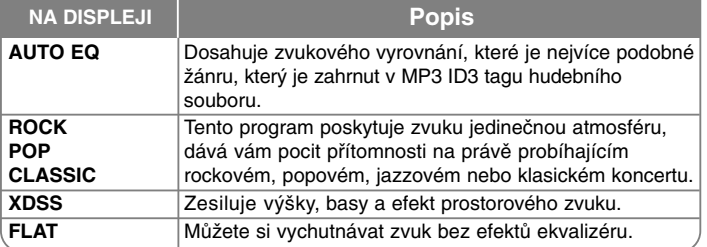

#### **Zobrazení informace o souboru (ID3 TAG)**

Opakovaným stisknutím **INFO** můžete pouze na discích kontrolovat ID3 TAG informace o souborech MP3.

#### **Nastavení hodin**

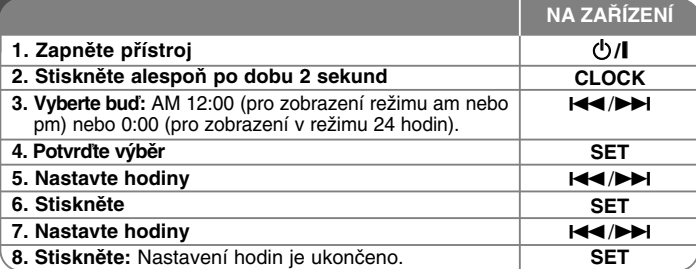

#### **Přehrávač používejte jako budík**

**1** Zapněte přístroj.

**2** Stiskněte a držte tlačítko **TIMER**. Každá funkce, EX) TUNER, CD.....bliká. **3** Jakmile se zobrazí funkce, kterou chcete použít při buzení, stiskněte tlačítko **SET**.

- **4** Vyberte jednu z nich stisknutím tlačítka **SET**.
- **5** Zobrazí se "ON TIME". Zde nastavíte čas, kdy chcete spustit budík. Pomocí tlačítek I<del><I</del> (DDI na přehrávači nastavte hodiny a minuty a stiskem tlačítka **SET** uložte nastavení.
- **6** "Zobrazí se "OFF TIME". Zde nastavíte čas, kdy chcete funkci zastavit. Pomocí tlačítek I<del><</del>≺/D→I pro změnu hodin a minut a tlačítko SET pro uložení.
- **7** Poté bude zobrazena hlasitost (VOL), kterou chcete být vzbuzeni. Pomocí tlačítek **I<del><I</del>∕D→I** na přehrávači nastavte hlasitost a stiskem tlačítka **SET** uložte nastavení. Ikona hodin " ( $\Box$  " zobrazuje, že je budík nastaven.
- **8** Stiskněte dvakrát tlačítko **TIMER**. Můžete zkontrolovat stav nastavení.

#### **POZNÁMKY:**

- Po nastavení hodin můžete kontrolovat čas stiskem tlačítka **CLOCK** dokonce i tehdy, je-li přehrávač vypnutý.
- Po nastavení hodin a budíku, můžete kontrolovat ikonku budíku  $\oplus$  stiskem tlačítka **CLOCK** dokonce i tehdy, je-li přehrávač vypnutý.

#### **Nastavení doby spánku**

- **1** Opakovaným stiskem tlačítka **SLEEP** vyberte čas 10 až 90 minut, po jehož uplynutí se přehrávač vypne.
- **2** Pro kontrolu uplynulého času stiskněte tlačítko **SLEEP**.
- **3** Pro zrušení funkce spánku stiskněte tlačítko **SLEEP** dokud se nezobrazí **"SLEEP 10"**.

#### **Osvětlení displeje (DIMMER)**

Jednou stiskněte tlačítko **SLEEP**. LED dioda na přední straně panelu je vypnutá a okno displeje se o polovinu ztmaví. Pro zrušení tiskněte opakovaně tlačítko **SLEEP** pro zvýšení jasu.

# **Používání USB**

Můžete si vychutnat soubory médií uložených na zařízení USB připojením USB do příslušného portu na jednotce. Pro [Vytvoření vlastního přehrávaného seznamu] a [Nahodilé/Opakované přehrávání] viz část přehrávání CD.

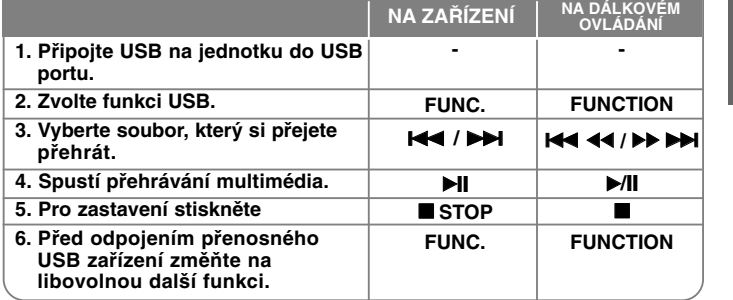

#### **Kompatibilní USB zařízení**

- MP3 přehravač: MP3 přehravač s flashovou pamětí
- USB Flash Drive: Zařízení, která podporují USB 2.0 nebo USB 1.1.
- V závislosti na zařízení nemusí být tato funkce USB k dispozici.
- Zařízení, která vyžadují instalaci dalších programů po připojení přístroje k počítači, nejsou podporována.

#### **Dbejte následujícího.**

- Nevyjímejte USB v průběhu činnosti.
- Z důvodu velké kapacity USB může hledání trvat několik minut.
- K zabránění ztrátě dat, zálohujte všechna data.
- Pokud použijete prodlužovací kabel USB nebo USB HUB, zařízení USB nemusí být rozpoznáno.
- Souborový systém NTFS není podporován. (podporován je pouze souborový systém FAT (16/32)).
- Tato jednotka není podporována, pokud celkový počet souborů přesahuje 1000.
- Vnější HDD, uzamčené přístroje nebo typy pevných USB disků nejsou podporovány.
- USB port přístroje nemůže být připojen k PC. Jednotka nemůže být použita jako úschovné zařízení.

**8**

# **Nahrávání na USB**

Můžete nahrávat různé zvukové zdroje na USB.

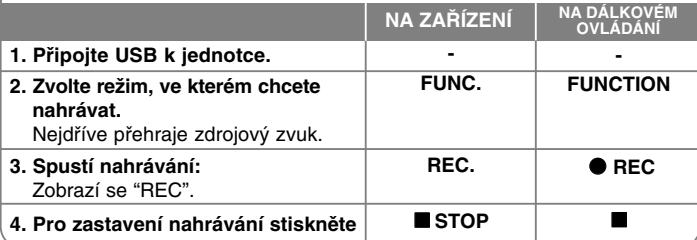

# **Nahrávání na USB - Co více můžete dělat**

#### **Nastavení nahrávací přenosové rychlosti a rychlosti nahrávání**

**1** Stiskněte po dobu déle než 3 sek. tlačítko **REC.** na přehrávači nebo **REC** na dálkovém ovládání.

- 2 Použijte tlačítko **144 / DDI** na přehrávači nebo 144 44/DD DDI na dálkovém ovládání pro volbu přenosové rychlosti mezi 96/128/192/256 Kbps. Můžete navolit kvalitu zaznamenaného souboru.
- **3** Stiskněte opět tlačítko REC. nebo  $\bullet$  REC pro volbu nahrávací rychlosti.
- 4 Prostřednictvím tlačítek **I44 / DDI** nebo **I44 44/DD** DDI zvolte

požadovanou rychlost nahrávání.

#### **1 X RYCHLOST**

- Při procesu nahrávání můžete poslouchat hudbu.

#### **2 X RYCHLOST**

- Můžete nahrávat hudební soubory.

**5** Stiskněte tlačítko REC. nebo ● REC pro ukončení nastavení.

#### **POZNÁMKY:**

V režimu rádio nebo přenosné nemůžete nastavit rychlost nahrávání.

#### **Zápis Hudebního souboru ze zdrojového disku na USB**

#### **Nahrávání jedné stopy -**

Pokud se nahrávalo na USB v průběhu přehrávání CD, pak pouze tato stopa/soubor byla uložena na USB.

#### **Nahrávání všech stop -**

Pokud USB nahrává v režimu zastavení CD, pak byly zapsány všechny stopy/ soubory.

#### **Nahrávání seznamu programu -**

USB zapisuje po vytvoření vlastního programu stopu, kterou chcete. (Audio CD, MP3, WMA)

#### **Pozastavení nahrávání**

V průběhu přehrávání stiskněte tlačítko ● REC k pozastavení nahrávání. Stiskněte tlačítko **· REC** pro pokračování v nahrávání. (Pouze rádio/přenosné)

#### **V průběhu nahrávání dbejte následujících instrukcí**

- • Při zastavení zápisu soubor, který byl nahrávan, se uloží. (pouze Audio CD)
- V průběhu nahrávání na USB neodpojujte zařízení USB ani nevypínejte jednotku. V opačném případě může dojít k vytvoření neúplného souboru, který nebude možné odstranit z počítače.
- Pokud zápis na USB nepracuje, zobrazí se na obrazovce zprávy jako "NO USB", "ERROR" , "FULL", "NO REC".
- Přístroj pro čtečku paměťových karet nebo externí HDD nemůže být použit pro zápis na USB.
- Maximální velikost jednoho nahrávaného souboru je přibl. 512 MB.
- Nelze nahrát více než 999 souborů.
- **Bude uloženo následovně.**

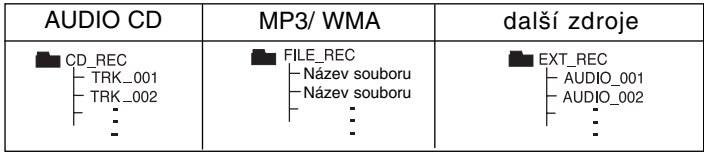

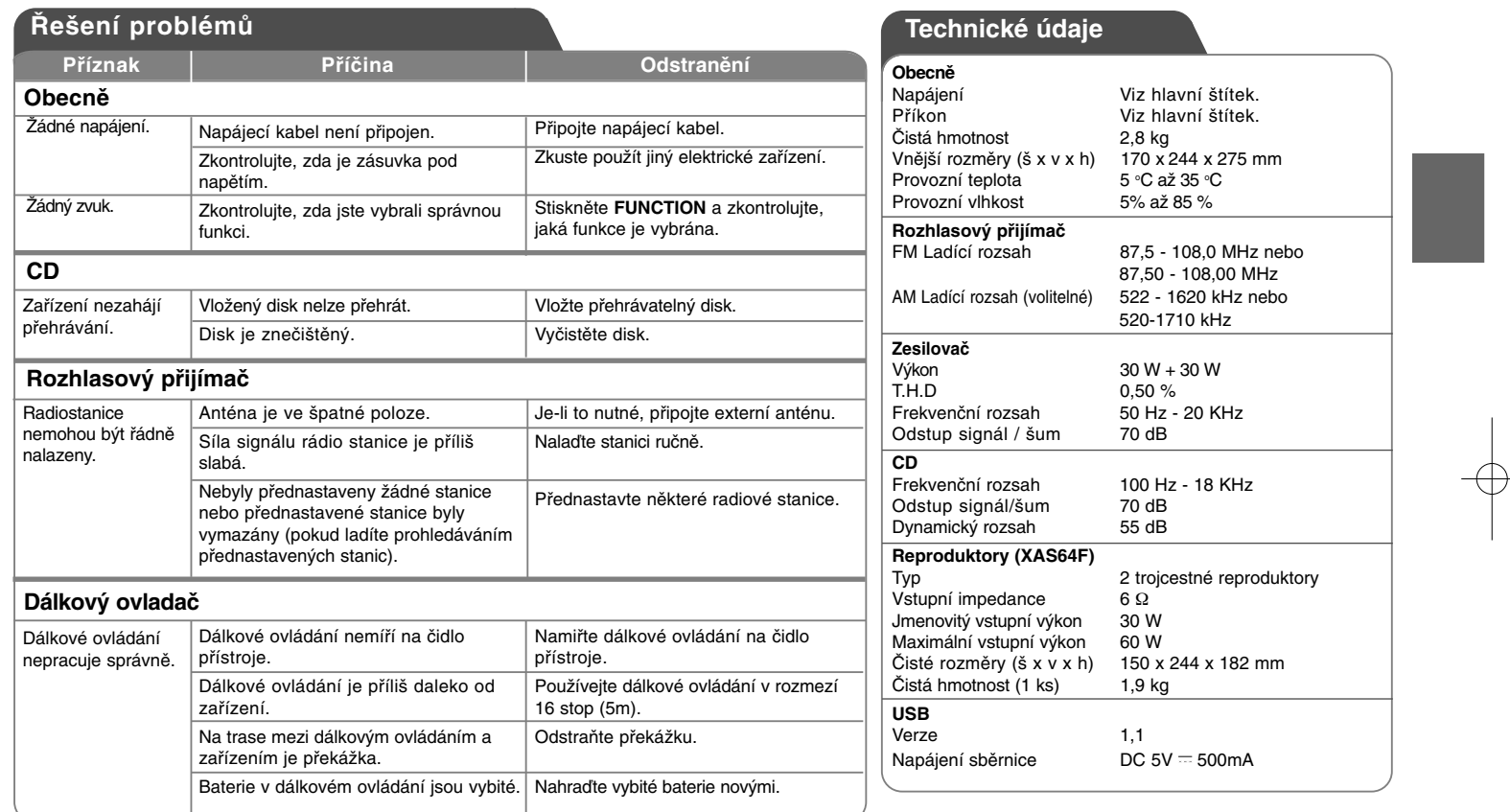

**Změna designu a technických údajů vyhrazena.**

# **Mjere predostrožnosti**

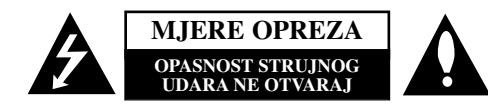

**OPREZ:** ZA SMANJENJE OPASNOSTI OD STRUJNOG UDARA NE SKIDAJTE POKLOPAC (PREDNJI ILI STRAŽNJI).U UNUTRAŠNJOSTI UREĐAJ NEMA DIJELOVA KOJE MOŽE POPRAVLJATI SAM KORISNIK. POPRAVKE OSTAVITE KVALIFICIRANOM OSOBLJU.

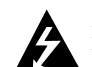

Simbol munje unutar istostraničnog trokuta namijenjen je kako bi upozorio korisnika na prisutnost neizoliranog opasnog napona unutar uređaja, a koji može biti dovoljne magnitude da za ljude stvori rizik od električnog šoka.

**1**

Simbol uskličnika unutar istostraničnog trokuta namijenjen je kako bi upozorio korisnika na prisutnost važnih uputa za operacije i održavanje (servisiranje) u knjižicama koje dolaze uz uređaj.

**UPOZORENJE:** KAKO BISTE SPRIJEČILI POŽAR ILI STRUJNI UDAR NE IZLAŽITE OVAJ PROIZVOD KIŠI NITI VLAZI.

**UPOZORENJE:** Ne uključujte ovaj uređaj u ograničeno zatvorenim prostorima, kao što su na primjer police za knjige i slično.

**OPREZ:** Ne smijete začepljavati otvore za ventilaciju. Instaliranje izvedite u skladu s preporukama proizvođača.

Priključci i otvori u ormaru namijenjini su za ventiranje i da osiguraju pouzdan rad uređaja i da zaštiti uređaj od pregrijavanja. Otvori se ne smiju blokirati stavljanjem uređaja na krevet, ležaj, tepih ili neku drugu sličnu površinu. Ovaj se proizvod ne treba stavljati u ugrađene instalacije kao što su police za knjigu ili ormar osim kad je osigurana kvalitetna ventilacija ili to savjetuje proizvođač.

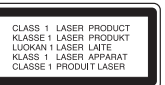

**OPREZ:** U ovom uređaju primijenjen je laserski sustav. Kako biste osigurali ispravnu uporabu ovog uređaja, molimo vas da pažljivo pročitate ovaj priručnik za korisnike i sačuvate ga za buduće potrebe. Bude li uređaju potrebna intervencija za održavanje, kontaktirajte ovlašteni servisni centar. Upotreba kontrolnih tipki, podešavanja, ili pokretanje postupaka osim onih ovdje navedenih može dovesti do opasne izloženosti radijaciji. Kako biste spriječili izravnu izloženost laserskim zrakama, ne otvarajte poklopac. Kad se poklopac otvori, radijacijske zrake postaju vidljive. NE GLEDAJTE U ZRAKE.

OPREZ: Uređaj ne smije biti izložen vodi (kapanje ili pljuštanje) niti bi predmeti ispunjeni tekućinom, kao na primjer, vaze, smjele biti blizu uređaja ili postavljene na uređaj.

#### **PAŽNJA u vezi s napojnim kabelom**

**Za većinu se kućanskih aparata preporuča da budu uključeni u posebni strujni krug;** To znači da bi strujni krug jedne utičnice trebao napajati samo jedan kućanski aparat, te se u njega ne bi trebali uključiti dodatni strujni krugovi i dodatne utičnice. Kako biste imali potpune informacije, provjerite na stranici specifikacija ovog priručnika za korisnike. Ne preopterećujte zidne strujne utičnice. Preopterećene zidne strujne utičnice, labavo pričvršćene ili oštećene zidne strujne utičnice, oštećeni produžni kabeli, nategnuti napojni kabeli ili oštećena ili napuknuta izolacija žica mogu biti opasni. Bilo koja od navedenih situacija može dovesti do strujnog udara ili izbijanja požara. Povremeno provjeravajte kabel Vašeg kućanskog aparata, i ukoliko se na njemu vidi ikakvo oštećenje ili tragovi propadanja, isključite kabel iz utičnice, kućanski aparat više nemojte koristiti, te kabel zamijenite novim istog proizvoœača kod vašeg servisera. Zaštitite napojni kabel kućanskog aparata od fizičke ili mehaničke zlouporabe, kao na primjer od frkanja, natezanja, udaranja, zatvaranja vratima ili nagazivanja. Posebno pazite na utikač, zidne utičnice i na mjesto gdje napojni kabel izlazi iz kućanskog aparata. Kako biste odspojili napajanje iz utičnice, povucite prema van utikač napojnog kabela. Kada postavljate uređaj pazite da je utikač lako dostupan.

Uređaj je opremljen prijenosnom baterijom ili akumulatorom.

**Siguran način vaœenja baterije iz ureœaja:** Izvadite staru bateriju, slijedite korake obrnutim redoslijedom u odnosu na stavljanje. Staru bateriju odložite u odgovarajući spremnik u određenim odlagalištima, kako bi spriječili zagađenje okoliša i moguće opasnosti za zdravlje ljudi i životonja. Baterije ne odlažite zajedno s drugim otpadom. Za baterije i akumulatore se preporučuje uporaba lokalnih sustava, bez plaćanja nadoknade.

#### **Uklanjanje starog aparata**

- 1. Ako se na proizvodu nalazi simbol prekrižene kante za smeće, to znači da je proizvod pokriven europskom direktivom 2002/96/EC.
- 2. Električni i elektronski proizvodi ne smiju se odlagati zajedno s komunalnim otpadom, već u posebna odlagališta koja je odredila vlada ili lokalne vlasti. 3. Pravilno odlaganje starog proizvoda spriječit će potencijalne negativne posljedice po okoliš i zdravlje ljudi.
- 4. Podrobnije informacije o odlaganju starog proizvoda potražite u gradskom uredu, službi za odlaganje otpada ili u trgovini u kojoj ste kupili proizvod.

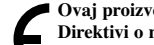

**Ovaj proizvod proizveden je prema Direktivi EMC-a 2004/108/EC i Direktivi o niskom naponu 2006/95/EC.**

#### **Europski predstavnik :**

LG Electronics Service Europe B.V. Veluwezoom 15, 1327 AE Almere, The Netherlands (Tel : +31-036-547-8940)

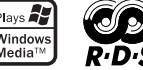

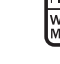

# **HRVATSKI**

# **Sadržaj**

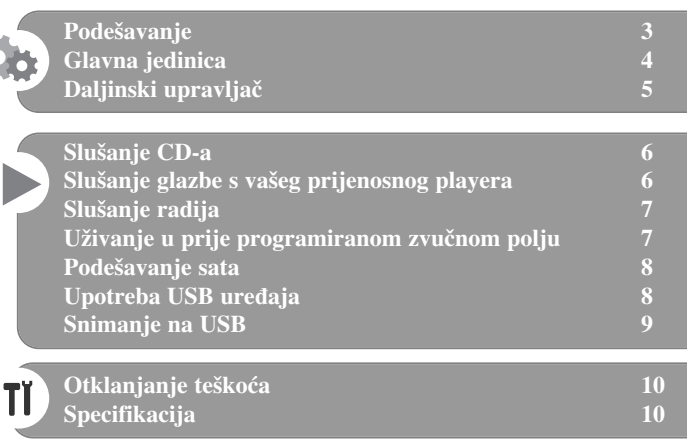

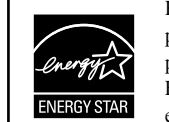

Kao partner ENERGY STAR® -a, LG potvrđuje usklađenost ovog proizvoda i njegovih modela s ENERGY STAR® uputama za ekonomičnu potrošnju energije.

ENERGY STAR® je registrirana marka u SAD-u.

Kada formatirate diskova na kojima se može ponovo snimati (rewritable), opciju za format diska morate postaviti na [Mastered] kako bi disk učinili kompatibilnim s LG player-ima. Kada postavljate opciju na Live File System, disk ne možete koristiti na LG player-ima. (Mastered/ Live File System : Disk format sustav za Windows Vista)

Snimanje neovlaštenih kopija ili materijala zaštićenog protiv snimanja, uključujući programe za računala, datoteke, emitirani program ili snimljenu glazbu može biti kršenje autorskih prava i prema tome može biti kažnjivo djelo. Ova se oprema ne smije koristiti u takve svrhe. **Budite odgovorni Poštujete autorska prava**

**2**

**Prije priključivanja, rada ili podešavanja ureœaja, molimo pažljivo i u cijelosti pročitajte ovaj priručnik za korisnika.** 

# **Podešavanje**

# 1 **Priključivanje prednjih zvučnika**

Priključite kablove na priključke za prednji zvučnik.

Crni kraj svake žice priključite na priključke s oznakom - (minus), a drugi kraj priključite na priključke s oznakom + (plus).

# 2 **Postavite AM kružnu antenu na njeno postolje (Dodatna mogućnost)**

Priključite AM kružnu antenu na uređaj.

### 3 **Razvucite FM antenu**

Prijem signala će biti najbolji ako se krajevi antene razvuku u vodoravni položaj.

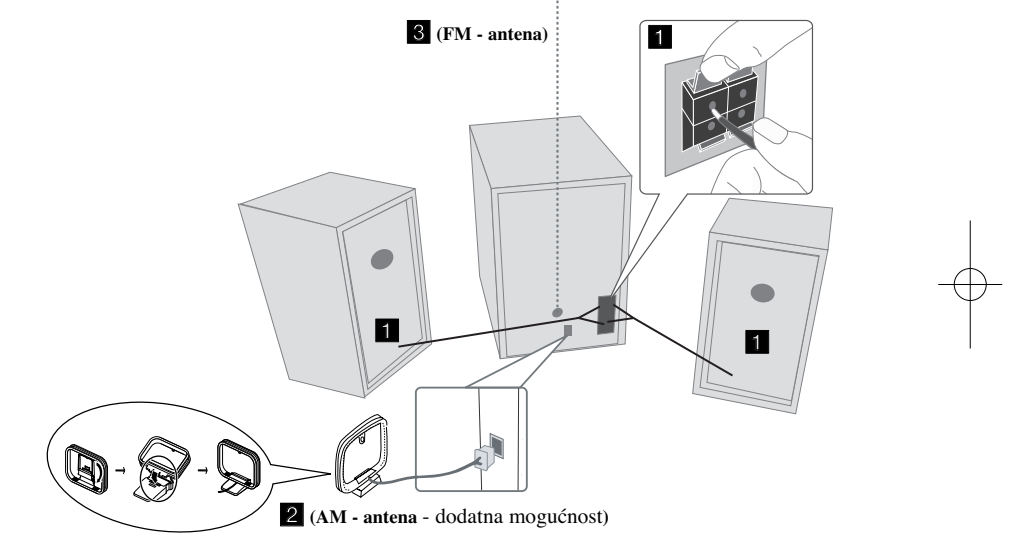

#### **Pripazite na sljedeće**

**3**

Pripazite da djeca ne guraju ruke ni predmete u \*otvor zvučnika. \*Otvor zvučnika: Udubina za bas zvuk na zvučniku (priloženo).

#### **NAPOMENE:**

- Ako TV ekran izgubi boju ne postavljajte zvučnike bliže od 30 cm u odnosu na TV.
- Pazite da uskladite polove na kablovima za zvučnike s polovima na priključcima: + na + i - na -. Ako polovi nisu usklađeni, zvuk će biti izobličen i bez baze.

# **Glavna jedinica**

# **1 Prozor displeja** <sup>2</sup> **The POWER Uključeno**/isključeno **PLADANJ DISKA 3 FUNC. 4** Mijenja funkcije između FM, AM (DODATNA MOGUĆNOST), CD, USB, PORTABLE i sl. **EQ 5 Podešavanje kvalitete zvuka** Možete mijenjati zvučne impresije. **PORT.IN 6** Player se može koristiti za reprodukciju glazbe s brojnih vrsta prijenosnih playera. **PHONES**  Priključak za slušalice.  $(\emptyset$  3.5 mm) Upozoravamo da preveliki zvučni pritisak koji proizvode slušalice može prouzročiti gubitak sluha. **CLOCK**  Podešava sat i provjerava vrijeme. **TIMER**  Pomoću TIMER funkcije možete u željeno vrijeme uključiti ili isključiti CD, USB i TUNER.

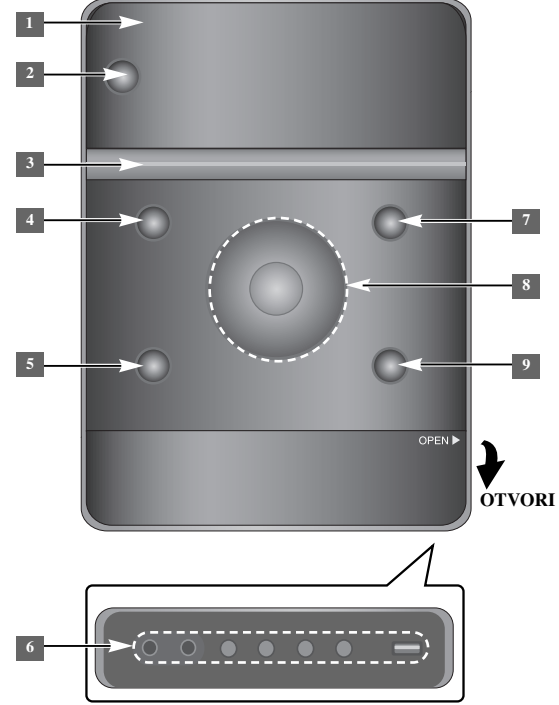

**SET/RDS** (Dodatna mogućnost) **6** Potvrđuje postavku. **RDS** (Dodatna mogućnost) Prikazuje informacije o radio stanicama. **REC.** Snimanje (Snimanje na USB) USB konektor

#### <sup>7</sup> ● OPEN/CLOSE

Može se koristiti kod umetanja ili vađenje CD-a.

#### $\rm NOL, +/-$

Upravlja glasnoćom kada se koristi bilo koja funkcija.  $AA/PH$ **TUN.-/ TUN.+** Odabir radio stanice Traženje natrag ili naprijed

**4**

Preskače na prethodnu/sljedeću snimku  $\blacktriangleright$  Reprodukcija/pauza

**9 STOP** 

# **Daljinski upravljač**

**5**

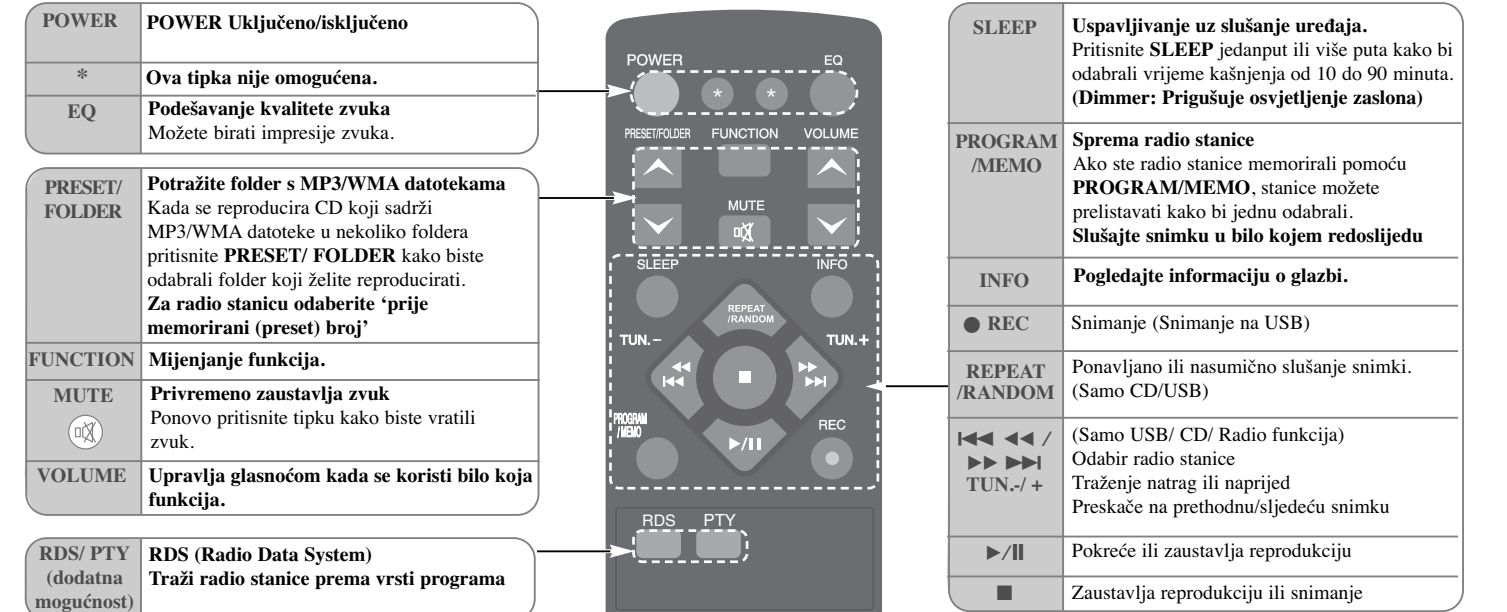

#### **Stavljanje baterije u daljinski upravljač**

Pazite da + (plus) i - (minus) polovi na daljinskom upravljaču (veličina AAA) odgovaraju oznakama na daljinskom upravljaču. Baterija se ne bi smjela izlagati toplini sunca, vatre i slično.
## **Slušanje CD-a**

## Na ovom uređaju se mogu reproducirati Audio CD-i i MP3/ WMA CD-i.

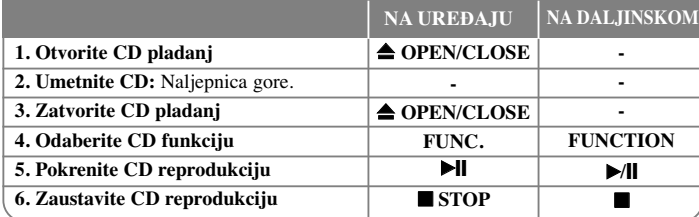

## **Slušanje CD-a – što još možete**

#### **Pauziranje i restart CD-a**

**1** Pritisnite ► II na uređaju ili ►/II na daljinskom upravljaču tijekom reprodukcije. **2** Pritisnite ponovo tipku za nastavak reprodukcije.

#### **Traženje odsječka unutar snimke**

Držite  $\blacktriangleleft$  />H na uređaju ili  $\blacktriangleleft$  4  $\blacktriangleleft$  / >>  $\blacktriangleright$  and daljinskom upravljaču tijekom reprodukcije i otpustite tipku na željenom mjestu koje ćete slušati.

#### **Prelazak na sljedeću snimku (datoteke)**

Pritisnite  $\Box \rightarrow \Box$  na uređaju ili  $\Box \rightarrow \Box$   $\Box$  ha daljinskom upravljaču.

#### **Kreirajte svoj popis za reprodukciju**

Redom možete slušati najviše 20 snimki na CD-u.

- **1** Umetnite CD i pričekajte da se učita.
- **2** Pritisnite **PROGRAM/MEMO** na daljinskom upravljaču u stop stanju rada.
- **3** Pritisnite  $\left|\frac{1}{\sigma}\right|$  **h** a uređaju ili  $\left|\frac{1}{\sigma}\right|$  **+ b**  $\rightarrow$  **b** a daljinskom upravljaču za odabir snimke.
- **4** Ponovo pritisnite **PROGRAM/MEMO** kako bi spremili odabrano, a zatim odaberite sljedeću snimku. Ponovite korak 3 - 4.
- **5** Pritisnite  $\blacktriangleright$ / $\blacktriangleright$  za reprodukciju glazbenih datoteka na popisu programa.
- **6** Za brisanje odabranog, pritisnite dva puta **STOP** (ili ■).

#### **Slušanje snimki (datoteka) ponavljanjem ili nasumično**

**1** Pritisnite više puta **REPEAT/RANDOM** na daljinskom upravljaču. Snimke će se reproducirati ponavljano ili nasumično.

**2** Za povratak na normalnu reprodukciju ponovo pritisnite tipku i odaberite [OFF].

## **O MP3/WMA**

#### **Kompatibilnost MP3/WMA diska s ovim ureœajem ograničena je prema slijedećem:**

- Frekvencija uzorka 32 48kHz (MP3), 32 48kHz (WMA)
- Bit brzina 32 320kbps (MP3), 40 320kbps (WMA)
- CD-R fizički format trebao bi biti "ISO 9660/ JOLIET"
- Ako snimite MP3/WMA datoteku pomoću softvera koji ne može načiniti sistem datoteke, na primjer "Direct CD", itd, MP3 datoteku bit će nemoguće reproducirati. Preporučujemo da koristite program "Easy-CD Creator", koji stvara sistem datoteka ISO 9660.
- Ne upotrebljavajte posebne znakove kao što su "/ : \* ? " < >" i slično.
- Na uređaju se podržava najviše 99 mapa i 999 datoteka.

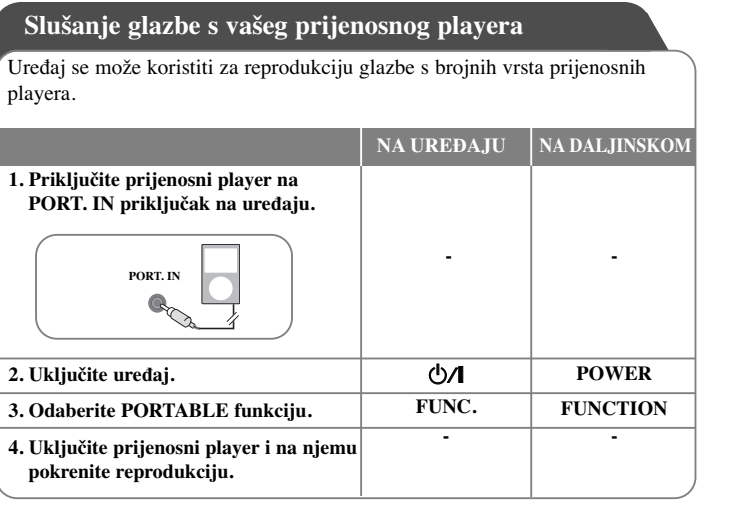

## **Slušanje radija**

## Pazite da FM i AM (Dodatna mogućnost) antena budo maksimalno razvučene.

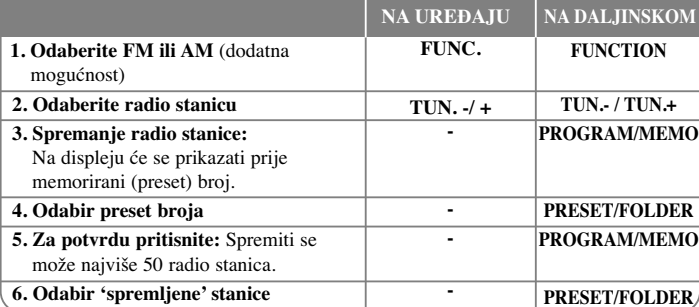

## **Slušanje radija – što još možete**

#### **Automatsko traženje radio stanica**

**1** Pritisnite i držite **TUN. - / TUN.+** na ureœaju ili **TUN. - / TUN.+** na daljinskom upravljaču duže od 0,5 sekunde.

**2** Prijemnik će početi automatski tražiti stanice, a zaustavit će se kada pronaœ<sup>e</sup> stanicu.

#### **Brisanje svih spremljenih stanica**

**1** Pritisnite i držite **PROGRAM/MEMO** na daljinskom upravljaču dvije sekunde. Prikazuje se "ERASE ALL".

**2** Pritisnite **PROGRAM/MEMO** na daljinskom upravljaču kako bi obrisali sve spremljene stanice.

#### **Poboljšanje slabog FM prijema**

Pritisnite B**/**[] na daljinskom upravljaču. Tako će prijemnik prijeći iz stereo u mono način rada što obično poboljšava prijem signala.

#### **Pogledajte informaciju o vašoj radio stanici - DODATNA MOGUĆNOST**

FM prijemnik je opremljen Radio Data System (RDS) funkcijom. To pokazuju **RDS** slova na zaslonu zajedno s informacijom o radio stanici koju slušate. Pritisnite nekoliko puta **RDS** na daljinskom upravljaču kako bi vidjeli informaciju.

**PTY** - Vrsta programa, kao što su vijesti, sport, jazz.

**RT** - Radio tekst, naziv radio stanice.

**CT** - Upravljanje vremenom, vrijeme na mjestu radio stanice.

**PS** - Naziv usluge programa, naziv kanala.

Radio stanice možete tražiti po vrsti programa pritiskom na **RDS**. Na zaslonu će se prikazati zadnje korišteni PTY. Pritisnite jednom ili više puta **PTY** kako bi odabrali željenu vrstu programa. Pritisnite  $\overline{A}$  44 / **PP**  $\overline{P}$  ( $\overline{A}$   $\overline{A}$  /**P**). Prijemnik automatski počinje traženje. Traženje se zaustavlja kada se pronađe stanica.

## **Uživanje u prije programiranom zvučnom polju**

Sustav ima brojna prije postavljena surround zvučna polja. Pomoću **EQ** možete odabrati željeni modus zvuka.

Prikazane stavke za ekvolizator se mogu razlikovati ovisno o izvorima zvuka i efektima.

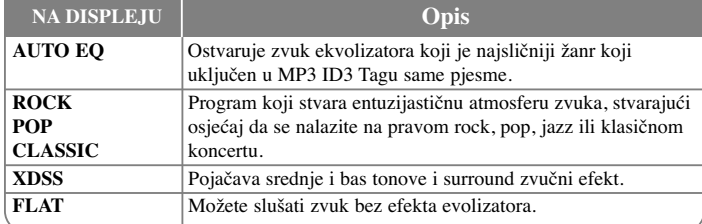

#### **Prikaz informacije o datoteci (ID3 TAG)**

ID3 TAG informaciju možete provjeriti samo za MP3 datoteke na diskovima, višekratnim pristiskom na **INFO** tipku.

#### **Podešavanje sata**

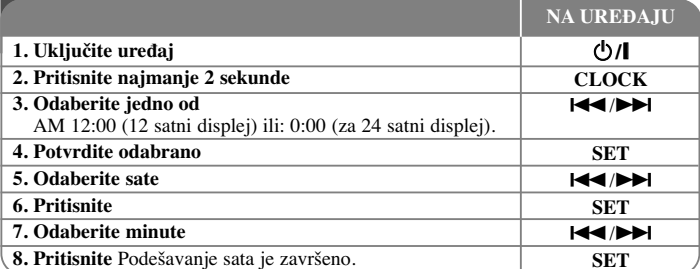

#### **Upotreba player-a kao budilice**

1 Uključite uređaj.

- **2** Pritisnite i držite **TIMER**. Treptat će svaka funkcija, EX) TUNER, CD.....
- **3** Pritisnite **SET** kada se pokaže funkcija uz koju se želite buditi.
- **4** Odaberite jednu od funkcija pritiskom na **SET**.
- **5** Prikazat će se "ON TIME". Zatim možete postaviti vrijeme uključenja alarma. Pritisnite  $\blacktriangleleft$  / $\blacktriangleright$  za mijenjanje sati i minuta i **SET** za spremanje.
- **6** Prikazat će se "OFF TIME" . Zatim možete postaviti vrijeme u kojem će se funkcija zaustaviti. Pritisnite  $\blacktriangleleft \blacktriangleleft \blacktriangleright \blacktriangleright$  za mijenjanje sati i minuta i **SET** za spremanje.
- **7 Prikazat će se glasnoća (VOL) uz koju se želite buditi. Upotrijebite**  $\blacktriangleleft$ **/** $\blacktriangleright$ **l za mijenjanje** glasnoće i **SET** za spremanje. Ikona sata " $\circled{P}$ " prikazuje da je alarm postavljen.
- **8** Pritisnite dva puta tipku **TIMER**. Možete provjerite postavljeno stanje podešavanja.

#### **NAPOMENE:**

- Ako ste podesili vrijeme, pritiskom na tipku **CLOCK** možete provjeriti vrijeme čak i kad je player isključen.
- Ako ste podesili vrijeme i alarm, pritiskom na tipku **CLOCK** možete provjeriti ikonu za alarm " $\odot$ " čak i kad je player isključen.

#### **Podešavanje vremena za uspavljivanje**

- 1 Pritisnite više puta **SLEEP** za odabir vremena odgađanja od 10 do 90 minuta, nakon kojeg će se uređaj isključiti.
- **2** Za provjeru preostalog vremena pritisnite **SLEEP**.
- **3** Pritisnite jedanput **SLEEP** kada se prikaže **"SLEEP 10"**, kako bi deaktivirali funkciju uspavljivanja.

#### **ZATAMNJENJE**

Pritisnite jednom **SLEEP**. LED (svijetleće diode) na prednjoj ploči će se isključiti i prozor zaslona će biti za pola manje osvijetljen. Za poništenje pritisnite više puta **SLEEP** sve dok se zatamnjenje ne isključi.

## **Upotreba USB ureœaja**

Reproducirati možete medijske datoteke koje su spremljene na USB uređaju ako USB uređaj priključite na USB priključak na uređaj. Za [Kreiranje svojeg popisa za reprodukciju] i [Nasumična/ponavljana reprodukcija], pogledajte odjeljak za CD reprodukciju.

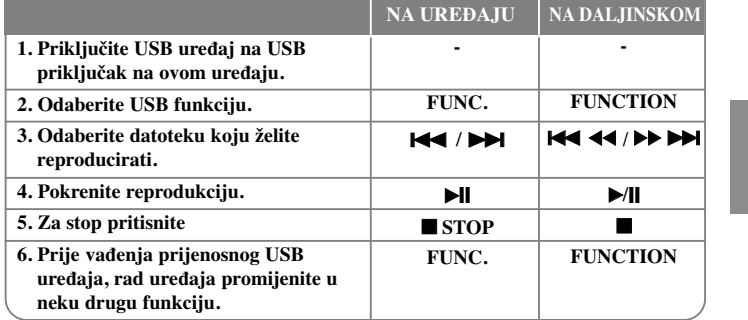

## **Kompatibilni USB ureœaji**

- MP3 player : Flash vrsta MP3 playera
- USB Flash pogon : Ureœaji koji podržavaju USB 2.0 ili USB 1.1
- Ovisno o ureœaju USB funkcija možda neće biti moguća.
- Ne podržavaju se uređaji koji zahtijevaju instaliranje dodatnog programa kada se priključe na računalo.

#### **Obratite pažnju na sljedeće.**

- Ne vadite USB uređaj tijekom njegovog rada.
- Za USB uređaje velikog kapaciteta, bit će potrebno više od nekoliko minuta za njihovo pretraživanje.
- Napravite sigurnosnu kopiju podataka kako ne bi izgubili podatke.
- Ako koristite produžni kabel za USB ili USB hub, USB uređaj se možda neće moći prepoznati.
- Ne podržava se upotreba NTFS sustava datoteka. (Podržava se samo FAT (16/ 32) sustav datoteka.)
- Uređaj se ne podržava ako je ukupan broj datoteka 1000 ili više.
- Ne podržavaju se vanjski HDD, zaključani uređaji ili vrsta tvrdih USB uređaja.
- USB priključak na uređaju se ne može koristiti za priključivanje na PC računalo. Uređaj se ne može koristiti za spremanje podataka.

## **Snimanje na USB**

Razne izvore zvuka možete snimati na USB.

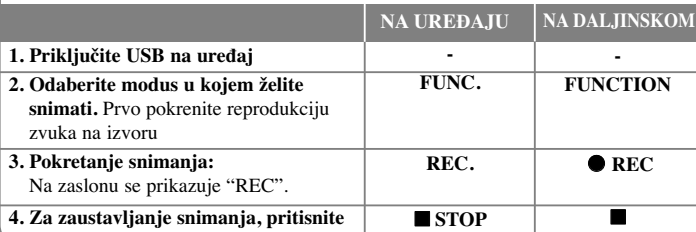

## **Snimanje na USB - što još možete učiniti**

#### **Podešavanje bit brzine i brzine snimanja**

**1** Pritisnite **REC**. na player ili ● **REC** na daljinskom upravljaču duže od 3 sekunde. 2 Koristite  $\blacktriangleleft$  /  $\blacktriangleright$  and playeru ili  $\blacktriangleleft$   $\blacktriangleleft$   $\blacktriangleleft$   $\blacktriangleright$   $\blacktriangleright$   $\blacktriangleright$  and daljinskom upravljaču kako bi odabrali bit brzinu između 96/128/192/256 Kbps.

Možete postaviti kvalitetu snimljene datoteke.

- **3** Pritisnite ponovo **REC.** ili REC kako bi odabrali brzinu snimanja.
- **4** Koristite  $\overrightarrow{44}$  /  $\overrightarrow{>}$  ili  $\overrightarrow{44}$   $\overrightarrow{44}$   $\overrightarrow{>}$   $\overrightarrow{>}$  za odabir željene brzine snimanja. **X 1 SPEED**
- Tijekom snimanja možete slušati glazbu.
- **X 2 SPEED**
- Glazbenu datoteku možete samo snimati.

**5** Pritisnite **REC**. ili  $\bullet$  **REC** za završetak snimanja.

#### **NAPOMENE:**

**9**

Kod radio ili portable modusa rada, ne možete podešavati brzinu snimanja.

#### **Snimanje glazbene datoteke s disk izvora na USB**

#### **Snimanje jedne snimke -**

Ako se USB snimanje vrši tijekom reprodukcije CD-a na USB će se snimiti samo jedna snimka/datoteka.

#### **Snimanje svih snimki -**

Ako je USB snimanje u CD stop stanju, snimit će se sve snimke / datoteke.

#### **Snimanje popisa programa -**

USB će snimati snimke koje ste sami odabrali, nakon što ste kreirali svoj program. (Audio CD, MP3, WMA)

#### **Pauziranje snimanja**

Tijekom snimanja, pritisnite **C** REC za pauziranje snimanja. Pritisnite REC za nastavak snimanja. (Samo Radio, Portable)

#### **Kada snimate, obratite pažnju na sljedeće**

- Kada zaustavite snimanje, spremit će se datoteka snimljena do tog trenutka. (samo Audio CD)
- Ne vadite USB i ne isključujte uređaj tijekom USB snimanja. U protivnom možete snimiti nepotpunu datoteku.
- Ako USB snimanje ne radi, na zaslonu će se prikazati poruka "NO USB", "ERROR", "FULL", "NO REC".
- Čitač više kartica ili vanjski HDD se ne mogu koristiti za USB snimanje.
- Maksimalna veličina po jednoj snimljenoj datoteci iznosi približno 512 Mb.
- Snimiti možete najviše 999 datoteka.
- **Datoteka će se spremiti na sljedeći način.**

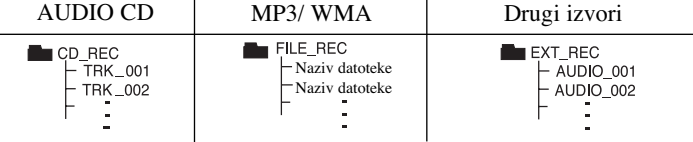

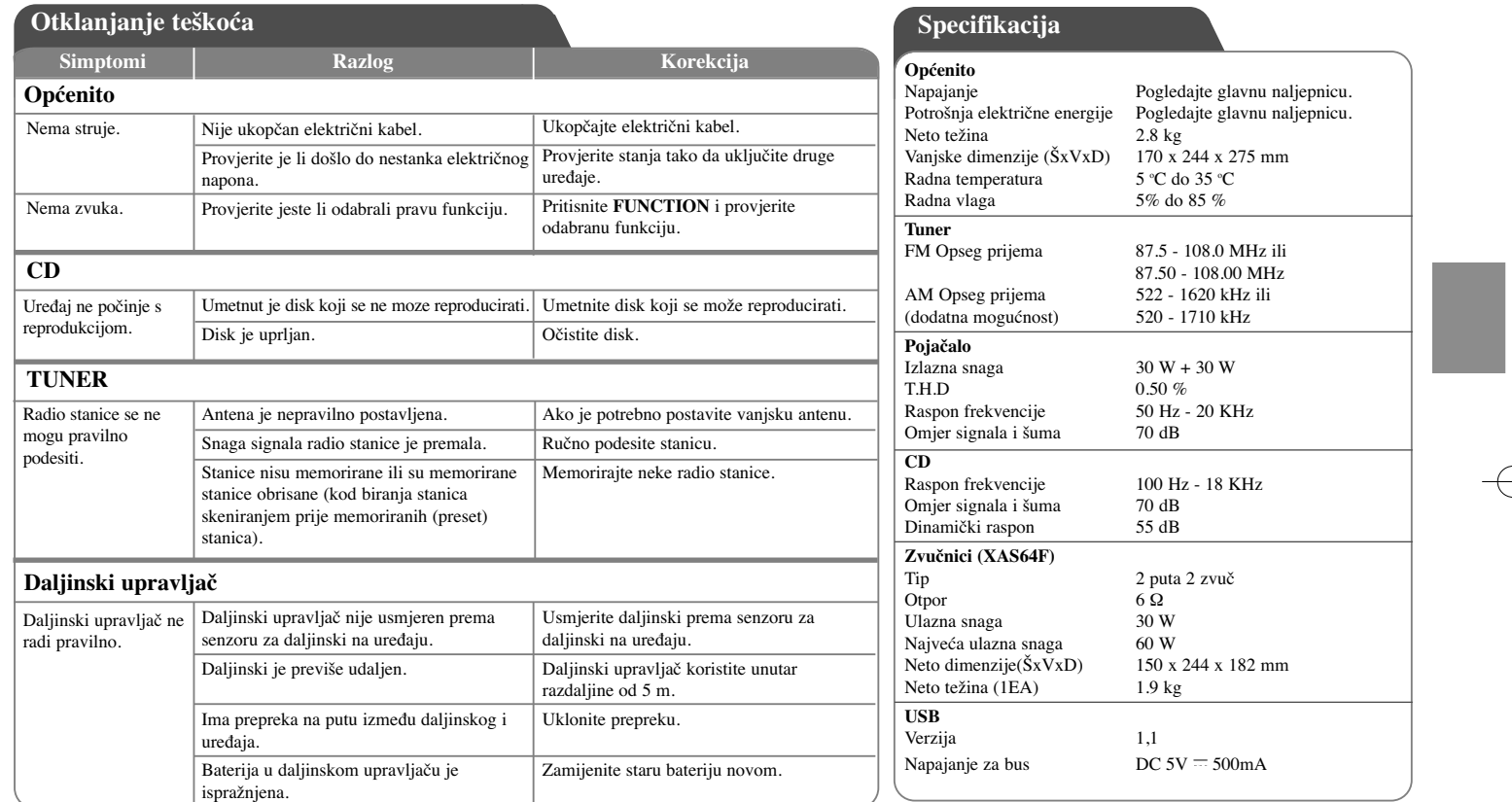

**Dizajn i specifikacije su predmet podložan promjenama bez upozorenja.**

## **Mere predostrožnosti**

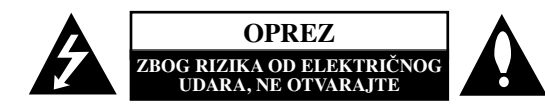

**OPREZ:** DA BISTE SMANJILI RIZIK OD ELEKTRIČNOG UDARA NEMOJTE DA POMERATE POKLOPAC (ILI ZADNJU STRANU UREĐAJA). UNUTAR UREĐAJA NEMA DELOVA KOJE MOŽE DA POPRAVLJA SAM KORISNIK. ZA SERVISIRANJE SE OBRATITE KVALIFIKOVANOM OSOBLJU SERVISA.

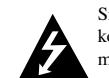

Simbol munje sa strelicom u jednakostraničnom trouglu je namenjen da upozori korisnika na prisustvo opasnog neizolovanog napona u kućištu proizvoda koji može biti dovoljan da stvori rizik od električne struje.

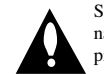

**1**

Simbol uzvičnika u jednakostraničnom trouglu je namenjen da podseti korisnika na važne instrukcije za rad i održavanje (servisiranje) uređaja koje idu u pisanom obliku uz proizvod.

**UPOZORENJE:** DA BISTE SPREČILI POJAVU POŽARA ILI STRUJNI UDAR, NE IZLAŽITE OVAJ PROIZVOD KIŠI ILI VLAGI.

**UPOZORENJE:** Nemojte instalirati ovaj aparat u skučenom prostoru, kao što su police za knjige ili slično.

**OPREZ:** Nemojte da blokirate otvore za ventilaciju. Instalirajte prema uputstvima datim od strane proizvoœača. Slotovi i otvori na kućištu postoje zbog ventilacije da bi se omogućio pouzdani rad uređaja i da bi se zaštitio od pregrevanja. Otvori ne treba nikada da se blokiraju postavljanjem uređaja na krevet, kauč, tepih ili ostale slične površine. Uređaj ne treba da se stavlja u ormane ili ugradne police sve dok se ne obezbedi pravilna ventilacija ili dok se ne ispune svi zahtevi prema instrukcijama proizvođača.

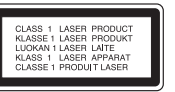

#### **OPREZ:** Ovaj uređaj koristi laserski sistem.

Da biste obezbedili ispravno korišćenje ovog proizvoda, molimo vas pročitajte pažljivo ovo uputstvo za rukovanje i ponovo ga pregledajte kad god vam nešto zatreba. Ako uređaj zahteva popravku, kontaktirajte neki ovlašćeni servis centar. Korišćenje upravljača, regulatora ili postupaka sa performansama drugačijim od onih koje su ovde opisane mogu dovesti do opasnog izlaganja radijaciji. Da biste sprečili direktno izlaganje zracima lasera, ne otvarajte kućište. Ako se ono otvori onda se izlažete opasnoj radijaciji lasera. NIKADA NEMOJTE DIREKTNO DA GLEDATE U LASERSKI ZRAK.

**OPREZ:** Aparat ne treba da se izlaže vodi (kapanju ili prskanju), a ne treba ni da se na njega postavljaju predmeti sa vodom, kao što su vaze.

#### **OPREZ koje se odnosi na električni kabl**

#### **Za većinu ureœaja se preporučuje da se povežu prema električnom kolu koje im je namenjeno;**

tj. jedna utičnica treba da napaja samo taj uređaj i da nema dodatnih priključaka ili kola koja se granaju. Da biste bili sigurni u vezi ovoga, proverite na strani sa specifikacijama u ovom uputstvu za rukovanje. Ne preopterećujte zidne utičnice. Preopterećene, rasklimane ili oštećene utičnice, produžni nastavci, iskrzani električni kablovi, oštećene ili naprsle izolacije i slična oštećenja su opasni. Bilo koje od ovih stanja može dovesti do električnog udara ili požara. Zato povremeno proverite kabl vašeg uređaja, i ako njegov izgled ukazuje na oštećenje ili popuštanje u smislu kvaliteta, isključite ga, i nemojte koristiti uređaj, a kabli neka vam zameni ovlašćeni serviser. Zaštitite električni kabl od fizičkog ili mehaničkog lošeg postupanja sa njim, kao što su: uvrtanje, uvijanje, priklještenje, zatvaranje vrata preko njega ili gaženja po njemu. Obratite posebnu pažnju na priključke, utičnice na zidu i mesto gde kabl izlazi iz uređaja. Da biste isključili uređaj sa napajanja, izvucite utikač iz utičnice. Kada instalirate uređaj, obezbedite da je priključak lako dostupan.

#### Ovaj uređaj je opremljen portabl baterijom ili akumulatorom.

**Bezbedan način za odlaganje baterije ili vaœenje baterije iz opreme:** Izvadite staru bateriju ili celi sklop baterije, i obratno postupajte kada postavljate bateriju. Da biste sprečili zagađenje okoline i eventualnu opasnost po zdravlje ljudi i životinja, odložite stare baterije u odgovarajući kontejner na određenim prihvatnim lokacijama. Nemojte da bacate baterije zajedno sa ostalim otpadom. Preporučuje se da koristite lokalne baterije i akumulatore koji nisu štetni.

#### **Uklanjanje starih aparata**

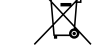

1. Ako se na proizvodu nalazi simbol precrtane kante za smeće, to znači da je proizvod u skladu sa evropskom smernicom 2002/96/EC.

2. Električni i elektronski proizvodi ne smeju se odlagati zajedno s komunalnim otpadom, već na posebnim mestima koja su označena od strane države ili lokalnih vlasti.

- 3. Ispravno odlaganje starog aparata sprečiće potencijalne negativne posledice na okolinu i zdravlje ljudi.
- 4. Detaljnije informacije o odlaganju starog aparata potražite kod vaših gradskih vlasti, u komunalnoj službi ili u prodavnici u kojoj ste kupili proizvod.

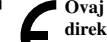

#### **Ovaj ureœaj je proizveden u skladu sa EMC direktivom 2004/108/EC i direktivom niskog napona 2006/95/EC.**

#### **Predstavnik za Evropu:**

LG Electronics Service Europe B.V. Veluwezoom 15, 1327 AE Almere, The Netherlands (Tel: +31-036-547-8940)

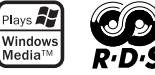

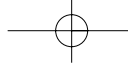

# **SRPSKI**

**2**

# **Sadržaj**

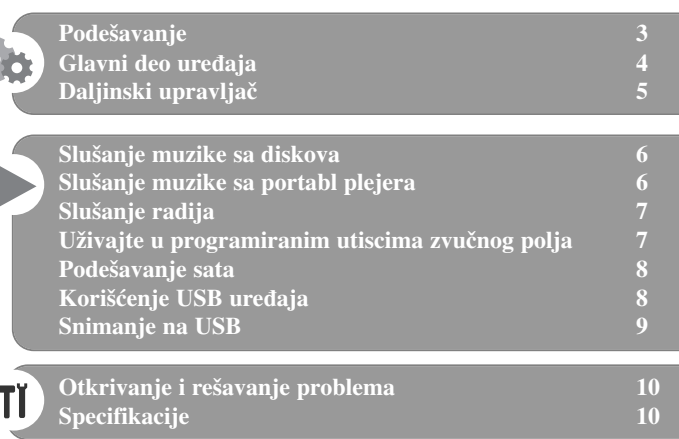

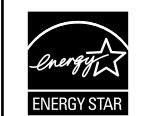

Kao partner programa ENERGY STAR®, LG je čvrsto opredeljen u nastojanju da ovaj proizvod ili drugi modeli ovog proizvoda ispune zahteve ENERGY STAR® u vezi energetske efikasnosti.

ENERGY STAR® je registrovana američka (U.S.) trgovačka marka.

Prilikom formatiranja diskova na kojima se može snimati više puta, morate da postavite opciju za format diska na [Mastered] da bi oni posle toga bili kompatibilni sa LG plejerima. Kada postavite opciju na Live File System, onda ih više ne možete koristiti kod LG plejera. (Mastered/ Live File System: Sistem za formatiranje diska za operativni sistem Windows Vista)

Pravljenje neovlašćenih kopija od materijala koji je zaštićen od kopiranja, uključujući i kompjuterske programe, fajlove, emisije i zvučne zapise, može biti prekršaj autorskih prava i može predstavljati krivično delo. Ova oprema ne treba da se koristi u takve svrhe. **Budite odgovorni Poštujte autorska prava**

**Molimo vas da pre povezivanja, rada ili podešavanja ovog ureœaja, pažljivo i kompletno pročitate ovo uputstvo.**

## **Podešavanje**

## 1 **Povezivanje prednjih zvučnika**

Povežite kablove zvučnika na priključke prednjeg zvučnika. Povežite crni kraj svake žice na priključke označene znakom - (minus), a drugi kraj na priključke označene znakom + (plus).

## 2 **Uglavite AM kružnu antenu u njeno ležište (opciono)**

Priključite AM kružnu antenu na uređaj.

## 3 **Izvučite FM antenu**

Prijem će biti najbolji kada se antena izvuče tako da stoji pravo u horizontalnom položaju.

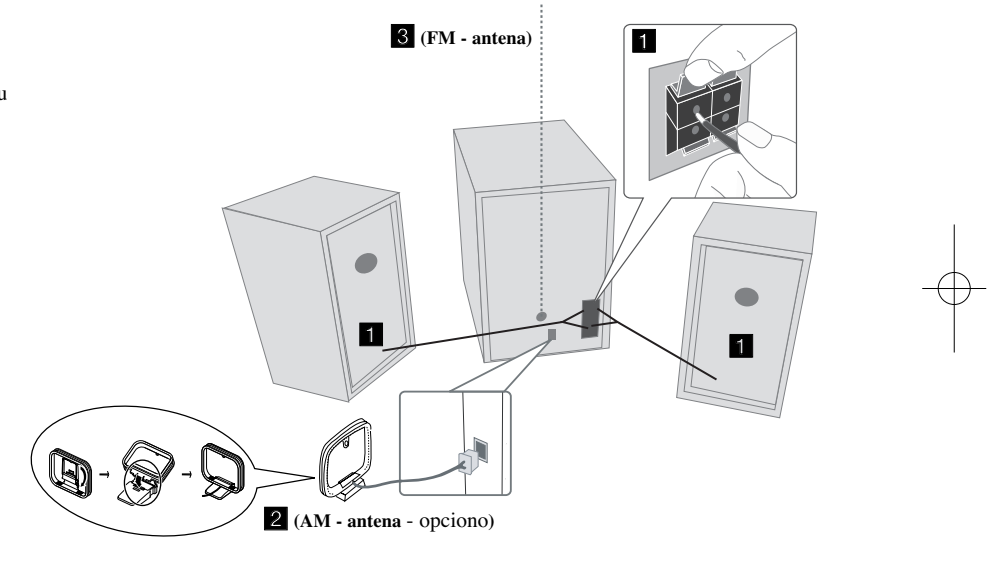

#### **Obratite pažnju na sledeće**

**3**

Pazite da deca ne stavljaju ruke ili neke druge predmete u \*otvor zvučnika. \*Otvor zvučnika: Prolaz za bogatiji zvuk basa na kutiji zvučnika (kućištu).

#### **NAPOMENE:**

- Ako TV ekran gubi boju nemojte da postavljate zvučnike na rastojanju manjem od 30cm od televizora.
- Obratite pažnju da kablovi zvučnika odgovaraju priključcima na komponentama: + na + i - na -. Ako su kablovi postavljeni obrnuto, zvuk će biti izobličen i neće biti base.

## **Glavni deo ureœaja**

## **1 Prozor displeja**

<sup>2</sup> **∪/l** Uključivanje/isključivanje uređaja

## **NOSAČ DISKA 3**

 $4$  FUNC.

Vrši izmenu funkcija između FM, AM (Opciono), CD, USB, PORTABLE itd.

## **EQ 5**

**Podešavanje kvaliteta zvuka** Možete da odaberete neku od zvučnih impresija.

## **PORT.IN 6**

Ovaj plejer se može koristiti za puštanje muzike sa raznih vrsta portabl plejera.

## **PHONES**

Priključak za slušalice ( $\emptyset$  3.5 mm) Upozoravamo vas da preveliki zvučni pritisak sa slušalica može dovesti do gubitka sluha.

## **CLOCK**

Za podešavanje sata i proveru tačnog vremena.

#### **TIMER**

Pomoću TIMER funkcije možete da uključujete ili isključujete CD, USB i TUNER u željeno vreme.

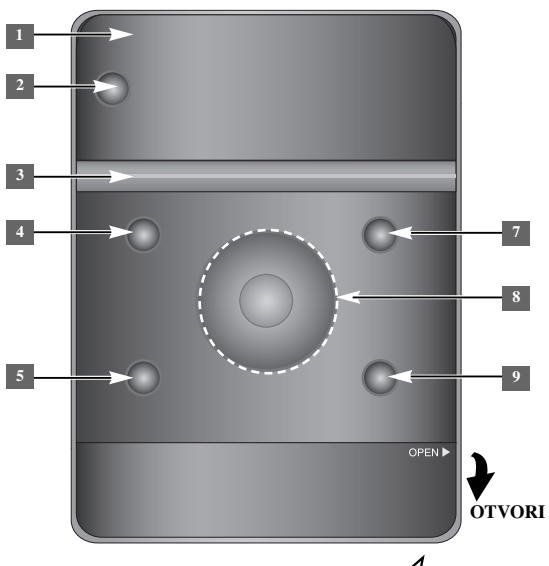

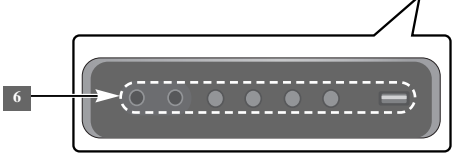

## **SET/RDS** (opciono) **6** Potvrđuje se postavka **RDS** (opciono) Prikazuju se informacije o radio stanicama. **REC.** Snimanje (Snimanje na USB)

USB priključak <sup>7</sup> ▲ OPEN/CLOSE

To možete koristiti prilikom postavljanja ili vađenja diska.

**4**

#### $\rm NOL.+/$

Za kontrolu jačine zvuka prilikom korišćenja bilo koje funkcije.

## $AA$

**TUN.-/ TUN.+** Biranje radio stanice Pretraga unazad ili unapred Prelazak na prethodnu/sleću traku  $\blacktriangleright$  Reprodukcija/Pauza

**9 STOP** 

## **Daljinski upravljač**

**5**

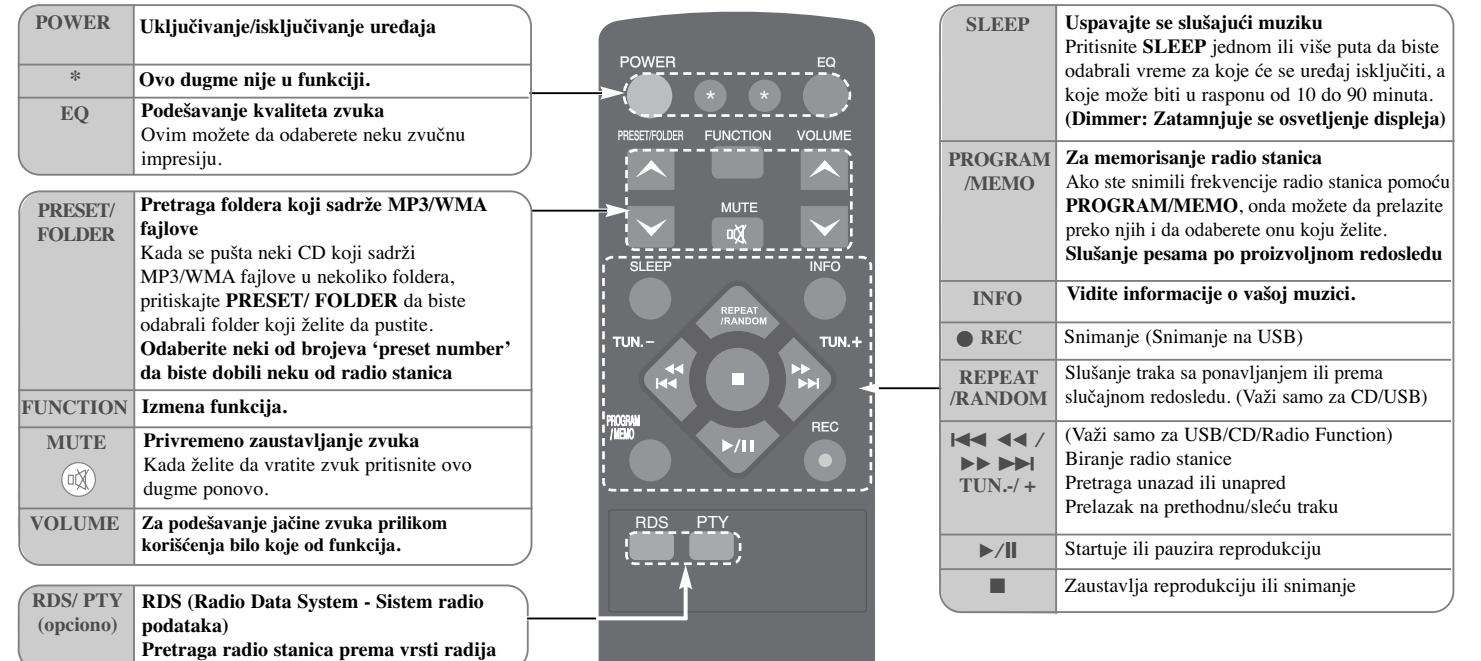

#### **Stavite bateriju u daljinski upravljač**

Proverite da li oznake + (plus) i - (minus) na baterijama (veličine AAA) odgovaraju onim na daljinskom upravljaču. Baterije ne smeju da se izlažu preterano velikoj toploti, kao što su na primer sunce, vatra ili slično.

## **Slušanje muzike sa diskova**

Na ovom uređaju se mogu puštati audio diskovi i MP3/WMA diskovi.

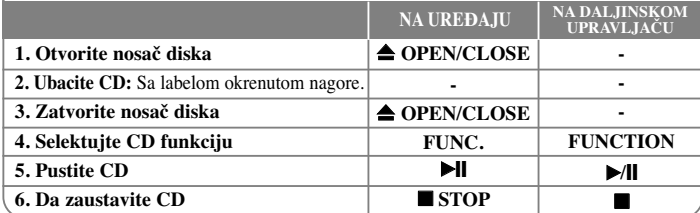

## **Slušanje muzike sa diskova - šta još možete uraditi**

#### **Pauza ili restart diska**

**1** Pritisnite ► II na uređaju ili ►/II na daljinskom upravljaču u toku reprodukcije. **2** Pritisnite ponovo ovo dugme da biste nastavili reprodukciju.

#### **Pretraga neke sekcije na traci**

Zadržite  $\blacktriangleright$   $\blacktriangleright$   $\blacktriangleright$  na uređaju ili  $\blacktriangleright$   $\blacktriangleleft$   $\blacktriangleleft$  /  $\blacktriangleright$   $\blacktriangleright$   $\blacktriangleright$  na daljinskom upravljaču u toku reprodukcije i otpustite na onom mestu odakle želite da slušate muziku.

#### **Prelaz na neku drugu traku (fajl)**

Pritisnite  $\blacktriangleright$   $\blacktriangleright$   $\blacktriangleright$  na uređaju ili  $\blacktriangleright$   $\blacktriangleright$   $\blacktriangleright$   $\blacktriangleright$   $\blacktriangleright$  na daljinskom upravljaču.

#### **Kreirajte sami svoju listu**

Možete slušati do 20 traka (numera) sa CD-a po nekom redosledu.

**1** Ubacite CD i sačekajte da se učita.

- **2** Pritisnite **PROGRAM/MEMO** na daljinskom upravljaču u stop stanju.
- **3** Pritiskaite  $\Box$ **I na uređaju ili**  $\Box$   $\Box$   $\Box$  **DE**  $\Box$  **na daliinskom upravliaču** da biste selektovali neku traku (numeru).
- **4** Pritisnite ponovo **PROGRAM/MEMO** da biste to snimili i selektujte sledeću traku. Ponovite korake 3 - 4.
- **5** Pritisnite  $\blacktriangleright$ / $\parallel$  da biste pustili muzičke fajlove sa programske liste.
- **6** Da biste obrisali svoj izbor, pritisnite dvaput **STOP** (ili  $\blacksquare$ ).

#### **Slušanje traka (fajlova) redom sa ponavljanjem ili prema slučajnom redosledu**

**1** Pritiskajte **REPEAT/RANDOM** na daljinskom upravljaču.

Trake će se reprodukovati sa ponavljanjem ili prema slučajnom redosledu.

**2** Da biste se vratili na normalnu reprodukciju, pritiskajte ponovo da biste selektovali [OFF].

## **O MP3/ WMA**

#### **Kompatibilnost MP3/WMA diskova sa ovim aparatom je ograničena na sledeći način:**

- Frekvencija uzorka: 32 48kHz (MP3), 32 48kHz (WMA)
- Brzina bita: 32 320kbps (MP3), 40 320kbps (WMA)
- CD-R fizički format treba da je "ISO 9660/ JOLIET".
- Ako MP3/WMA fajlove snimate koristeći softver koji ne može da kreira FILE SYSTEM (napr. Direct-CD) onda je nemoguće da se reprodukuju MP3/WMA fajlovi. Preporučujemo da koristite Easy-CD Creator, koji kreira ISO 9660 sistem fajlova.
- Nemojte da koristite specijalne karaktere kao što su "/ : \* ? " < > " itd.
- Na uređaju može da se smesti najviše do 99 foldera i 999 fajlova.

## **Slušanje muzike sa portabl plejera**

Uređaj se može koristiti za puštanje muzike sa raznih vrsta portabl plejera.

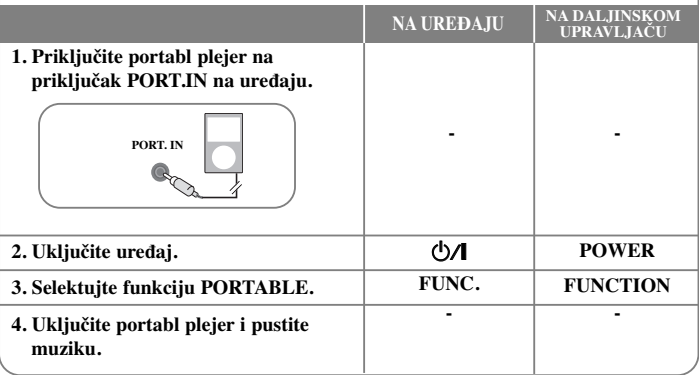

#### **Slušanje radija**

Proverite da li su FM i AM (opciona) antene izvučene do kraja.

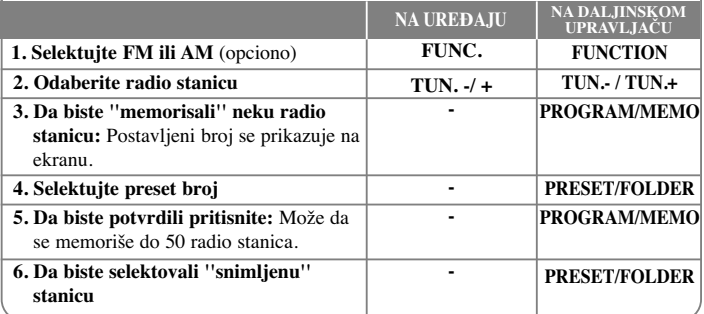

## **Slušanje radija - šta još možete uraditi**

#### **Automatska pretraga stanica**

**1** Pritisnite i zadržite **TUN. - / TUN.+** na ureœaju ili **TUN. - / TUN.+** na daljinskom upravljaču u trajanju dužem od 0.5 sekundi.

2 Tjuner će automatski skanirati (tražiti) stanice i zaustaviće se kad pronađe neku radio stanicu.

#### **Brisanje svih snimljenih stanica**

**1** Pritisnite **PROGRAM/MEMO** na daljinskom upravljaču u trajanju od dve sekunde. Prikazuje se ''ERASE ALL''.

**2** Pritisnite **PROGRAM/MEMO** na daljinskom upravljaču da biste obrisali sve snimljene stanice.

#### **Poboljšanje slabog FM prijema**

Pritisnite  $\blacktriangleright$ /**[**] na daljinskom upravljaču. To će prebaciti tjuner sa stereo na mono i obično poboljšati prijem.

#### **Pogledajte informacije o radio stanicama - OPCIONO**

FM tjuner ima dodatnu RDS uslugu (Radio Data System - Sistem slanja podataka putem radio talasa). Ona prikazuje slova **RDS** na displeju, plus informacije o radio stanici koja se sluša. Pritiskajte **RDS** na daljinskom upravljaču nekoliko puta da biste videli informacije.

- **PTY** Prepoznavanje vrste programa kao što su napr. vesti (News), sport (Sport) ili džez (Jazz).
- **RT** Naziv radio stanice.
- **CT** Tačno vreme na lokaciji te radio stanice.
- **PS** Naziv kanala.

Radio stanice možete pretraživati prema vrsti programa pritiskom na **RDS**. Na displeju će se prikazati poslednja vrsta programa (PTY) koja je bila u upotrebi. Pritisnite **PTY** jednom ili više puta da biste odabrali vrstu programa prema vašoj želii. Pritisnite  $\overline{A}$   $\overline{A}$   $\overline{A}$  /  $\overline{B}$   $\overline{B}$  /  $\overline{A}$  /  $\overline{B}$  /  $\overline{B}$  /  $\overline{B}$  /  $\overline{B}$  /  $\overline{B}$  /  $\overline{B}$  /  $\overline{B}$  /  $\overline{B}$  /  $\overline{B}$  /  $\overline{B}$  /  $\overline{B}$  /  $\overline{B}$  /  $\overline{B}$  / pretraživanje. Kada neka stanica bude pronađena, pretraga se zaustavlja.

## **Uživajte u programiranim utiscima zvučnog polja**

Ovaj sistem ima veći broj prethodno podešenih zvučnih efekata. Možete da odaberete neki željeni mod zvuka korišćenjem opcije **EQ**. Prikazane stavke ekvilajzera se mogu razlikovati zavisno od izvora zvuka i efekata.

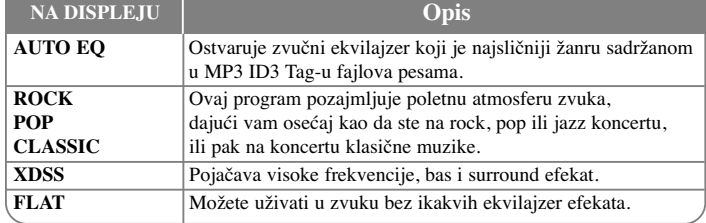

#### **Prikaz informacija o fajlu (ID3 TAG)**

ID3 TAG informacije MP3 fajlova možete proveriti samo za diskove pritiskanjem na **INFO**.

## **Podešavanje sata**

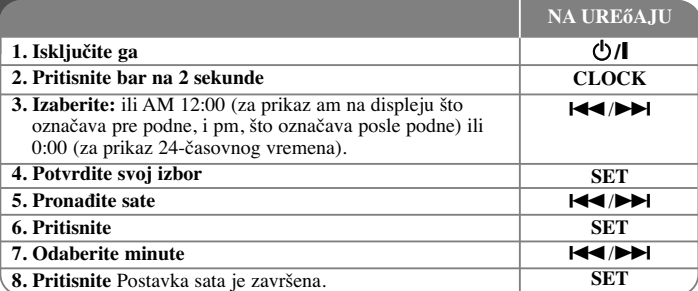

## **Korišćenje plejera kao budilnika**

#### **1** Isključite ga.

**2** Pritisnite i zadržite **TIMER**. Svaka od funkcija, napr. TUNER, CD... svetli.

- **3** Pritisnite **SET** kada se prikaže funkcija kojom želite da se probudite.
- **4** Odaberite neku od njih pritiskom na **SET**.
- **5** Prikazaće se ''ON TIME''. Tada možete postaviti vreme u koje želite da se javi alarm. Pritiskajte  $\blacktriangleleft \blacktriangleleft \blacktriangleright \blacktriangleright \blacktriangleleft$  da biste promenili sate i minute, a zatim i **SET** da biste to snimili.
- **6** Prikazaće se ''OFF TIME''. Tada možete postaviti vreme u koje želite da se javi alarm. Pritiskajte  $\blacktriangleright \blacktriangleright$  da biste promenili sate i minute, a zatim i **SET** da biste to snimili.
- **7** Prikazaće vam se jačina zvuka (VOL) kojom želite da se probudite. Koristite  $\blacktriangleright$  **/>** da biste promenili jačinu zvuka i **SET** da biste snimili. Ikonica sata " $\bigcirc$ " pokazuje da je alarm postavljen.
- **8** Pritisnite dugme **TIMER** 2 puta. Time možete proveriti stanje postavke.

#### **NAPOMENE:**

- Ako podesite vreme, možete ga proveriti pritiskom na **CLOCK** čak i kada je plejer iskliučen.
- Ako podesite vreme i alarm, možete proveriti ikonicu alarma " ( $\oplus$  " pritiskom na **CLOCK** čak i kada je plejer isključen.

#### **Postavljanje vremena isključenja ureœaja prilikom uspavljivanja**

**1** Pritisnite **SLEEP** na daljinskom upravljaču jednom ili više puta da biste odabrali vreme kašnjenja koje može biti između  $10$  i  $90$  minuta, posle čega će se uređaj sam isključiti. **2** Da biste proverili preostalo vreme, pritisnite **SLEEP**.

**3** Pritisnite jednom **SLEEP** kada je prikazano **''SLEEP 10''**, da biste deaktivirali funkciju isključenja ureœaja prilikom uspavljivanja.

#### **DIMMER**

Pritisnite jednom **SLEEP**. LED dioda (Light-emitting diode) na prednjem panelu se isključuje i displej se zatamnjuje do pola. Da biste to otkazali, pritiskajte **SLEEP** sve dok se ne zatamni.

## **Korišćenje USB ureœaja**

Možete uživati u medija fajlovima snimljenim na USB jedinici njenim povezivanjem na USB port uređaja. U vezi [Creating your own playlist] (Kreiranja sopstvene liste) i [Random/Repeat play] (Reprodukcije sa ponavljanjem ili prema slučajnom redosledu), pogledajte u odeljku gde je opisana reprodukcija sa diskova.

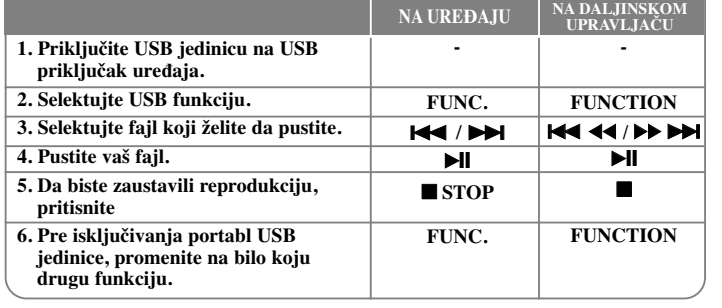

## **Kompatibilni USB ureœaji**

- MP3 plejer: MP3 plejer Flash tipa
- USB Flash drajv: Uređaji koji podržavaju USB2.0 ili USB1.1
- Može se desiti da USB funkcija ne radi zavisno od vrste uređaja.
- Komponente koje zahtevaju instalaciju nekog dodatnog programa kada se uređaj poveže na kompjuter, nisu podržane.

#### **Pazite na sledeće stvari**

- Nemojte da izvlačite USB jedinicu dok ona radi.
- Za USB sa većim kapacitetom, može proći više od nekoliko minuta da se obavi pretraga.
- Da biste sprečili gubljenje podataka, izvršite back up svih podataka.
- Ako koristite USB produžni kabl ili USB hub, može se desiti da USB ureœaj ne bude prepoznat.
- Ureœaj koji koristi NTFS fajl sistem nije podržan. (Podržan je samo FAT (16/32) fajl sistem.)
- Ovaj ureœaj nije podržan kada je ukupan broj fajlova 1000 ili više.
- Eksterni HDD, zaključani uređaji ili USB uređaji hard tipa nisu podržani.
- USB port uređaja ne može da se poveže na kompjuter. Uređaj ne može da se koristi kao memorijski uređaj.

## **Snimanje na USB**

Na USB možete snimati sa različitih izvora zvuka.

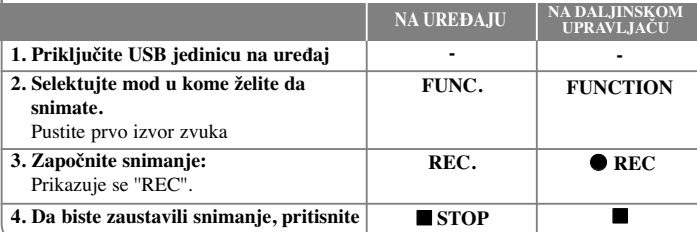

## **Snimanje na USB - šta još možete uraditi**

#### **Da biste postavili protok bita (bit rate) i brzinu**

**1** Pritisnite **REC**. na plejeru ili ● **REC** na daljinskom upravljaču u trajanju dužem od 3 sekunde.

2 Koristite **144 / DDI** na plejeru ili 144 **44/DD** DDI na daljinskom upravljaču da biste odabrali protok bita (bit rate) na jedan od mogućih 96/128/192/256 Kbps. Možete da postavite kvalitet snimljenog fajla.

**3** Pritisnite ponovo **REC**. ili ● REC da biste odabrali brzinu snimanja.

**4** Koristite  $\blacktriangleleft$  /  $\blacktriangleright$  ili  $\blacktriangleleft$   $\blacktriangleleft$   $\blacktriangleleft$   $\blacktriangleright$   $\blacktriangleright$   $\blacktriangleright$   $\blacktriangleright$  da biste odabrali željenu brzinu. **X 1 SPEED**

- Možete slušati muziku prilikom snimanja.

#### **X 2 SPEED**

- Možete samo da snimate muzički fajl.

**5** Pritisnite **REC**. ili  $\bullet$  **REC** da biste završili postavku.

#### **NAPOMENE:**

**9**

U modovima radio ili portable ne možete podešavati brzinu snimanja.

#### **Snimanje muzičkih fajlova sa diskova na USB**

#### **Snimanje samo jedne trake -**

Ako je snimanje na USB započeto za vreme reprodukcije diska, jedna traka/fajl bi se snimili na USB.

#### **Snimanje svih traka -**

Ako je USB snimanje u stanju CD stop, snimiće se sve trake/fajlovi.

#### **Snimanje programske liste -**

Ako želite da snimate prema nekom svom redosledu, to se snima na USB nakon kreiranja vašeg programa. (Audio CD, MP3, WMA)

#### **Pauza u snimanju**

Prilikom snimanja, pritisnite  $\bullet$  REC da biste napravili pauzu. Takođe, pritisnite ponovo **REC** da biste nastavili snimanje. (Važi samo za Radio, Portable)

#### **Prilikom snimanja, vodite računa o sledećim stvarima**

- Kada zaustavite snimanje, fajl koji je sniman biće sačuvan. (Audio CD)
- Nemojte da vadite USB jedinicu ili da gasite uređaj prilikom snimanja na USB. Ako ne ispoštujete to, može se desiti da fajl ne bude kompletiran i ostaće na PC-ju.
- Ako ne može da se vrši snimanje na USB, na displeju se prikazuje neka od poruka ''NO USB'', ''ERROR'', ''FULL'', ''NO REC''
- Za snimanje na USB se ne mogu koristiti Multi card reader, ni External HDD.
- Maksimalna veličina fajla po jednom snimku je približno 512MB.
- Možda nećete moći da snimite više od 999 fajlova.
- **Snimak će biti sačuvan na sledeći način.**

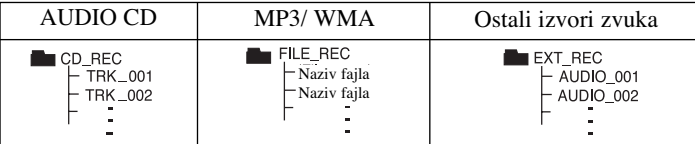

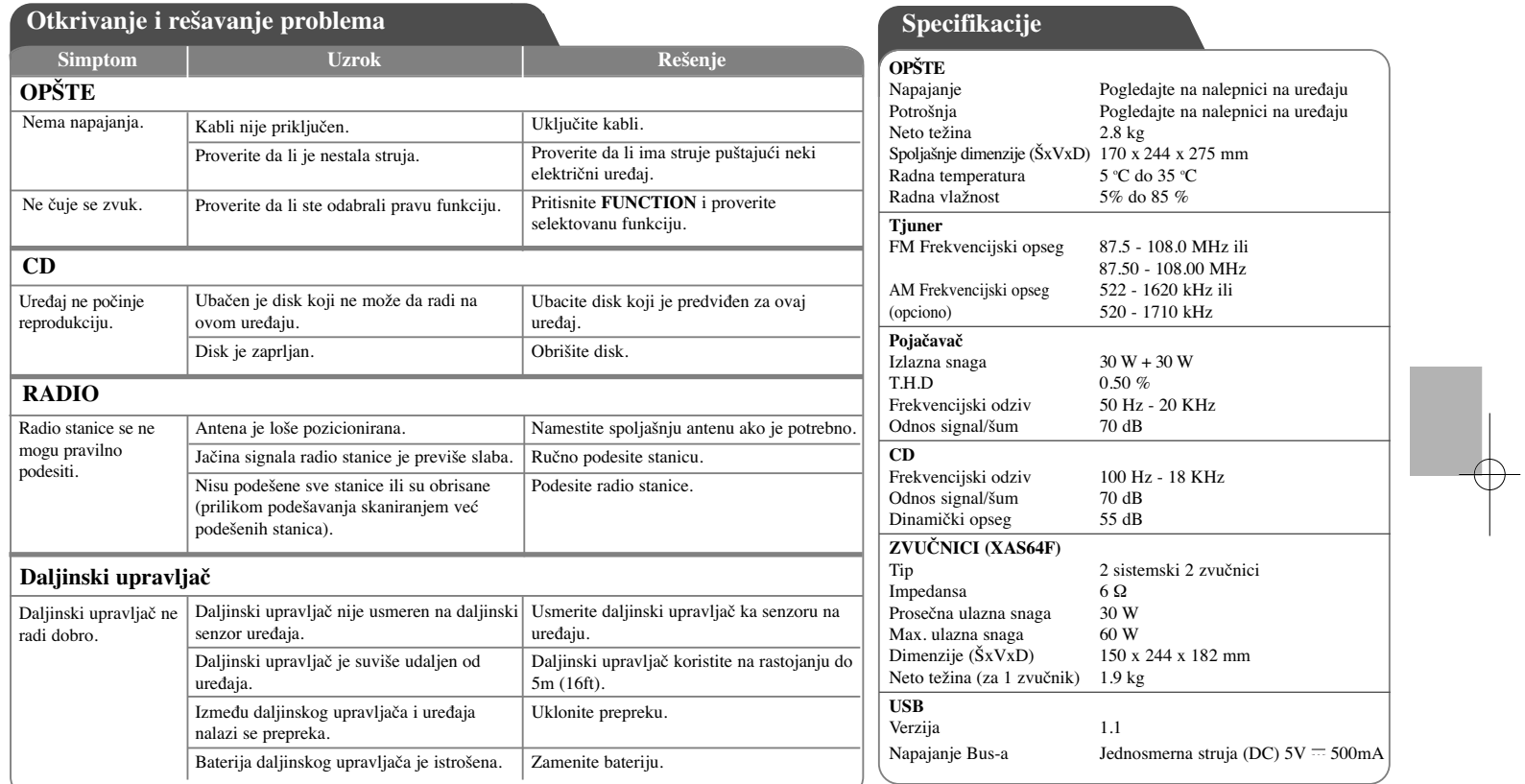

## **Dizajn i specifikacije su predmet promene bez prethodnog upozorenja.**

## **Bezpečnostné upozornenia**

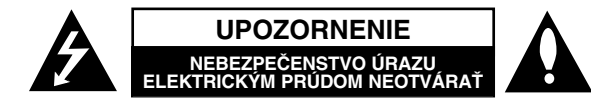

**UPOZORNENIE :** Z DÔVODU ZNÍŽENIA NEBEZPEČENSTVA ÚRAZU ELEKTRICKÝM PRÚDOM NEOTVÁRAJTE KRYT (ALEBO ZADNÝ PANEL). VO VNÚTRI SA NENACHÁDZAJÚ ŽIADNE POUŽÍVATEĽOM OPRAVITEĽNÉ ČASTI. OPRAVY ZVERTE DO RÚK KVALIFIKOVANÉHO SERVISNÉHO PERSONÁLU.

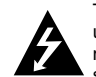

Tento blesk s nadol smerujúcou šípkou v rovnostrannom trojuholníku je určený na upozornenie používateľa o prítomnosti nebezpečného neizolovaného napätia vnútri skrinky zariadenia, ktoré môže byť dostatočne silné na spôsobenie úrazu elektrickým prúdom.

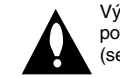

**1**

Výkričník v rovnostrannom trojuholníku je určený na upozornenie používateľa o prítomnosti dôležitých prevádzkových a údržbových (servisných) pokynov v literatúre sprevádzajúcej tento výrobok.

**VÝSTRAHA :** Z DÔVODU ZNÍŽENIA NEBEZPEČENSTVA POŽIARU ALEBO ÚRAZU ELEKTRICKÝM PRÚDOM NEVYSTAVUJTE TENTO VÝROBOK DAŽĎU ANI VLHKOSTI.

**VÝSTRAHA :** Tento výrobok neumiestňujte do stiesnených priestorov, napr. knižnice a podobne.

**UPOZORNENIE:** Neblokujte žiadne ventilačné otvory. Inštalujte podľa pokynov výrobcu. Medzery a otvory na kryte slúžia na vetranie, na zabezpečenie spoľahlivej prevádzky prístroja a na ochranu pred prehriatím. Tieto otvory nesmú byť nikdy zablokované tým, že prístroj umiestnite na posteľ, pohovku, koberec alebo iný podobný povrch. Tento prístroj nie je povolené umiestňovať do uzatvoreného priestoru, ako je knižnica alebo regál, ak tam nie je zabezpečené dostatočné prúdenie vzduchu, alebo ak to neumožňujú pokyny výrobcu.

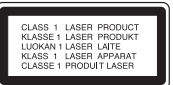

#### **UPOZORNENIE:** Tento výrobok používa laserový systém.

Na zaistenie správneho používania výrobku si pozorne prečítajte návod na obsluhu a nechajte si ho po ruke. V prípade, že výrobok vyžaduje údržbu, obráťte sa na autorizované servisné stredisko. Používanie ovládačov, nastavovanie alebo vykonávanie postupov iných, ako sú tu uvedené, môže mať za následok nebezpečné vystavenie sa ožiareniu. Aby ste predišli priamemu vystaveniu laserovému lúču, nepokúšajte sa otvárať kryt. Po otvorení sa vystavujete viditeľnému laserovému žiareniu. NEPOZERAJTE SA DO LÚČA.

**UPOZORNENIE:** Prístroj nesmie byť vystavený vode (kvapkajúcej alebo striekajúcej) a na prístroj sa nesmú klásť predmety obsahujúce tekutiny, napr. vázy.

#### **UPOZORNENIE týkajúce sa napájacieho kábla Pre väčšinu zariadení sa odporúča, aby boli zapojené do samostatného elektrického obvodu.**

Je to obvod s jedným výstupom, ktorý zásobuje elektrickou energiou iba príslušné zariadenie a nemá ďalšie prídavné výstupy alebo prídavné obvody. Pozrite si stranu Technické údaje. Elektrické zásuvky nepreťažujte. Preťažené, uvoľnené alebo poškodené elektrické zásuvky, predlžovacie káble, rozstrapkané napájacie káble, poškodená alebo popraskaná izolácia drôtov sú nebezpečné. Ktorákoľvek z týchto situácií môže spôsobiť zásah elektrickým prúdom alebo požiar. Pravidelne kontrolujte napájací kábel vášho zariadenia a pokiaľ sa objaví poškodenie alebo opotrebovanie, zariadenie odpojte, prestaňte ho používať a v autorizovanom servise nechajte nahradiť kábel správnym náhradým dielom. Napájací kábel chráňte pred fyzickým alebo mechanickým poškodením, nekrúťte ho, nestláčajte, nezatvárajte do dverí, ani naň nestúpajte. Mimoriadnu pozornosť venujte zástrčkám, elektrickým zásuvkám a miestu, odkiaľ kábel vychádza zo zariadenia. Zariadenie odpájajte zo zásuvky vytiahnutím za elektrickú zástrčku. Keď výrobok inštalujete, zabezpečte, aby bola zástrčka ľahko dostupná.

Toto zariadenie je vybavené prenosnou batériou alebo akumulátorom. **Bezpečný spôsob vytiahnutia batérie alebo akumulátora zo zariadenia:** Vytiahnite starú batériu alebo akumulátor podľa postupu ich inštalácie, ale v opačnom poradí. V rámci prevencie pred znečistením životného prostredia a možnými dôsledkami na zdravie ľudí a zvierat zahoďte starú batériu alebo akumulátor do príslušnej zbernej nádoby na určených zberných miestach. Nelikvidujte batérie alebo akumulátory spolu s iným odpadom. Odporúča sa použiť miestne bezplatné kompenzačné systémy pre batérie a akumulátory.

#### **Likvidácia vášho starého zariadenia**

1. Ak sa na výrobku nachádza tento symbol prečiarknutej smetnej nádoby s kolieskami, znamená to, že daný výrobok spĺňa požiadavky európskej Smernice č.2002/96/ES.

- 2. Všetky elektrické a elektronické výrobky by mali byť zlikvidované oddelene od komunálneho odpadu prostredníctvom na to určených zberných zariadení, ktoré boli ustanovené vládou alebo orgánmi miestnej správy.
- 3. Správnou likvidáciou starých zariadení pomôžete predchádzať potenciálnym negatívnym následkom na prostredie a ľudské zdravie.
- 4. Podrobnejšie informácie o likvidácii starých zariadení nájdete na miestnom úrade, v službe na likvidáciu odpadu alebo u predajcu, kde ste tento výrobok zakúpili.

#### **Tento produkt je vyrobený v súlade so Smernicou 2004/108/ES o elektromagnetickej kompatibilite a Smernicou 2006/95/ES o nízkonapäťových zariadeniach.**

**Európsky zástupca :**

LG Electronics Service Europe B.V. Veluwezoom 15, 1327 AE Almere, The Netherlands (Tel : +31-036-547-8940)

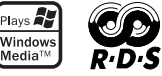

# **SLOVENSKY**

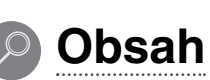

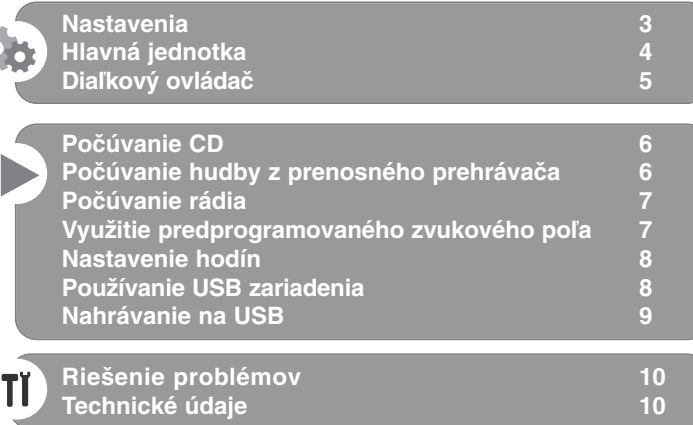

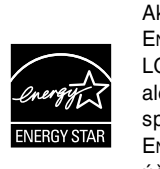

Ako partner programu ENERGY STAR® spoločnosť LG vyhlasuje, že tento produkt alebo produktové modely spĺňajú smernice programu ENERGY STAR® pre energetickú účinnosť.

ENERGY STAR® je ochranná známka registrovaná v USA.

Musíte nastaviť možnosť formátu disku na [Mastered], aby boli disky kompatibilné s LG prehrávačmi pri formátovaní prepisovateľných diskov. Keď nastavujete možnosť na Live File System, nemôžete ju používať na LG prehrávačoch.

(Mastered/ Live File System : Systém formátu disku pre Windows Vista)

Nepovolené zhotovovanie kópií materiálov chránených proti kopírovaniu, vrátane počítačových programov, súborov, vysielaní a zvukových nahrávok môže znamenať porušenie autorských práv a naplniť skutkovú podstatu trestného činu. Toto zariadenie nemôže byť používané na takéto účely. **Buďte zodpovední.**

**Neporušujte autorské práva.**

**2**

**Pred pripájaním, prevádzkovaním alebo nastavovaním tohto výrobku si pozorne a úplne prečítajte tento návod.**

## **Nastavenia**

## 1 **Pripojenie predných reproduktorov**

Pripojte káble reproduktorov ku koncovkám predných reproduktorov. Pripojte čierny koniec každého kábla na koncovky označené - (mínus) a druhý koniec na koncovky označené + (plus).

#### 2 **Upevnite rámovú anténu pre pásmo AM na stojan (voliteľné)**

Pripojte rámovú anténu AM k zariadeniu.

#### 3 **Natiahnite anténu pre pásmo FM**

Príjem bude najlepší vtedy, keď bude koniec antény natiahnutý tak, aby bola anténa v priamej a horizontálnej línii.

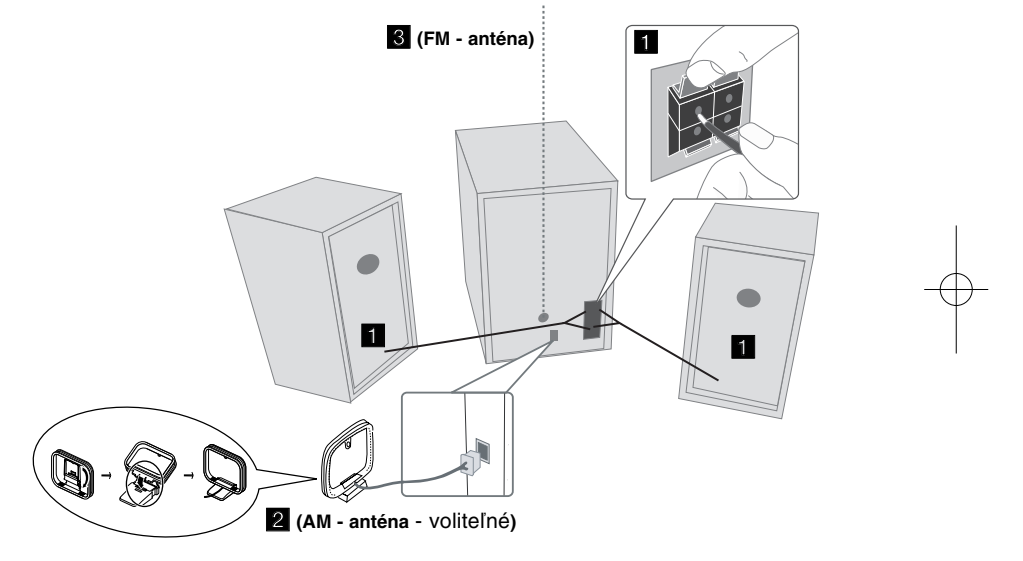

## **Upozornenie**

**3**

Dávajte pozor, aby deti nevkladali ruky ani žiadne predmety do prístroja. \*Vlnovod reproduktora.

\*Vlnovod reproduktora: Otvor pre silný basový zvuk na skrinke reproduktora.

#### **POZNÁMKY:**

- Ak zmiznú na TV farby, nedávajte reproduktory do vzdialenosti menšej ako 30 cm od TV.
- Pozor na správne pripojenie reproduktorových káblov na príslušné koncovky: + na + a - na -. Ak sa káble vymenia, zvuk bude skreslený a bez podkladu.

## **Hlavná jednotka**

## **OKNO DISPLEJA <sup>1</sup> <sup>1</sup>**

1**/**] Napájanie Zapínanie/ Vypínanie **2**

**PRIESTOR NA DISK 3**

#### $4$  FUNC.

Zmena režimu - FM, AM (voliteľné), CD, USB, PORTABLE (Prenosné zariadenie) a pod.

## **EQ 5**

**Úprava kvality zvuku** Môžete si vybrať zvukové efekty.

## **6** PORT.IN

Prehrávač je možné použiť na prehrávanie hudby z mnohých typov prenosných prehrávačov.

## **PHONES**

Konektor slúchadiel.  $(\emptyset$  3,5 mm) Výstraha, že prílišný akustický tlak zo slúchadiel môže spôsobiť stratu sluchu.

## **CLOCK**

Na nastavenie hodín a kontrolu času.

**6**

#### **TIMER**

Pomocou funkcie TIMER (Časovač) môžete zapnúť a vypnúť prehrávanie CD, USB alebo rádia v požadovanom čase.

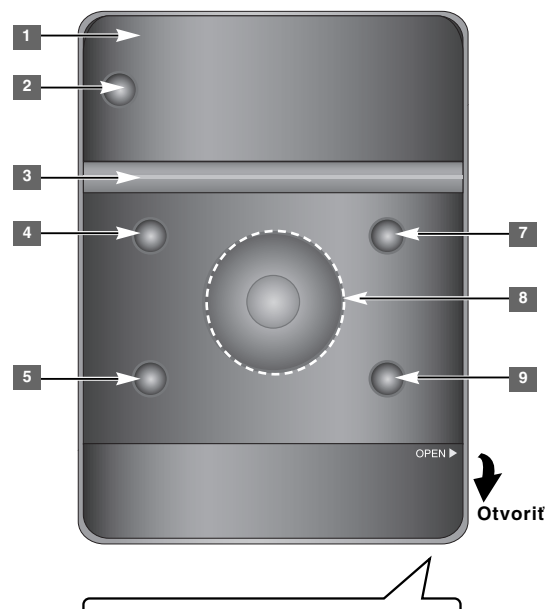

#### **SET/RDS** (Voliteľné) **6** Potvrdenie nastavenia

**RDS** (Voliteľné) Zobrazenie informácií o rozhlasových staniciach. **REC.** Nahrávanie (nahrávanie na USB) USB konektor

#### <sup>7</sup> A OPEN/CLOSE

Môžete ho použiť pri vkladaní a vyberaní CD diskov.

#### **VOL.+/ - 8**

Pri používaní akejkoľvek funkcie regulujete hlasitosť.  $AA$ 

#### **TUN.-/ TUN.+**

Voľba rozhlasovej stanice. Rýchly posun dopredu alebo dozadu. Prechod na predchádzajúcu/ nasledujúcu skladbu **H** Prehrávanie/pozastavenie

**4**

## **9** STOP

## **Diaľkový ovládač**

**5**

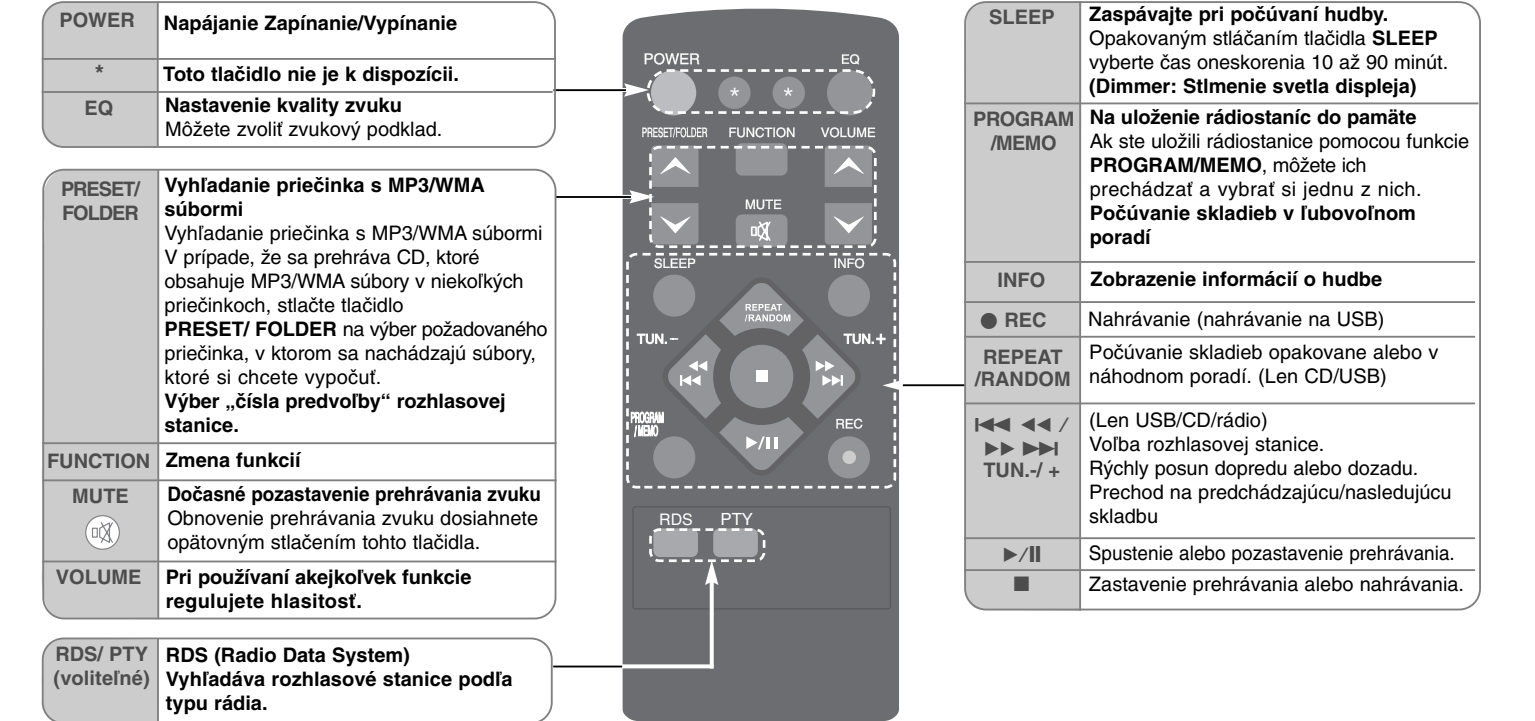

#### **Vloženie batérií do diaľkového ovládača**

Dbajte na to, aby sa póly + (plus) a - (mínus) na batérii (veľkosť AAA) zhodovali s pólmi na diaľkovom ovládaní. Batéria nesmie byť vystavená veľkému teplu, ako je slnečné žiarenie, oheň a pod.

## **Počúvanie CD**

## Na tomto prístroji sa môže prehrávať Audio CD a MP3/ WMA CD.

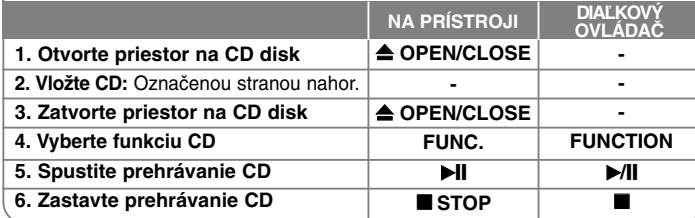

## **Počúvanie CD - môžete urobiť viac**

#### **Pauza a reštart CD**

**1 Počas prehrávania stlačte tlačidlo ▶ li na zariadení alebo tlačidlo ▶/II na** diaľkovom ovládači.

**2** Ak chcete pokračovať, stlačte toto tlačidlo ešte raz.

#### **Vyhľadanie časti skladby**

Stlačte  $\overline{A}$  $\overline{A}$  $\overline{B}$  na prístroji alebo  $\overline{A}$  $\overline{A}$   $\overline{A}$  $\overline{A}$   $\overline{B}$  na diaľkovom ovládači počas prehrávania a pustite na mieste, ktoré si chcete vypočuť.

#### **Preskočenie na inú skladbu (súbory)**

Stlačte tlačidlo  $\blacktriangleleft$  />> Ina zariadení alebo tlačidlo  $\blacktriangleleft$  44 / >> >> Ina diaľkovom ovládači.

#### **Vytvorenie vlastného zoznamu skladieb**

Je možné prehrávať v poradí až 20 skladieb na CD.

- **1** Vložte CD a počkajte, pokým sa načíta.
- **2** Pri zastavení prehrávania stlačte tlačidlo **PROGRAM/MEMO** na diaľkovom ovládači.
- **3** Stlačte  $\left|\frac{1}{2}\right|$  na prístroji alebo  $\left|\frac{1}{2}\right|$  **44** /  $\blacktriangleright$   $\blacktriangleright$   $\blacktriangleright$  na diaľkovom ovládači pre výber skladby.
- **4** Opätovným stlačením tlačidla **PROGRAM/MEMO** uložíte a vyberiete ďalšiu skladbu. Zopakujte kroky 3 až 4.
- **5** Stlačte **▶/I** na prehrávanie naprogramovaných hudobných súborov.
- **6** Ak chcete vymazať výber, dvakrát stlačte tlačidlo STOP (alebo ■).

#### **Počúvanie skladieb (súborov) opakovane alebo v náhodnom poradí**

**1** Opakovane stláčajte tlačidlo **REPEAT/RANDOM** na diaľkovom ovládači. Skladby sa budú prehrávať opakovane alebo v náhodnom poradí. **2** Ak sa chcete vrátiť k normálnemu prehrávaniu, opakovaným stlačením

tlačidla vyberte možnosť [OFF].

#### **O formáte súborov MP3/WMA**

#### **Kompatibilita MP3/WMA diskov s touto jednotkou je ohraničená nasledovne:**

- Vzorkovacia frekvencia : 32 48 kHz (MP3), 32 48 kHz (WMA)
- Prenosová rýchlosť : 32 320 kb/s (MP3), 40 320 kb/s (WMA)
- Fyzický formát CD-R musí byť "ISO 9660/ JOLIET".
- V prípade, že nahrávate MP3/WMA súbory softvérom, ktorý nie schopný vytvoriť systém súborov (FILE SYSTEM), napr. Direct-CD atď., prístroj tieto soúbory nemôže prehrať. Odporúčame použiť "Easy-CD Creator", ktorý vytvára systém súborov ISO 9660.
- Nepoužívajte špeciálne znaky ako " $/ : * ?$  " $\lt$  > " a pod.
- Táto jednotka podporuje maximálne 99 priečinkov a 999 súborov.

## **Počúvanie hudby z prenosného prehrávača**

Zariadenie je možné používať na prehrávanie hudby z mnohých typov prenosných prehrávačov.

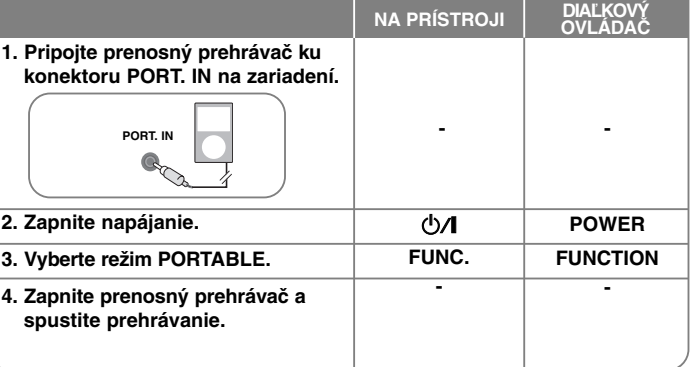

## **Počúvanie rádia**

Dbajte na to, aby antény pre pásmo FM a AM (voliteľné) boli čo najviac natiahnuté.

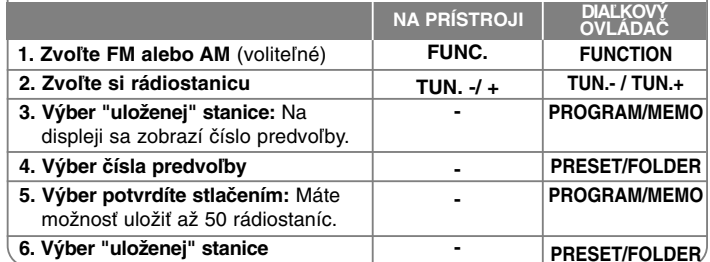

## **Počúvanie rádia - môžete urobiť viac**

#### **Automatické vyhľadanie rozhlasových staníc**

- **1** Stlačte a podržte **TUN. / TUN. +** na prístroji alebo **TUN. / TUN. +** na diaľkovom ovládači na dlhšie ako 0,5 sekundy.
- **2** Tuner automaticky vyhľadá a uloží rozhlasové stanice.

#### **Vymazanie všetkých uložených staníc**

**1** Stlačte a podržte na dve sekundy **PROGRAM/MEMO** na diaľkovom ovládači. Zobrazí sa "ERASE ALL".

**2** Stlačte **PROGRAM/MEMO** na diaľkovom ovládači pre vymazanie všetkých uložených staníc.

#### **Zlepšenie slabého FM príjmu**

Stlačte B**/**[] na diaľkovom ovládači. Dôjde ku zmene tunera zo stereo na mono príjem, čo zvyčajne zlepší kvalitu príjmu.

#### **Zobrazenie informácií o rozhlasových staniciach - VOLITEĽNÉ**

FM tuner sa dodáva s funkcionalitou Radio Data System (RDS). Potvrdzujú to písmená **RDS** na displeji, plus informácia o počúvanej rozhlasovej stanici. Niekoľkokrát stlačte **RDS** na diaľkovom ovládači na zobrazenie informácií.

**PTY** - Programový typ, napr. správy, šport, jazz.

- **RT** Rádio text, názov rozhlasovej stanice.
- **CT** Kontrola času, čas na mieste rozhlasovej stanice.
- **PS** Programový servisný názov, názov kanálu.

Rozhlasové stanice môžete vyhľadávať podľa programového typu stlačením **RDS**. Displej zobrazí naposledy používaný PTY. Stlačte **PTY** jedenkrát alebo niekoľkokrát pre výber obľúbeného typu programu.

Stlačte  $\overline{44}$  44 /  $\overline{>}$   $\overline{>}$  ( $\overline{144}$  / $\overline{>}$ ). Prístroi spustí automatické vyhľadávanie. Po nájdení stanice sa vyhľadávanie zastaví.

## **Využitie predprogramovaného zvukového poľa**

Tento systém má niekoľko prednastavených zvukových priestorových efektov. Požadovaný zvukový režim môžete nastaviť pomocou **EQ**. Zobrazené položky pre ekvalizér sa môžu odlišovať v závislosti od použitého zvukového zdroja a efektov.

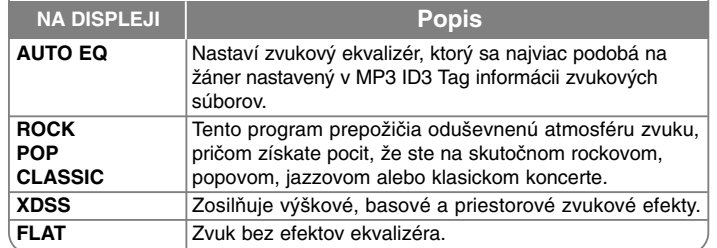

#### **Zobrazenie informácie súboru (ID3 TAG)**

Môžete skontrolovať informácie o príponách ID3 TAG MP3 súborov len na diskoch opakovaným stláčaním tlačidla **INFO**.

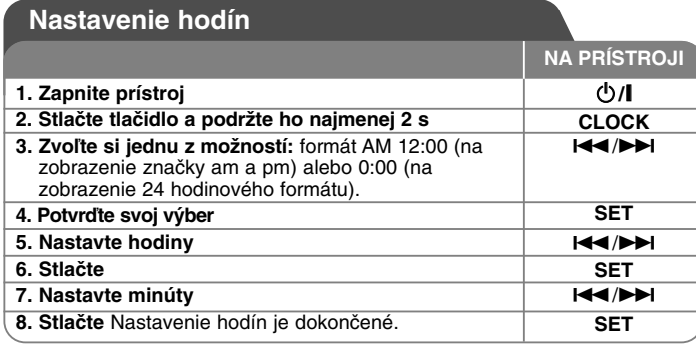

#### **Použite váš prehrávač ako budík**

**1** Zapnite prístroj.

- **2** Stlačte a podržte **TIMER**. Blikajú všetky funkcie EX) TUNER, CD...
- **3** Stlačte **SET** po zobrazení funkcie, ktorú chcete vyvolať.
- **4** Vyberte si jednu z nich stlačením **SET**.
- **5** Zobrazí sa "ON TIME". Potom môžete nastaviť čas pre spustenie budíka. Stlačte  $\blacktriangleright\blacktriangleleft$  / $\blacktriangleright\blacktriangleright\blacktriangleright$  na zmenu hodín a minút a uložte stlačením **SET**.
- **6** Zobrazí sa "OFF TIME". Potom môžete nastaviť čas pre zastavenie budíka. Stlačte  $\blacktriangleright\blacktriangleleft$  / $\blacktriangleright\blacktriangleright\blacktriangleright\blacktriangleright$  na zmenu hodín a minút a uložte stlačením **SET**.
- **7** Zobrazí sa hlasitosť (VOL), ktorou chcete byť zobudení. Stlačte  $\blacktriangleright\blacktriangleleft$ / $\blacktriangleright\blacktriangleright\blacktriangleright$  na zmenu hlasitosti a uložte stlačením **SET**. Zobrazí sa ikona hodín " ( $\overline{P}$  " na znamenie nastavenia budíka.
- **8** Stlačte **TIMER** dvakrát. Môžete skontrolovať stav nastavenia.

#### **POZNÁMKY:**

- Ak nastavíte čas hodín, môžete ho skontrolovať stlačením tlačidla **CLOCK** aj v prípade, že je prehrávač vypnutý.
- Ak nastavíte čas hodín a budík, môžete skontrolovať ikonu budíka " $\oplus$ " stlačením tlačidla **CLOCK** aj v prípade, že je prehrávač vypnutý.

#### **Nastavenie času zaspávania**

- **1** Stláčajte opakovane **SLEEP** pre výber časového oneskorenia medzi 10 a 90 minútami, po uplynutí ktorých sa prístroj vypne.
- **2** Pre zobrazenie zostávajúceho času stlačte **SLEEP**.
- **3** Jedným stlačením tlačidla **SLEEP**, keď sa zobrazuje údaj "**SLEEP 10",** sa funkcia zaspávania deaktivuje.

#### **STMIEVAČ**

Stlačte raz **SLEEP**. LED na prednom paneli sa vypne a okno displeja stmavne o polovicu. Pre zrušenie opakovane stláčajte **SLEEP** až do vypnutia funkcie stmievania.

## **Používanie USB zariadenia**

Mediálne súbory uložené na USB zariadení môžete prehrávať po pripojení USB zariadenia k USB portu prístroja. Informácie o vytvorení vlastného zoznamu skladieb a opakovanom a náhodnom prehrávaní nájdete v sekcii o CD diskoch.

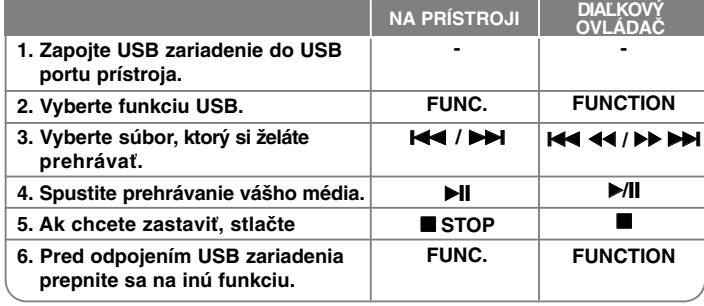

## **Kompatibilné USB zariadenia**

- MP3 prehrávač: MP3 prehrávač s flash pamäťou.
- USB Flash pamäť: Zariadenie podporujúce USB 2.0 alebo USB 1.1
- Táto USB funkcia nemusí byť dostupná v závislosti od zariadenia.
- Zariadenia, ktoré vyžadujú dodatočnú inštaláciu programu po pripojení k počítaču, nie sú podporované.

#### **Upozornenia**

- Nevyťahujte USB zariadenie počas používania.
- Pri veľkokapacitných diskoch môže vyhľadávanie trvať niekoľko minút.
- Zálohujte údaje, aby nedošlo k ich strate.
- Ak použijete USB predlžovací kábel alebo USB rozbočovač, USB zariadenie sa nerozpozná.
- Súborový systém NTFS nie je podporovaný. (Podporovaný je len súborový systém FAT (16/32).)

- Tento prístroj nepodporuje viac ako 1000 súborov.
- Externé HDD, zamknuté zariadenia alebo USB zariadenia nie sú podporované.
- USB port prístroja nie je možné pripojiť k počítaču. Prístroj nie je možné používať na ukladanie údajov.

## **Nahrávanie na USB**

Na USB môžete nahrávať rôzne zvukové zdroje.

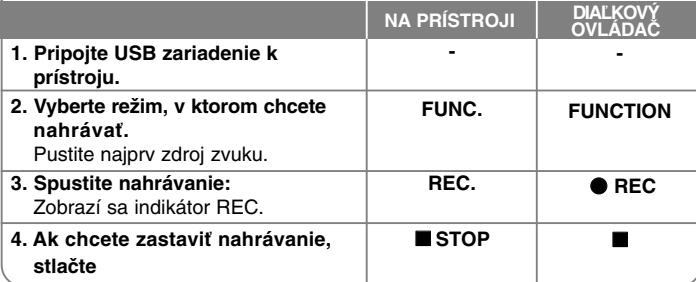

## **Nahrávanie na USB - Ďalšie možnosti**

#### **Nastavenie bitového toku a rýchlosti nahrávania**

- **1** Stlačte tlačidlo **REC**. na prehrávači alebo REC na diaľkovom ovládači dlhšie ako na 3 sekundy.
- **2** Pomocou tlačidla .**/** >na prehrávači alebo tlačidla . bb/BB > na diaľkovom ovládači vyberte bitový tok spomedzi možností 96/128/192/256 kb/s.

Môžete nastaviť kvalitu nahratých súborov.

- **3** Opätovným stlačením tlačidla **REC**. alebo REC vyberte rýchlosť nahrávania.
- 4 Pomocou tlačidla **144 / PPI** alebo **144 44/PP PPI** vyberte požadovanú rýchlosť nahrávania.

#### **X 1 SPEED**

- Môžete počúvať hudbu aj počas toho, ako ju nahrávate.

**X 2 SPEED**

- Môžete hudobný súbor len nahrávať.

**5** Stlačením tlačidla **REC.** alebo ● **REC** dokončite nastavenie.

#### **POZNÁMKY:**

V režime rádia alebo prenosného prehrávača nie je možné nastaviť rýchlosť nahrávania.

#### **Nahranie hudobného súboru z disku na USB**

#### **Nahranie jednej skladby -**

Ak sa počas prehrávania CD zapne USB nahrávanie, na USB sa nahrá len jedna skladba/súbor.

#### **Nahranie všetkých skladieb -**

Ak nahrávate na USB, keď je CD disk zastavený, nahrajú sa všetky skladby/súbory.

#### **Nahranie naprogramovaného zoznamu -**

USB bude po vytvorení vášho vlastného zoznamu nahrávať iba zvolené skladby. (Audio CD, MP3, WMA)

#### **Prerušenie nahrávania**

Počas nahrávania stlačte **· REC** pre prerušenie nahrávania. Stlačte **C REC** pre pokračovanie v nahrávaní. (len rádio, prenosné zariadenie)

#### **Upozornenia týkajúce sa nahrávania**

- Po zastavení nahrávania sa súbor, ktorý bol nahratý v tom čase, uloží. (len zvukové CD)
- Počas USB nahrávania nevyberajte USB zariadenie ani nevypínajte prístroj. Ak tak urobíte, môže sa vytvoriť neúplný súbor, ktorý sa nedá v počítači vymazať.
- Ak USB nahrávanie nefunguje, v okne displeja sa zobrazí správa "NO USB", "ERROR", "FULL", "NO REC".
- Na USB nahrávanie nie je možné použiť multikartovú čítačku alebo externý HDD.
- Môžete nahrať súbor veľkosti maximálne 512 MB.
- Nie je možné nahrať viac ako 999 súborov.
- **Budú uložené nasledovne.**

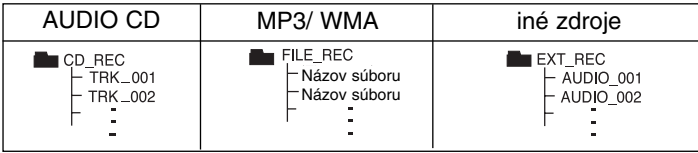

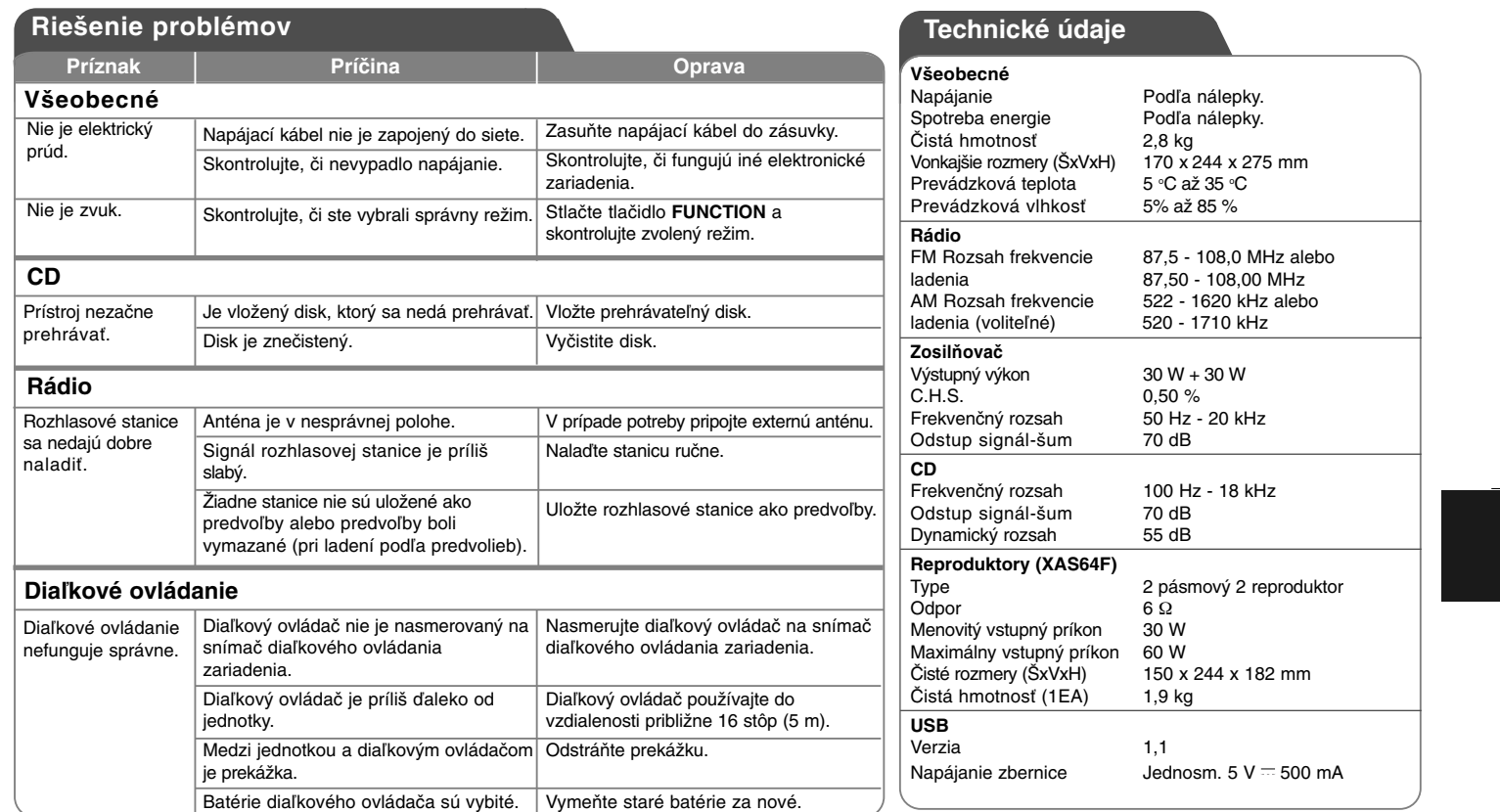

**Prevedenie a technické údaje môže výrobca meniť bez predchádzajúceho oznámenia.** 

门

## Мерки за безопасност

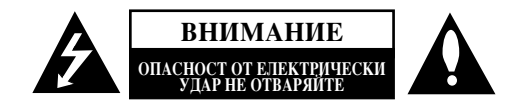

**BHUMAHUE: ЗА ЛА СЕ НАМАЛИ ОПАСНОСТТА ОТ ЕЛЕКТРИЧЕСКИ УЛАР.** НЕ СВАЛЯЙТЕ ГОРНИЯ (ИЛИ ЗАДНИЯ) КАПАК. ВЪТРЕ НЯМА ЧАСТИ, КОИТО ДА СЕ ОБСЛУЖВАТ ОТ ПОТРЕБИТЕЛЯ. ЗА ОБСЛУЖВАНЕ ТЪРСЕТЕ КВАЛИФИЦИРАН ПЕРСОНАЛ ОТ СЕРВИЗ.

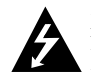

Знакът светкавица в равностранен триъгълник има за цел да предупреди потребителя за наличието на неизолирано опасно напрежение в затворената част на уреда, което може да е достатъчно силно, за да представлява за всеки човек опасност от електрически удар.

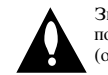

**1**

Знакът удивителна в равностранен триъгълник има за цел да предупреди потребителя за наличието на важни инструкции за работа и поддръжка (обслужване) в ръковолството, съпровождащо уреда.

**ПРЕЛУПРЕЖЛЕНИЕ:** ЗА ЛА НАМАЛИТЕ РИСКА ОТ ПОЖАР ИЛИ ЕЛЕКТРИЧЕСКИ УДАР, НЕ ИЗЛАГАЙТЕ ТОЗИ УРЕД НА ДЪЖД ИЛИ ВЛАГА. ПРЕДУПРЕЖДЕНИЕ: Не инсталирайте това устройство в затворени пространства, като библиотечен шкаф или друга подобна мебел.

ВНИМАНИЕ: Не запушвайте никой от вентилационните отвори. Инсталирайте в съответствие с указанията на производителя. Процепите и отворите в корпуса са предвидени за вентилация и за осигуряване на надеждно функциониране на изделието и предпазването му от прегряване. Отворите не трябва никога да се запушват чрез поставяне на изделието върху креват, диван, килим или други подобни повърхности. Това изделие не бива да се поставя в затворени пространства, като например библиотека или шкаф, освен ако не се осигури необходимата вентилация или спазване указанията на производителя.

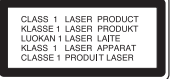

#### ВНИМАНИЕ: Този продукт работи с лазерна система.

За да гарантирате правилно използване на този продукт, моля внимателно прочетете това ръководство и го запазете за бъдещи справки. Ако уредът се нуждае от ремонт, свържете се с официален сервизен център. Използването на различни от посочените тук управляващи устройства, настройки или операции може да доведе до излагане на опасно излъчване. За да се предпазите от директно излагане на лазерните лъчи, не се опитвайте да отваряте затворения корпус. Лазерното излъчване е видимо при отваряне. НЕ ГЛЕДАЙТЕ В ЛАЗЕРНИЯ ЛЪЧ.

ВНИМАНИЕ: Уредът не трябва да бъде излаган на въздействието на вода (капеща или пръскаща) и върху него не трябва да се поставят предмети, пълни с течност, като вази например.

#### ВНИМАНИЕ относно захранващия кабел

За повечето уреди се препоръчва да бъдат инсталирани към отделна верига. Това означава верига с единичен контакт, който захранва само този уред и няма допълнителни контакти или разклонения. Проверете страницата с техническите характеристики на това ръководство, за да бъдете сигурни. Не претоварвайте стенните контакти. Претоварени, разхлабени или повредени стенни контакти, удължители, кабели с нарушена цялост, повредена или напукана изолация са опасни. Всяко от тези условия може ла ловеле до електрически улар или пожар. Периолично проверявайте кабела на уреда си и ако видът му свидетелства за повреда или влошаване на качеството, изключете го от контакта, не използвайте уреда и потърсете квалифициран техник да го подмени с подходящ. Пазете захранващия кабел от неправилни физически или механични действия, като например усукване, огъване, пришипване, затискане от врата и настъпване. Обръщайте особено внимание на щепселите, стенните контакти и на мястото, където кабелът излиза от уреда. За изключване на захранването от мрежата издърпайте щепсела на захранващия кабел от контакта При инсталиране на изделието се уверете, че контактът е леснодостъпен.

Това устройство е снабдено с преносима батерия или акумулатор. **Безопасен начин за изваждане на батерията или акумулатора от уреда: Извадете** старата батерия или акумулатор, като следвате в обратен ред стыпките за инсталирането им. За да предотвратите замърсяване на околната среда и евентуални заплахи за здравето на хора и животни, оставете старата батерия или акумулатор в подходяща опаковка на определеното място за събирането им. Не изхвърляйте батерии или акумулатори заедно с другите отпадъци. Препоръчително е да използвате батерии и акумулатори, предлагани от местните системи за възстановяване на част от стойността им при връщане на старите.

#### <sup>*'*</sup> Изхвърляне на вашия стар уред

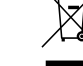

1. Когато този символ на залраскан контейнер за смет е поставен върху дадено изделие, това означава, че изделието попада под разпоредбите на  $E$ вропейска лиректива 2002/96/ЕО.

- 2. Всички електрически и електронни изделия трябва да се изхвърлят отделно от битовите отпадъци, в определени за целта съоръжения, посочени от държавните или местните органи.
- $3.$  Правилното изхвърляне на вашия урел ше помогне за прелотвратяване на възможни негативни последици за околната среда и човешкото здраве.
- 4. За по-подробна информация за изхвърлянето на вашия стар уред се обърнете към вашата община, службите за събиране на отпадъци или магазина, откъдето сте купили своя уред.

#### Този продукт е произведен в съответствие с изискванията на Директива 2004/108/ЕС за електромагнитната съвместимост и на Директива 2006/95/ЕС за ниското напрежение.

Европейски представител: LG Electronics Service Europe B.V. Veluwezoom 15, 1327 AE Almere, The Netherlands (Tel : +31-036-547-8940)

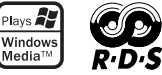

# **ЬЪЛГАРСКИ**

**2**

# $\bf{C}$ ъдържание

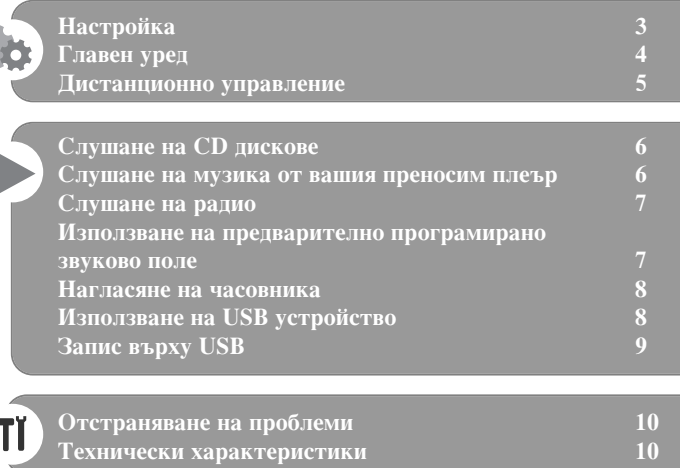

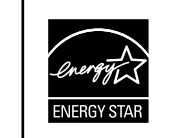

Kaто партньор на ENERGY STAR® LG декларира, че този продукт или модел отговаря на принципните изисквания на ENERGY STAR® за енергийна ефективност.

ENERGY STAR® е марка, регистрирана в САЩ.

Трябва да настроите опцията за формат на диска на [Mastered], за да направите дисковете съвместим с LG плеърите, когато форматирате презаписващи се дискове. Когато настроите опцията на Live File System, няма да можете да я използвате на LG плеърите. (Mastered/Live File System: Система за дисков формат за Windows Vista)

Правенето на неразрешени копия на защитен срещу копиране материал, включително компютърни програми, файлове, предавания и звукозаписи, може да бъде нарушение на авторски права и представлява криминално престъпление. Това оборудване не трябва да се използва за такива цели. **Бъдете отговорни** Спазвайте авторските права

Преди да свържете, използвате или настроите този уред, моля прочетете внимателно и докрай указанията в това  $$ 

## **Настройка**

#### **1 Свързване на предните тонколони**

Свържете кабелите на тонколоните към клемите на тонколоните. Свържете черния край на всеки проводник към клемите, маркирани с - (минус), а другия край към клемите, маркирани с + (плюс).

## <sup>2</sup> Поставете рамковата АМ антена в стойката й (опция)

Включете рамковата АМ антена към уреда.

#### **3** Разпънете FM антената

Приемането ще бъде най-добро, когато краят на антената е разпънат в права хоризонтална линия.

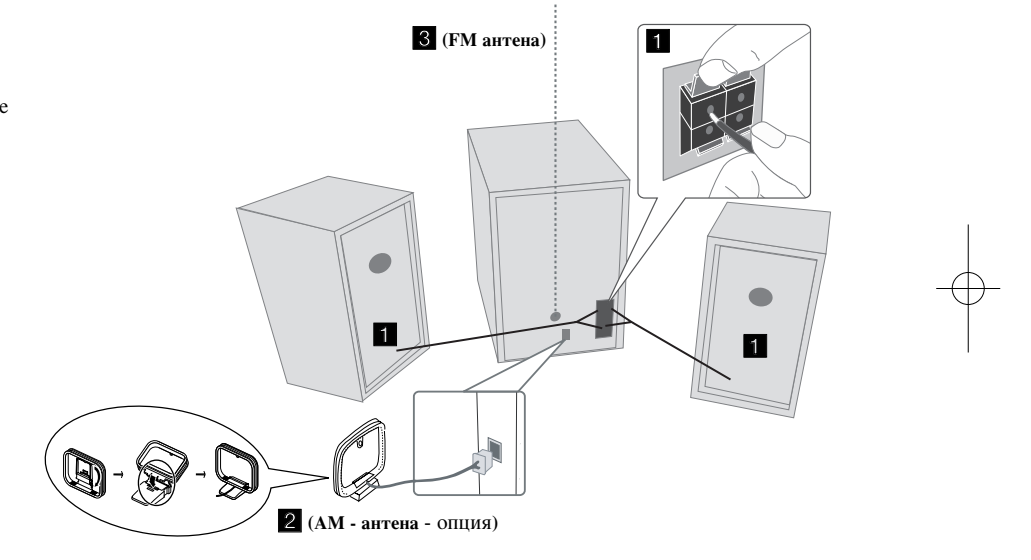

#### **Внимавайте за следното**

Внимавайте деца да не бъркат с ръце и да не пъхат предмети в \*тръбата на тонколоната.

\*тръбата на тонколоната: Отвор за богат басов звук върху кутията (корпуса) на тонколоната.

#### ЗАБЕЛЕЖКИ:

- Ако телевизионният екран се обезцвети, не поставяйте тонколоните на разстояние, по-малко от 30 см от телевизора.
- Трябва да сте сигурни, че проводниците от кабела на тонколоните са свързани към съответните клеми на КОМПОНЕНТИТЕ И + СЪОТВЕТСТВА НА +, а - СЪОТВЕТСТВА НА -. Ако проводниците са разменени, звукът ще бъде изкривен и ще липсват басите.

## **Главен уред**

#### **èÓÁÓˆ ̇ ‰ËÒÔÎÂfl <sup>1</sup> <sup>1</sup>** 2 **Ф/**| Включване/изключване на захранването <sup>3</sup> ПОСТАВКА ЗА ДИСКОВЕ **FUNC. 4** Превключване на функциите между FM, АМ ( $\overline{O\Pi}$ ЦИЯ), CD, USB, PORTABLE и т.н. **EQ 5** Регулиране на качеството на звука Можете да избирате звукови ефекти. **PORT.IN 6** Плеърът може да бъде използван за възпроизвеждане на музика от много типове преносими плеъри. **PHONES**  Гнездо за включване на слушалки.  $(\emptyset$  3.5 mm) Предупреждаваме ви, че прекалено голямото звуково налягане от различни видове слушалки може да причини загуба на слух. **CLOCK**  За нагласяне на часовника и показване на часа. **TIMER 2 3 4 5 6**

С функцията TIMER (таймер) можете да включите или изключите CD, USB и TUNER (тунера) в желан от вас час.

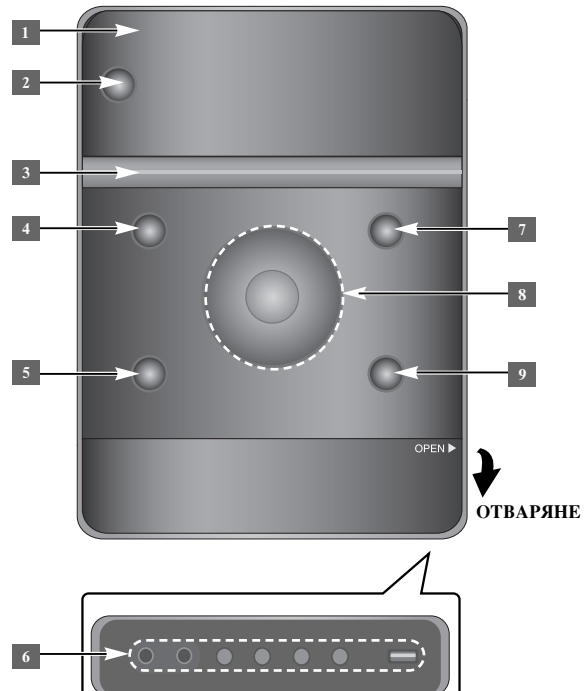

<sup>6</sup> SET/RDS (НАСТРОЙКА/RDS) (опция) Потвърждава настройката RDS (опция) Показва информация за радиостанциите. **REC.** (*GAHHC***)** Запис (Запис на USB) USB **конектор** 

#### <sup>7</sup> **≜** OPEN/CLOSE

Можете да го използвате, когато вкарвате или изваждате CD.

#### $\mathbf{VOL.}+/-$

Силата на звука може да се регулира при използване на всяка функция.  $A$ **TUN.-/ TUN.+** Избира радиостанцията Търсене назад или напред Прескачане към предишната/следващата писта  $\blacktriangleright$  Възпроизвеждане/Пауза **8 STOP** 

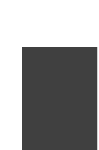

## Дистанционно управление

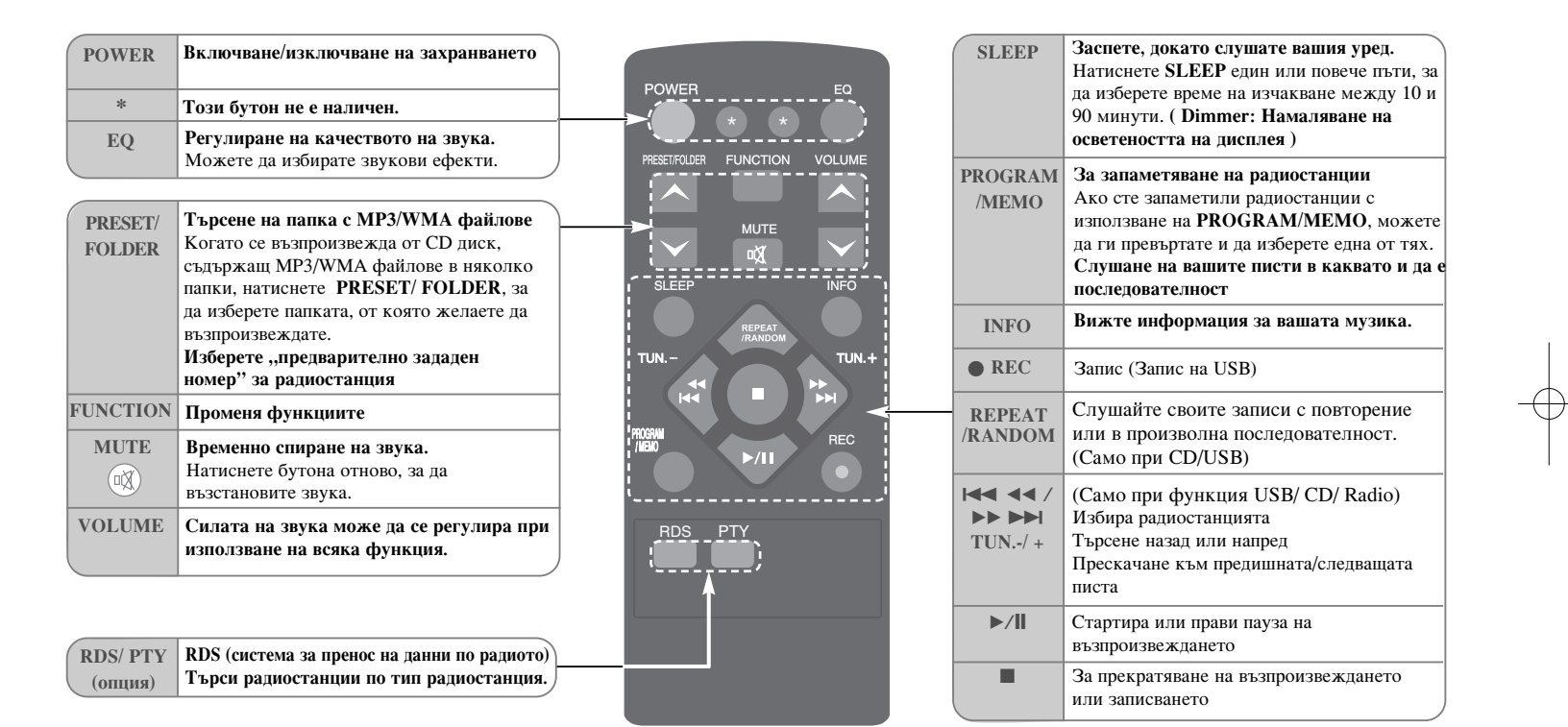

#### Поставете батерията в дистанционното управление

Проверете дали + (плюс) и - (минус) на батерията (размер ААА) съвпадат с тези на дистанционното управление. Батерията не трябва да бъде излагана на прекалено висока температура, като например слънчеви лъчи, огън и т.н.

#### Слушане на **CD** дискове

С този уред могат да се възпроизвеждат аудио CD и MP3/ WMA CD.

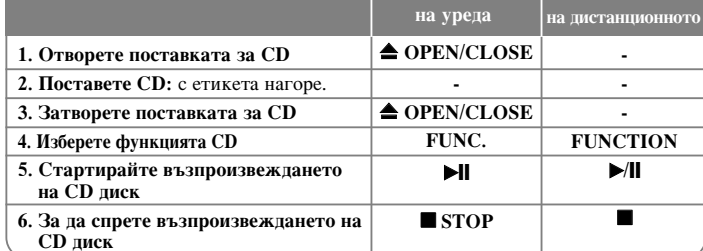

#### Слушане на CD дискове – какво още можете па направите

#### Пауза или рестартиране на **CD**

1 Натиснете  $\blacktriangleright$ **II** върху уреда или  $\blacktriangleright$ /**II** на дистанционното управление по време на възпроизвеждане.

**2** Натиснете този бутон отново, за да се възобнови възпроизвеждането.

#### Търсене на откъс в рамките на една писта

Задръжте  $\blacktriangleleft$  />> върху уреда или  $\blacktriangleleft$  44 / >> >> ва дистанционното управление по време на възпроизвеждане и го пуснете в точката, от която искате да слушате.

#### Прескачане към друга писта (файлове)

Натиснете  $\left|\left|\left|\right|\right|\right|$  върху уреда или  $\left|\left|\left|\right|\right|\right|$   $\left|\left|\right|\right|$   $\left|\left|\right|\right|$  на дистанционното управление.

#### Създаване на ваш собствен списък за възпроизвеждане

Можете да възпроизвеждате до 20 писти от CD в последователност.

- **1** Поставете СD и изчакайте да се прочете.
- **2 Натиснете PROGRAM/MEMO** на дистанционното управление в състояние на стоп.
- 3 Натиснете **IEE** />> върху уреда или IEE 44 />> >> на дистанционното VIIDABJIEH ИЕ. За ла изберете писта.
- 4 Натиснете **PROGRAM/MEMO** отново, за да съхраните и изберете следващата писта. Повторете стъпки 3 - 4.
- **5** Натиснете ▶/|, за да пуснете програмираните музикални файлове.
- $\bullet$  За да изчистите направения избор, натиснете **STOP** (или ) двукратно.

#### Слушане на вашите записи (файлове) с повторение или в произволна последователност

**1** Натиснете многократно **REPEAT/RANDOM** на дистанционното управление. Пистите ще се възпроизвеждат с повторение или в произволна последователност. 2 За да се върнете към нормално възпроизвеждане, натиснете го

неколкократно, за да изберете [OFF].

## 3a MP3/WMA

Съвместимостта на МР3/WMA дисковете с този уред е ограничена както следва:

- Честота на дискретизация:  $32 48$  kHz (MP3),  $32 48$  kHz (WMA)
- Скорост на обмен:  $32 320$  kbps (MP3),  $40 320$  kbps (WMA)
- Физическият формат на CD-R диска трябва да бъде "ISO 9660/ JOLIET".
- Ако записвате MP3/WMA файлове със софтуер, който не може да създаде файлова система (FILE SYSTEM), напр. "Direct-CD" и т.н., невъзможно е тези  $\dot{\phi}$ айлове ла бълат възпроизвелени. Препоръчваме ви ла използвате Easy-CD  $C$ reator, който създава файлова система ISO 9660.
- Не използвайте специални знаци, като напр. "/: \* ? "<>" и т. н.
- Устройството поддържа най-много 99 папки и 999 файла.

#### Слушане на музика от вашия преносим плеър

 $^{\prime}$  Уредът може да бъде използван за възпроизвеждане на музика от много типове портативни плеъри.

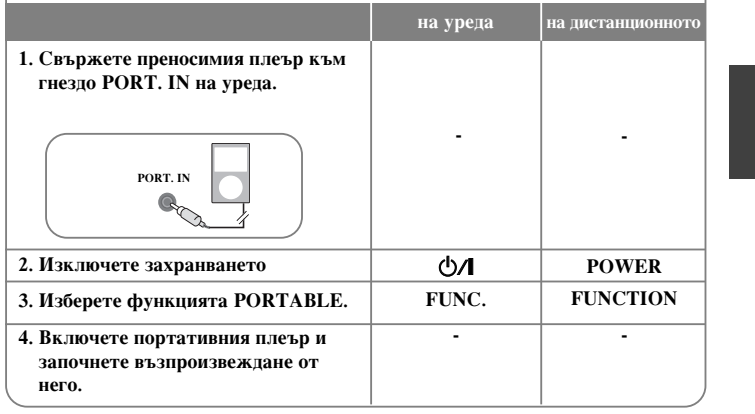

#### Слушане на радио

 $\sqrt{T}$ Проверете дали и двете антени - FM и AM (опция) - са разтегнати максимално.

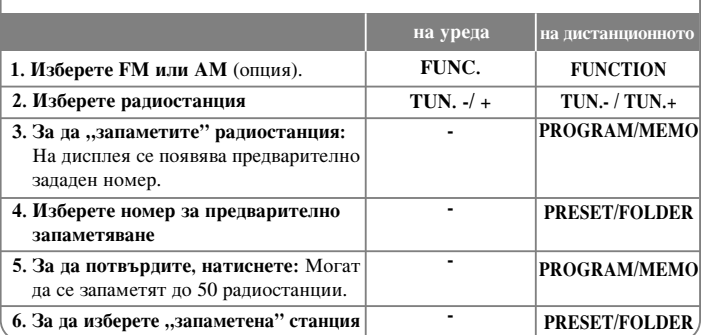

#### Слушане на радио – какво още можете да направите

#### Автоматично търсене на радиостанции

**1** Натиснете и задръжте TUN. - / TUN.+ върху уреда или TUN. - / TUN.+ на дистанционното управление в продължение на повече от 0,5 секунди. **2** Тунерът ще претърсва автоматично и ще спре, когато намери радиостанция.

#### Изтриване на всички съхранени станции.

1 Натиснете и задръжте PROGRAM/MEMO на дистанционното управление в продължение на две секунди. Показва се "ERASE ALL" (изтрий всички).

2 Натиснете PROGRAM/MEMO на дистанционното управление, за да изтриете всички съхранени станции.

#### Подобряване на лошо FM приемане

Натиснете ▶/| на дистанционното управление. Това превключва тунера от стерео на моно и обикновено подобрява приемането.

#### Вижте информация за вашите радиостанции - ОПЦИЯ

FM тунерът има функция за RDS (система за пренос на данни по радиото). Тя показва буквите RDS на дисплея плюс информация за радиостанцията, слушана в момента. Натиснете RDS на дистанционното няколко пъти, за да видите информацията.

**PTY** - тип програма, например News (новини), Sport (спорт), Jazz (джаз).

- **RT** радиотекст, името на радиостанцията.
- СТ управление на часовника, часовото време в зоната на радиостанцията.
- **PS** име на програмната услуга, името на канала.

Можете да търсите радиостанции по тип програма, като натиснете RDS. На дисплея ще се покаже последният използван РТҮ. Натиснете РТҮ един или повече пъти, за да изберете типа програма, който предпочитате. Натиснете  $\overline{+}$   $\overline{+}$   $\overline{+}$   $\overline{+}$   $\overline{+}$  ( $\overline{+}$   $\overline{+}$ ). Тунерът автоматично търси станция. Когато бъде открита станция, търсенето спира.

## Използване на предварително програмирано звуково поле

Системата има известен брой предварително настроени полета за обемен (съраунд) звук. Можете да изберете желания звуков режим чрез използване на **EQ**.

Показаните опции на еквалайзера може да се различават в зависимост от звуковите източници и ефекти.

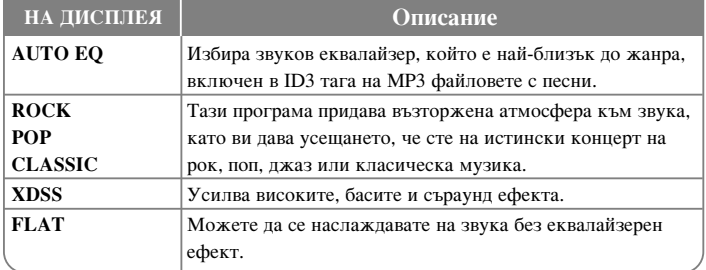

#### Показване на информация за файла (ID3 таг)

Информацията от ID3 TAG на MP3 файловете можете да проверявате само на дисковете, като натиснете многократно INFO.

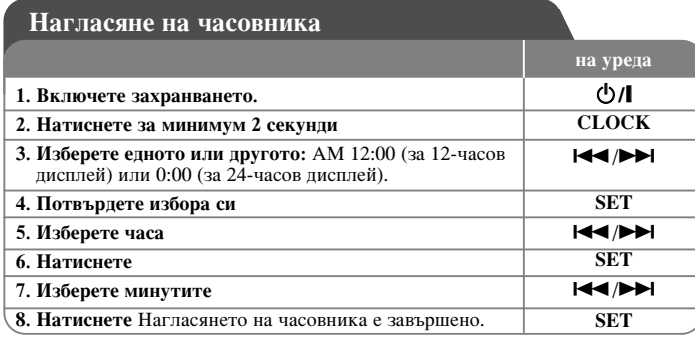

#### Използване на плеъра като будилник

#### 1 Включете захранването.

**2** Натиснете и задръжте **TIMER**. Всяка функция, напр. TUNER, CD и т.н., мига. **3** Натиснете **SET**, когато се покаже функцията, с която искате да бъдете събудени. **4 Изберете една от тях чрез натискане на SET.** 

- 5 На дисплея се показва "ОN TIME". Тогава можете да нагласите часа, в който ËÒ͇Ú ‰‡ Ò 'Íβ˜Ë ·Û‰ËÎÌËÍ˙Ú. ç‡ÚËÒÌÂÚ ./>, Á‡ ‰‡ ÒÏÂÌËÚ ˜‡Ò‡ Ë минутите, и **SET**, за да съхраните.
- 6 На дисплея се показва "ОFF TIME". Тогава можете да изберете часа, в който искате функцията да се изключи. Натиснете I◀◀/▶▶I, за д≀а смените часа и минутите, и **SET**, за да съхраните.
- **7 Ше ви бъде показана силата на звука (VOL), с която искате да бъдете събудени.** Използвайте I<</br />  $\blacktriangleright$  За да промените силата на звука, и SET. Иконата на часовника " $\circ$ " показва, че будилникът е нагласен.

8 Натиснете бутона **TIMER** 2 пъти. Можете да проверите настройката.

#### **ЗАБЕЛЕЖКИ:**

- Ако нагласите часовото време, можете да проверявате колко е часът с натискане на **CLOCK** дори когато плеърът е изключен.
- Ако нагласите часовото време и будилника, можете да проверявате иконата **• на будилника** "  $\odot$  " с натискане на **CLOCK** дори когато плеърът е изключен.

#### Нагласяне на часа на заспиване

1 Натиснете SLEEP неколкократно, за да изберете времето на изчакване от 10 до 90 минути, след които уредът ще се изключи.

- $2$  За да проверите оставащото време, натиснете **SLEEP**.
- 3 Натиснете SLEEP веднъж, докато дисплеят показва "SLEEP 10", за да изключите функцията "Заспиване".

#### **DIMMER (HAMAJIABAHE HA OCBETEHOCTTA)**

Натиснете **SLEEP** веднъж. Светодиодът на предния панел загасва и дисплеят потъмнява наполовина. За ла отмените функцията, натиснете **SLEEP** неколкократно, докато потъмняването се изключи.

#### Използване на USB устройство

 $^{\prime}$ Можете да се наслаждавате на мултимедийни файлове, съхранени на USB устройство, като включите USB устройството в USB порта на уреда. За [Създаване на ваш собствен списък за възпроизвеждане] и [Възпроизвеждане с произволна последователност/с повторение] вижте разлела "Възпроизвеждане на СD".

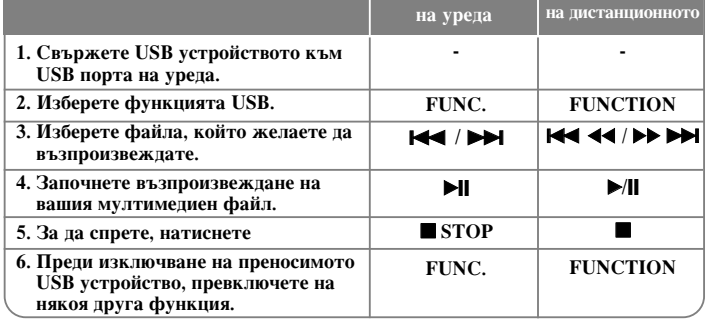

#### Съвместими USB устройства

• МРЗ плеър: МРЗ плеър, тип флаш.

- USB флаш устройство: Устройства, които поддържат USB 2.0 или USB 1.1.
- В зависимост от устройството функцията USB може да не бъде налична.

• Устройства, които изискват инсталация на допълнителна програма, когато го свържете към компютър, не се поддържат.

#### Внимавайте за слепното

- Не изваждайте USB устройството, докато то работи.
- При USB с голям капацитет търсенето може да отнеме повече от няколко МИНУТИ.
- За ла прелотвратите загуба на ланни, направете резервно копие на всички ланни.
- Ако използвате USB удължителен кабел или USB концентратор, USB устройството не се разпознава.
- Използването на файлова система NTFS не се поддържа (поддържа се само файлова система FAT (16/32).
- Този уред не се поддържа, ако общият брой на файловете е 1000 и повече.
- Външен твърд диск, заключени устройства или USB устройства от твърд тип не се поллържат.
- USB портът на уреда не може да се свърже към компютър. Уредът не може да се използва като запаметяващо устройство.

#### Запис върху USB

 $'$  Можете да записвате различни звукови източници на USB.

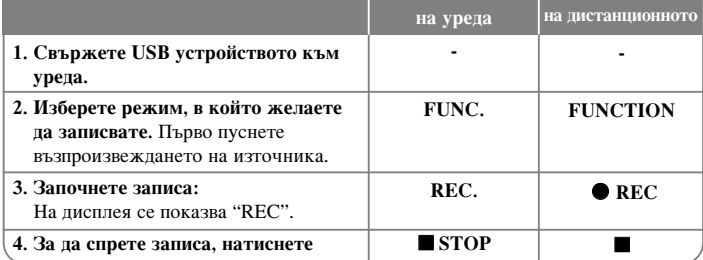

## Запис върху USB - какво още можете да направите

#### За да зададете пропускателната способност и скоростта на запис

1 Натиснете REC. на плеъра или • REC на дистанционното управление в продължение на повече от 3 секунди.

2 Използвайте I<del>I</del>I / DDI на плеъра или III III **AI** DDI на дистанционното управление, за да изберете една от следните пропускателни способности: 96/128/192/256 Kbps.

Можете да зададете качеството на записвания файл.

**3** Натиснете REC. или ● REC отново, за да изберете скоростта на запис.

4 Използвайте I<del><<</del> /> **/>** *N* или I<< < </>  $\blacktriangleleft$  /> **DEF**, за да изберете желаната скорост на запис.

#### **EKOPOCT X 1**

- Можете да слушате музика, докато я записвате.

#### **EKOPOCT X 2**

- Можете само да записвате музикалния файл.

**5** Натиснете REC. или ● REC, за да завършите настройката.

#### **ЗАБЕЛЕЖКИ:**

**9**

В режим "Радио" или "Преносим уред" не можете да задавате скоростта на запис.

#### Запис на музикален файл от диск върху USB

#### Запис на една писта -

Ако записването върху USB започне по време на възпроизвеждане на CD, върху USB ще бъде записана една-единствена писта/ файл.

#### Запис на всички писти -

Aко USB записът става при спрян CD, ще се запишат всички писти/ файлове.

#### Запис по програмен списък -

USB записва след създаване на ваша собствена програма, ако искате да записвате пистата, която желаете, (Аудио CD, MP3, WMA)

#### Пауза на запис

По време на запис натиснете ● REC, за да направите пауза на записа.

Натиснете ● REC, за да продължите записа (Само за режими Radio ("Радио") и Portable ("Преносим уред")

#### Когато записвате, внимавайте за слепното

- Когато спрете записа, файлът, който е записван през това време, ще се съхрани. (Само за аудио CD)
- Не отстранявайте USB устройството и не изключвайте уреда по време на запис върху USB. В противен случай в компютъра може да се създаде един непълен файл и да не може да се изтрие.
- Ако не работи записването върху USB, на дисплея се показва съобщение KATO "NO USB", "ERROR", "FULL" "NO REC".
- $\,$  Многокартов четец или външен твърд диск не могат да се използват за запис на USB.
- Максималният размер на всеки от записваните файлове е около 512 MB.
- Не можете да запишете повече от 999 файла.
- Ще бъде съхранен както следва.

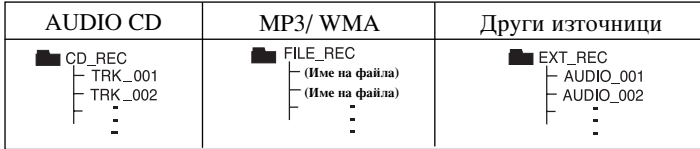

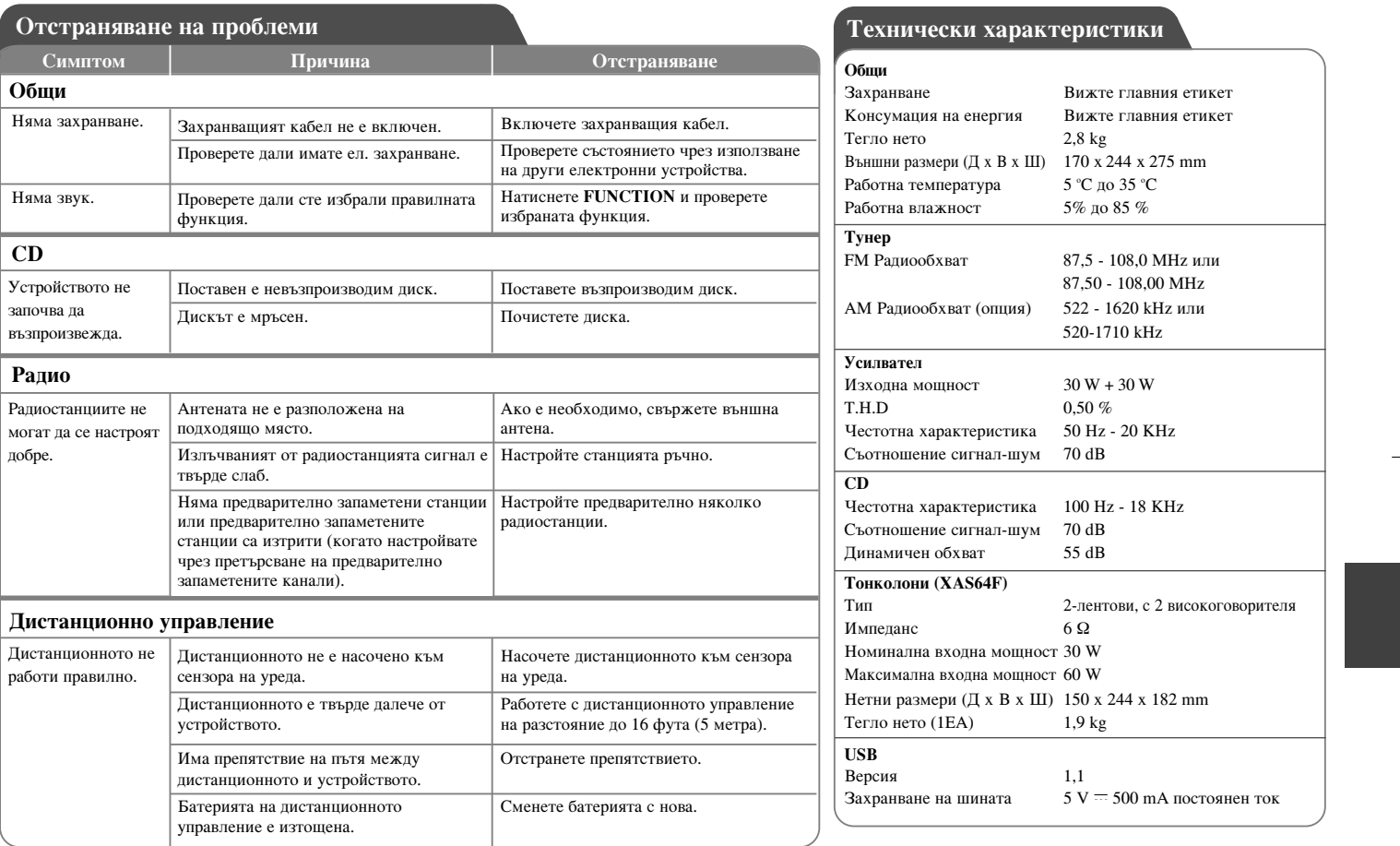

Дизайнът и техническите характеристики подлежат на промяна без уведомяване.

## **Безбепносни мерки**

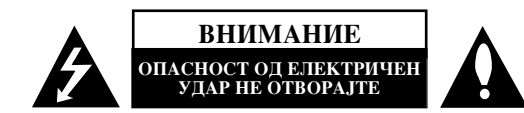

**ВНИМАНИЕ:** ЗА ЛА ЈА НАМАЛИТЕ ОПАСНОСТА ОЛ ЕЛЕКТРИЧЕН УЛАР. НЕ ВАЛЕТЕ ГО КАПАКОТ (ИЛИ ЗАЛНИОТ ЛЕЛ). НЕМА ЛЕЛОВИ ШТО MOЖЕ ЛА ГИ ПОПРАВА КОРИСНИК. ПРЕПУШТЕТЕ МУ ГО ПОПРАВАЊЕТО НА КВАЛИФИКУВАНИ СЕРВИСНИ ТЕХНИЧАРИ.

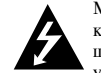

Молњата со стрелка во рамностран триаголник служи за предупредување на корисникот дека постои неизолиран опасен напон во кутијата на производот што може да биде доволно висок за да претставува опасност од електричен удар за луѓето.

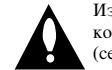

**1**

Извичникот во рамностран триаголник служи за предупредување на корисникот дека има важни упатства за ракување и одржување (сервисирање) во придружната литература за производот.

ПРЕДУПРЕДУВАЊЕ: ЗА ДА СПРЕЧИТЕ ЕВЕНТУАЛНО ИЗБИВАЊЕ ПОЖАР  $M$ ПИ ЕЛЕКТРИЧЕН УЛАР. НЕ ИЗЛОЖУВАЈТЕ ГО ПРОИЗВОЛОТ НА ЛОЖЛ  $M\Pi M$   $R\Pi A\Gamma A$ 

ПРЕДУПРЕДУВАЊЕ: Не инсталирајте ја оваа опрема во затворен простор како полица за книги или слично.

**ВНИМАНИЕ:** Да не се блокираат отворите за вентилација. Монтирајте во согласност со упатствата на производителот. Отворите не смеат да се блокираат со ставање на производот на кревет, кауч, тепих или друга слична површина. Производот не смее да се става на вграден мебел, на пример полица за книги или сталажа, освен ако не е обезбедено соодветно проветрување или не биле почитувани упатствата на производителот.

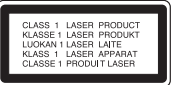

**ВНИМАНИЕ:** Произволот користи ласерски систем. За правилна употреба на ової производ, внимателно прочитајте го упатството и чувајте го за информации и во иднина. Ако уредот треба да се поправа, јавете се на овластен сервис центар. Употреба на командите, вршење дотерувања или постапки поинакви од наведените во упатството може да завршат со изложување на опасна радијација. За да се спречи директна изложеност на ласерскиот зрак, не обидувајте се да го отворите заградениот дел. Има видливо ласерско зрачење при отворањето. НЕ ГЛЕДАЈТЕ ПРАВО ВО ЗРАКОТ.

**Внимание:** Апаратот не смее да се изложува на вода (капки или прскање) и на него не смее да се ставаат предмети полни со течност, на пример вази.

#### Внимание што се однесува на кабелот за струја

За повеќето апарати се препорачува да се приклучени во посебно електрично коло; Односно, во еден штекер што го напојува само тој уред и нема други дополнителни штекери или разгранети електрични кола. Проверете на страницата со карактеристиките во Упатството за да се уверите. Не преоптоварувајте ги штекерите. Преоптоварени, разлабавени и оштетени штекери и продолжни кабли, изабени гајтани за струја и оштетена или напукната изолација на жиците се опасни. Повремено проверувајте го кабелот на Вашиот апарат и, ако изгледа оштетено или изветвено, исклучете го, престанете да го користите апаратот и кабелот нека Ви го замени овластен сервисер со ист таков кабел. Заштитете го кабелот за струја од физички или механички оштетувања, на пример од извртување, тегнење, штипење, приклештување со врата или газење. Особено внимавајте на приклучоците, штекерите и местото каде што кабелот излегува од апаратот. За да го исклучите напојувањето од мрежата, извлечете го приклучникот на кабелот од штекерот. Кога го инсталирате произволот, внимавајте приклучокот да биле лесно постапен.

Оваа направа е опремена со пренослива батерија или акумулатор. **Безбелен начин за валење на батеријата или на акумулаторот од опремата:** Извадете го стариот акумулатор или батериското пакување, следете ги чекорите во обратен редослед од монтирањето. За да спречите загадување на околината и предизвикување на можна закана за човековото здравје и здравјето на животните, ставете ја батеријата или акумулаторот во соодветниот контејнер на местата наменети за собирање отпад. Да не ги фрлате батериите или акумулаторите заедно со другиот отпад. Се препорачува да користите локални, слободни системски батерии на полнење и акумулатори.

#### Отстранување на старите уреди

- 1. Ако на производот се наоѓа симбол на прецртана канта за отпад, тоа значи
- дека за производот важи европската директива 2002/96/ЕС. 2. Електричните и електронските производи треба да се отстрануваат
- одвоено од комуналниот отпад, на посебни локации одредени од владата или покалните власти
- 3. Правилното отстранување на старите уреди ќе ги спречи потенцијалните негативни последици за животната средина и човековото здравје.
- 4. За подетални информации околу отстранувањето на старите уреди обратете се во одговорната градска служба, службата за отпад и комунална хигиена или во продавницата каде што сте го купиле производот.

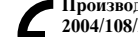

#### **• Производот е произведен во согласност со барањата на Директивите** 2004/108/ЕС и 2006/95/ЕС на ЕУ.

#### Европски претставник:

LG Electronics Service Europe B.V. Veluwezoom 15, 1327 AE Almere, The Netherlands (Tel : +31-036-547-8940)

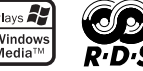

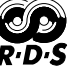
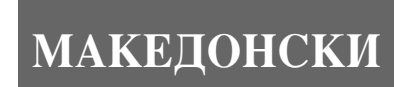

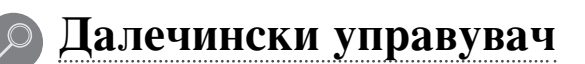

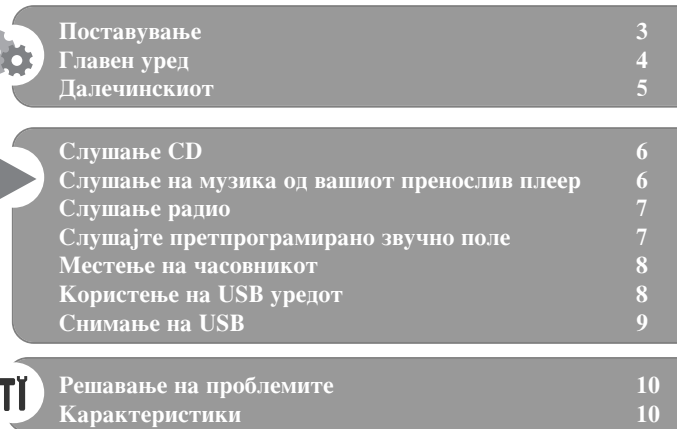

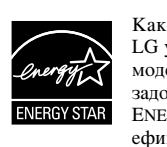

Како партнер на ENERGY STAR®, LG утврди дека овој производ и моделите на овој производ ги задоволуваат директивите на ENERGY STAR® за енергетска ефикасност.

ENERGY STAR® е регистрирана марка во САД.

Морате да ја ставите диск формат опцијата на [Mastered] (мастеризиран) со цел за да го направите дискот компатибилен со LG плеерите кога форматирате пиши-бриши дискови. Ако ја поставите опцијата на Live File System, нема да можете да го користите со плеер на LG. (Mastered/ Live File System : Систем за форматирање дискови за Windows Vista)

Неовластеното преснимување на материјали заштитени од копирање, вклучувајќи компјутерски програми, фајлови, емисии и звучни записи може да е прекршување на авторските права и се смета за кривично дело. Оваа опрема не треба да се користи за такви цели. **Бидете одговорни** Почитувајте ги авторските права

**2**

Прочитајте го упатството за употреба внимателно и целосно пред да го поврзете производот, да ракувате со него или да го дотерувате.

# Поставување

### 1 Поврзување на предните звучници

Поврзете ги каблите од звучникот со терминалите од предниот звучник. Поврзете го црниот завршеток на секоја жица со терминалот означен со - (минус) и другиот завршеток со терминалот означен со +(плус).

#### $2$  Наместете ја АМ антената во вид на врвка на нејзиното

#### постол**је** (по избор)

Поврзете ја АМ антената во вид на врвка со уредот.

### **8 Растегнете ја FM антената**

Приемот ќе биде најдобар кога крајот од антената е растегнат во права хоризонтална линија.

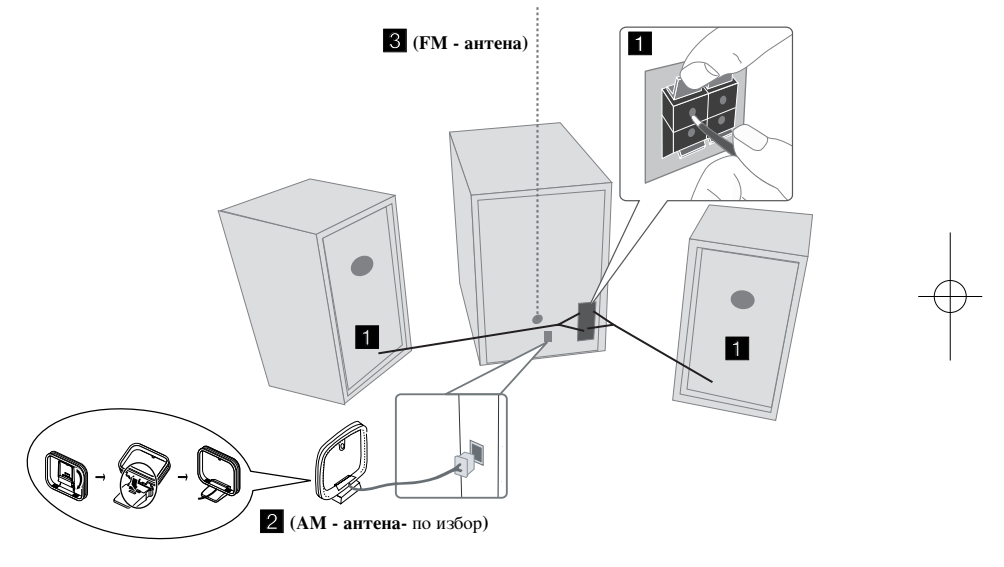

#### Внимавајте на следново

Внимавајте децата да не ги ставаат рацете или некакви предмети во \*шуплините на звучниците.

\*Шуплини на звучниците: Простор за бас-звукот во куќиштето (кутијата) на звучникот.

# **ЗАБЕЛЕШКИ:**

- Доколку ТВ екранот ја менува бојата, ставајте ги звучниците подалеку од 30 цм од телевизорот.
- Осигурајте се дека каблите на звучникот се приклучени соодветно со приклучоците на компонентите: + со + и - со - . Доколку каблите се обратно поврзани, звукот ќе биде нејасен и ќе недостасува бас.

# **Главен уред**

# **EKPAH**

2 **Ф**/ Вклучување / Исклучување **<sup>3</sup> ФИОКА ЗА ДИСКОВИ** 

# **FUNC. 4**

Менување на функциите помеѓу FM, AM(IIO ИЗБОР),CD,USB, PORTABLE ИТН.

## **EQ 5**

Подесување на квалитетот на звукот Можете да бирате звучни претпоставки.

#### **PORT.IN 6**

Уредот може да се користи за пуштање на музика од многу типови на преносен плеер.

# **PHONES**

Приклучок за слушалки ( $\emptyset$  3.5 mm) Предупредување дека прекумерен звучен притисок од слушалките може да предизвика губење на слухот.

# **CLOCK**

За местење на часовникот и проверување на времето.

#### **TIMER**

Со функцијата TIMER можете да вклучите или исклучите CD, USB и TUNER во посакувано време.

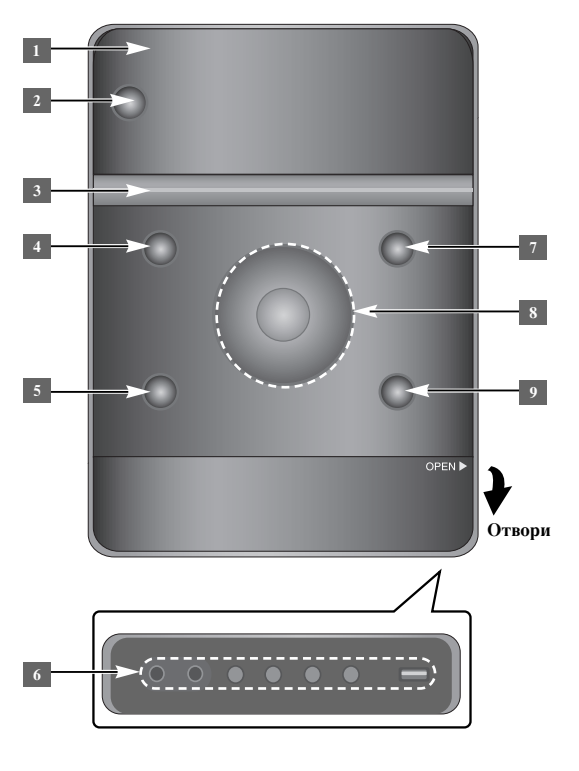

### **6** SET/RDS (по избор) Ги потврдува подесувањата.  $RDS$  ( $\overline{no}$   $\overline{MS}$ <sup>o</sup>) Покажува информации за радио станиците.

**REC.**

Снимање (Снимање на USB) USB Конектор

#### <sup>7</sup> **≜** OPEN/CLOSE

Можете да го користите кога ставате или вадите цедиња.

#### $\mathbf{VOL.}+/-$

Контрола на јачината на звукот при употреба на било која функција.  $AA$ **TUN.-/ TUN.+** Ја бира радио станицата Бара на назад или на напред Преминува на претходната/следната нумера **Ell** Репродукција / Пауза

**4**

x **STOP <sup>9</sup>**

# **Далечинскиот**

**5**

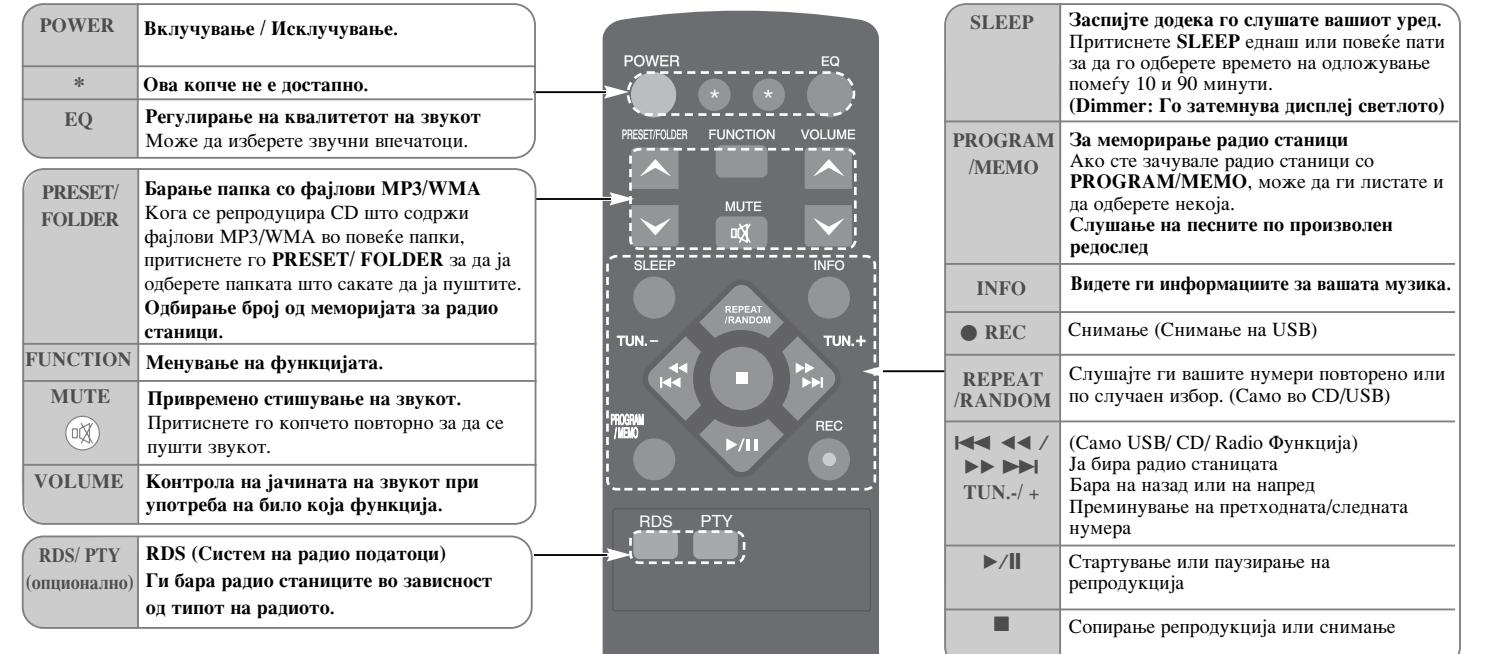

## Ставете ги батериите во далечинскиот управувач.

Проверете да + (плусот) и - (минусот) од батериите одговараат на тие од далечинскиот управувач. Батериите не треба да се изложуваат на преголема топлина како на пример директна сончева светлина, оган или слично.

#### **Слушање CD**

#### $'$  На овој уред може да се пуштаат Аудио CD и MP3/ WMA CD.

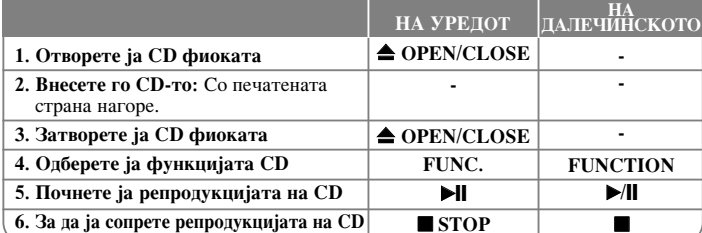

# Слушање CD - други функции

#### Паузирање или рестартирање на СD

**1** Притиснете  $\blacktriangleright$  **|** на урелот или  $\blacktriangleright$  / **|** на лалечинскиот управувач за време на плейбек.  $2 \overline{\text{I}}$ ритиснете го ова копче повторно за да продолжи со плејбекот.

#### Пребарување на дел од песна

Држете го притиснато **144/** > На уредот или 144 44 / ▶ ▶ ▶ На далечинскиот управувач за време на плејбек и потоа отпуштете го на местото од каде што сакате да слушате.

#### Прескокнување на друга песна (фајл)

Притиснете  $\text{H}$  /> $\blacktriangleright$  на уредот или  $\text{H}$  44 /  $\blacktriangleright$   $\blacktriangleright$   $\blacktriangleright$   $\blacktriangleright$  на далечинскиот управувач.

#### Правење на ваша сопствена плеј листа

Може редоследно да пуштате до 20 песни од CD.

- **1** Внесете СD и почекајте да се вчита.
- **2 Притиснете PROGRAM/MEMO** на далечинскиот управувач во стопирана состојба.
- $3$  Притиснете  $\blacktriangleleft$  / $\blacktriangleright$   $\blacktriangleright$  and  $\blacktriangleright$   $\blacktriangleright$   $\$ управувач за да одберете песна.
- 4 Притиснете **PROGRAM/MEMO** повторно за да зачувате и одберете следна нумера. Повторете го чекорот 3 - 4.
- 5 Притиснете  $\mathcal{V}$ | за да се пуштат програмираните музички фајлови.
- $6$  За да го избришете вашето селектирање, притиснете STOP (или ) двапати.

#### Слушање на Вашите песни (фајлови) со повторување или по случаен избор

**1** Притиснете **REPEAT/RANDOM** на далечинскиот управувач повеќепати. Нумерите ќе се репродуцираат повторено или по случаен избор. 2 За да се вратите во нормална репродукција, притиснете [OFF].

#### 3a MP3/WMA

#### Компатибилност на дисковите со МР3/WMA со овој уред е ограничена на следниот начин:

- Фреквенција на семплирање: 32 48 kHz (MP3), 32 48 kHz (WMA) • Бит рата: 32 - 320 kbps (MP3), 40 - 320 kbps (WMA)
- Физичкиот формат на дисковите CD–R треба да е "ISO 9660/ JOLIET".
- Ако снимате фајлови МР3/WMA со помош на софтвер што не може да создаде податочен систем, на пример "Direct-CD" или сличен, фајловите MP3 не ќе може да се репродуцираат. Препорачуваме да го користите "Easy-CD Creator", којшто создава ISO 9660 податочен систем.
- Не употребувајте специјални знаци како "/ : \* ? " < > " итн.
- На овој уред најмногу се поддржуваат 99 папки и 999 фајлови.

## Слушање на музика од вашиот пренослив плеер

 $^{'}$ Уредот може да се користи за пуштање на музика од многу типови на преносен плеер.

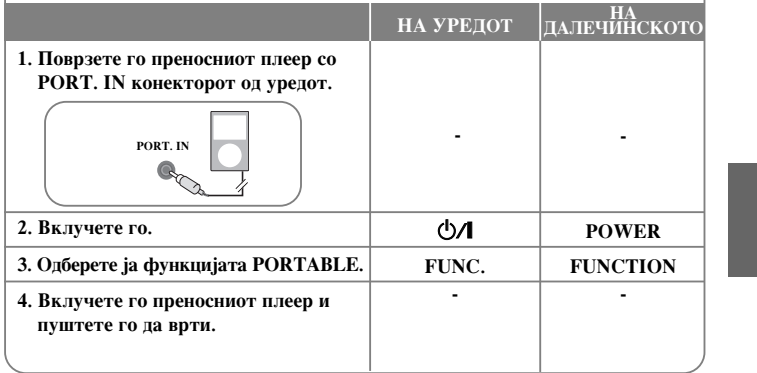

#### Слушање радио

 $\tilde{Y}$ Верете се да двете антени за FM и AM (по избор) бидат издолжени до максимум.

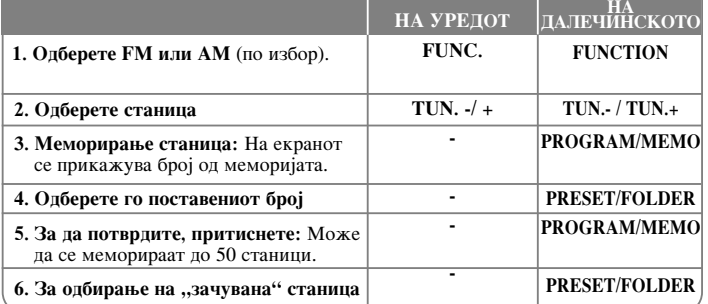

#### Слушање радио - други функции

#### Автоматско пребарување на радио станици

**1** Притиснете и држете TUN. - / TUN.+ на уредот или TUN. - / TUN.+ на далечинскиот управувач повеќе од 0,5 секунди.

2 Радио-пребарувачот автоматски ќе пребарува и ќе застане кога ќе пронајде радио станица.

#### Бришење на сите зачувани радио станици

**1** Притиснете и држете **PROGRAM/MEMO** на далечинскиот управувач повеќе од две секунди. Ќе се прикаже "ERASE ALL".

2 Притиснете PROGRAM/MEMO на далечинскиот управувач за да ги избришете сите зачувани станици.

#### Подобрување на слаб FM прием

Притиснете  $\blacktriangleright$ / $\blacktriangleright$  на далечинскиот управувач. Ова ќе го промени радио-пребарувачот од стерео во моно и најчесто се подобрува приемот.

#### Видете информација за вашите радио станици - по избор

FM радиото е заедно со опремата за Системот за радио податоци (RDS). Ова ќе ги прикаже буквите RDS на екранот, плус информацијата за радио станицата која се слуша. Притиснете RDS на далечинскиот управувач неколку пати за да ја видите информацијата.

- **PTY** Вид на емисија како на пример: вести, спорт, џез.
- **RT** Радио текст, име на радио станицата.
- СТ Временски контролор, време на местото каде што се наоѓа радио станицата.
- **PS** Име на сервисот на програмата, име на каналот.

Можете да пребарувате радио станици според видот на емисијата со притискање на RDS.

Екранот ќе го прикаже последниот РТҮ кој се слушал. Притиснете РТҮ еднаш или повеќе пати за да го изберете видот на емисија што го претпочитате. èËÚËÒÌÂÚ . bb / BB > (./>). ꇉËÓ Ô·‡Û'‡˜ÓÚ ŒÂ Ô·‡Û'‡ автоматски. Кога ќе биде пронајдена станица, пребарувањето ќе се стопира.

### Слушајте претпрограмирано звучно поле

Овој систем има низа на претходно поставени сараунд звучни полиња. Можете да го одберете посакуваниот модус на звук со користење на **ЕО**. Прикажаните ставки за еквилајзерот може да бидат различни во зависност од звучните извори и ефекти.

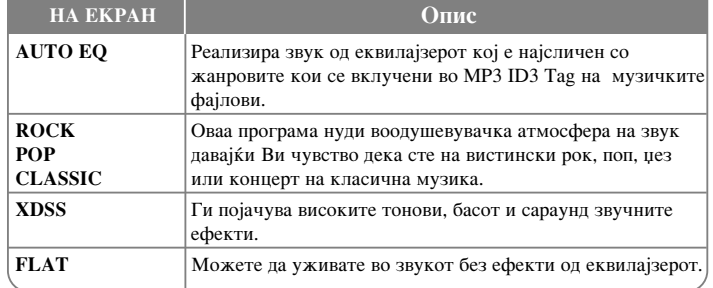

#### Прикажување на информација за фајл (ID3 TAG)

Можете да ја проверите ID3 TAG информацијата на MP3 фајлови само на дискови со притискање на **INFO** повеќепати.

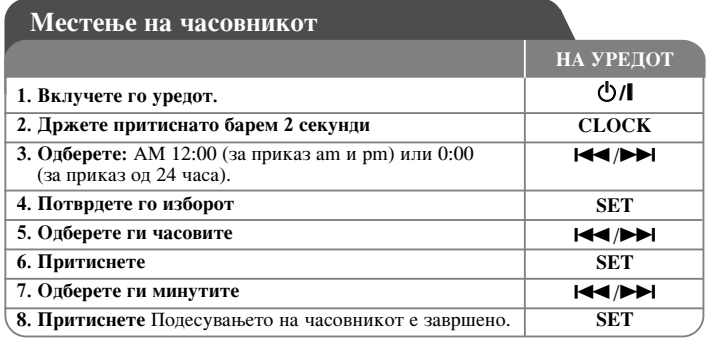

#### Користење на плеерот како будилник

**1** Вклучете го уредот.

**2** Притиснете и држете **TIMER**. Секоја функција EX, TUNER, CD ... светнува.  $3$  Притиснете **SET** кога се прикажува функцијата која сакате ла Ве разбули. 4 Одберете една од нив со притискање **SET**.

- 5 Ќе се прикаже "ОN TIME". Потоа може да го наместите времето во кое сакате да се активира алармот. Притиснете  $\text{H}\text{I}\text{I}\rightarrow\text{I}$  за да ги промените часовите и минутите и **SET** за да зачувате.
- $6$   $\&$  е се прикаже "ОFF TIME". Потоа може да го поставите времето кога сакате да прекине функцијата. Притиснете I◀◀/▶▶I за да ги промените часовите и<br>минутите и SET за да зачувате.
- 7 Ќе Ви се прикаже јачината (VOL) со која сакате да бидете разбудени.<br>Употребете го I◀◀ /▶▶ за да ја промените јачината и SET за да зачувате. Иконата часовник " (- ) " покажува дека алармот е поставен.

**8** Притиснете го копчето **TIMER** 2 пати. Можете да ги проверите подесувањата.

#### **3ABE.TEHIKU:**

- Ако го имате ставено времето од часовникот, можете да го проверите времето со притискање на **CLOCK** дури и кога плеерот е исклучен.
- Ако го имате ставено времето од часовникот и алармот, можете да ја проверите иконата за алармот " $\ddot{\odot}$  " со притискање на **CLOCK** дури и кога плеерот е исклучен.
- 

#### Поставување на времето на заспивање

1 Притиснете SLEEP повеќепати за да одберете задоцнување од 10 до 90 минути, по кои уредот ќе се исклучи.

 $2$  За да го проверите преостанатото време притиснете **SLEEP**.

**3 Притиснете SLEEP еднаш додека "SLEEP 10" е прикажано, за да се** деактивира функцијата за спиење.

#### **3ATEMHYBAHLE**

Притиснете **SLEEP** елнаш. LED (светлечка лиола) на предната табла е исклучена и екранот ќе се затемни за половина. За да откажете, притиснете **SLEÉP** со повторување додека затемнувањето се исклучи.

#### Користење на USB уредот

Може да слушате медиумски фајлови снимени на USB ако го поврзете USB уредот со USB портот на уредот. За [Правење на ваша сопствена плеј листа] и [случаен избор/повтори репродукција], погледајте го делот CD ππείδεκ.

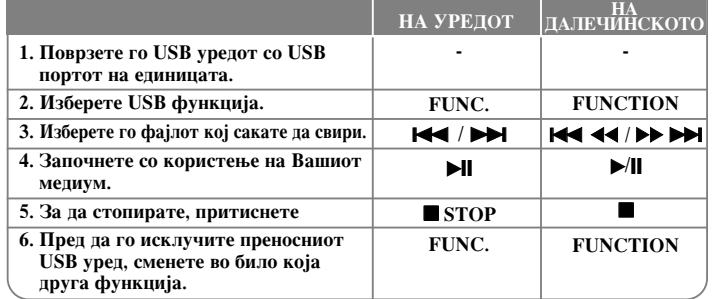

#### **Компатибилни USB урели**

- MP3 Player: Flash тип MP3 плеер.
- USB Flash Drive: Уреди кои подржуваат USB 2.0 или 1.1.
- $\cdot$  Функцијата USB може да не е достапна зависно од уредот.
- Уредите кои бараат инсталација на дополнителни програми кога ќе ги поврзете со компјутерот, не се подржани.

#### Бидете претпазливи за следново

- Не валете го USB урелот лолека работи.
- За USB со голем капацитет може да бидат потребни повеќе од неколку минути за пребарување.
- За да избегнете губење на податоци, направете копии од сите податоци.
- Ако корисите USB продолжен кабел или USB разводник. USB уредот не ќе биле препознат.
- Не е поддржано користење на NTFS систем на датотеки (Поддржан е само  $FAT(16/32)$  систем на латотеки.)
- Оваа единица не е поддржана кога вкупниот број на датотеки е  $1000$  или повеќе.
- Надворешен HDD, заштитени уреди или тврд тип на USB уреди не се поддржани.
- USB портот од уредот не може да се поврзе со компјутер. Уредот не може да се користи како уред за складирање.

# **Снимање на USB**

Можете да снимате различни извори на звук на USB.

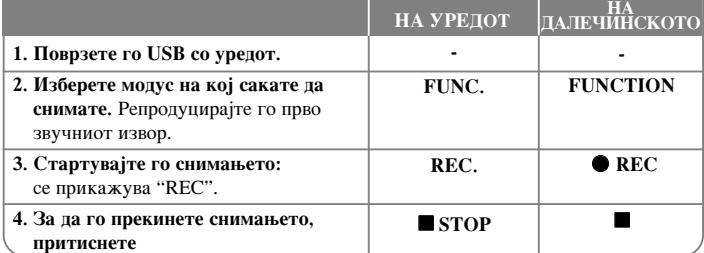

## Снимање на USB - други функции

#### За да ја ставите бит ратата и брзината

**1** Притиснете REC. на плеерот или ● REC на далечинскиот управувач подолго од 3 секунди.

2 Користете **III** / ▶▶ на плеерот III **44/▶▶ ▶** на далечинскиот управувач за да ја одберете бит ратата од 96/128/192/256 Kbps. Можете да го поставите квалитетот на датотека која се снима.

**3** Притиснете REC. или ● REC уште еднаш за да ја одберете брзината на снимање.

**4** Kopистете **III** / ▶▶ или III **4I** 4I/▶▶ ▶▶ за да ја одберете посакувана брзина на снимање.

#### *X* 1 БРЗИНА

- Можете да слушате музика додека истата се снима.

#### *X 2 БРЗИНА*

- Можете само да го снимите музичкиот фајл.

**5** Притиснете REC. или ● REC за да го завршите подесувањето.

#### **ЗАБЕЛЕШКИ:**

Во радио или преносен модус, не можете да ја поставувате брзината на снимање.

#### Снимање музички фајлови од изворен диск на USB

#### Снимање една нумера -

Доколку снимањето на USB е започнато за време на репродукцијата на дискот, едниот наслов/фајл ќе се снима на USB.

#### Снимање на сите нумери -

Aко USB снимањето е при CD стоп состојба, сите нумери / фајлови ќе се снимаат.

#### Програма за листа за снимање -

USB евиденција по креирањето на Вашата програма доколку сакате да снимите нумера што ја сакате. (Аудио CD, MP3, WMA)

#### Паузирање на снимањето

За време на снимањето, притиснете ● REC за да го паузирате снимањето. Притиснете ● REC за да продолжите со снимање. (Само Радио, Преносен  $vpe<sub>Д</sub>$ )

#### Кога снимате, бидете претпазливи со следново

- Ако престанете да снимате, ќе се запомни датотеката која била снимена до тоа време. (Само аудио ЦД)
- Не отстранувајте го USB уредот или не исклучувајте ја единицата за време на USB снимањето. Ако не, може да се направи нецелосен фајл кој не може да се брише на компјутер.
- Aко снимањето на USB не работи, на екранот ќе се појави порака како "NO USB", "ERROR", "FULL" , "NO REC".
- $\,$  Мултичитачот на картички или екстерниот HDD не може да се користат за снимање на USB.
- Максималната големина по датотека која се снима е приближно 512MB.
- Не може да снимите повеќе од 999 фајлови.
- Ќе биде меморирано на следниот начин.

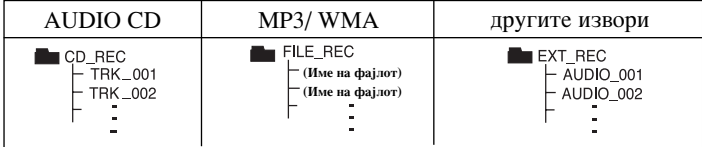

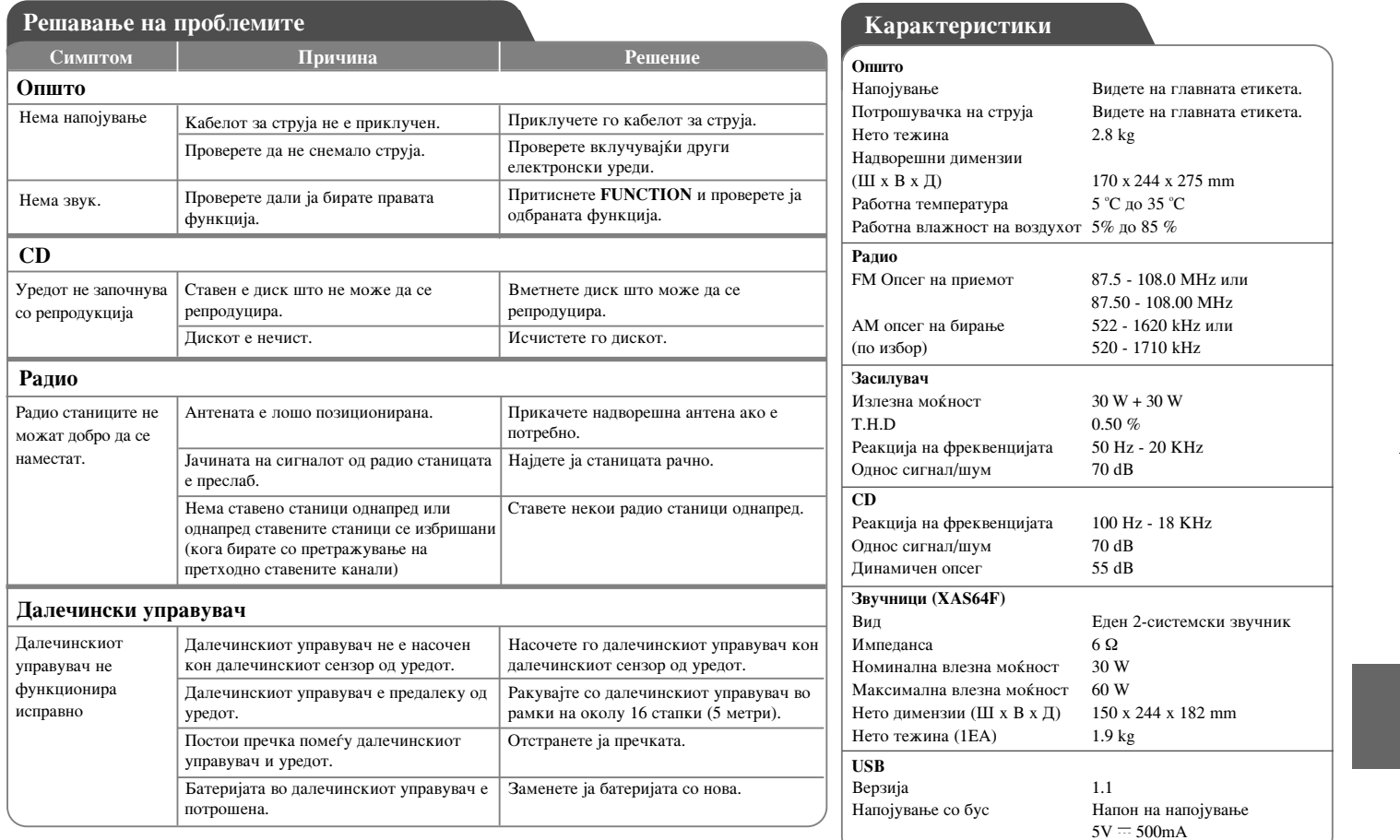

Дизајнот и спецификациите се предмет на промена без известување.

# **Zalecenia dotyczące bezpieczeństwa**

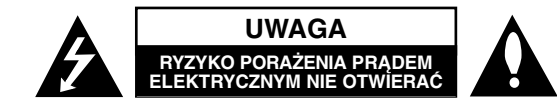

**UWAGA:** ABY ZMINIMALIZOWAĆ RYZYKO PORAŻENIA PRĄDEM ELEKTRYCZNYM, NIE USUWAĆ POKRYWY (LUB TYLNEJ CZĘŚCI). WEWNĄTRZ URZĄDZENIA NIE MA CZĘŚCI, KTÓRE MOGĄ BYĆ NAPRAWIANE PRZEZ UŻYTKOWNIKA. POZOSTAWIĆ CZYNNOŚCI SERWISOWE WYKWALIFIKOWANEMU PERSONELOWI SERWISOWEMU.

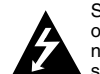

**1**

Symbol błyskawicy ze strzałką wewnątrz trójkąta równobocznego ma ostrzegać użytkownika, że wewnątrz obudowy urządzenia znajdują się nieizolowane przewodniki napięcia o niebezpiecznej wysokości, które mogą spowodować poważne ryzyko porażenia prądem elektrycznym.

Wykrzyknik wewnątrz trójkąta równobocznego ma informować użytkownika o ważnych informacjach odnośnie używania i konserwacji (serwisowania) urządzenia, zawartych w dokumentacji dołączonej do urządzenia.

**OSTRZEŻENIE:** ABY ZMINIMALIZOWAĆ RYZYKO POŻARU LUB PORAŻENIA PRADEM ELEKTRYCZNYM, NIE WYSTAWIAĆ TEGO URZADZENIA NA DZIAŁANIE DESZCZU LUB WILGOCI.

**OSTRZEŻENIE:** Nie instalować tego urządzenia w miejscach o ograniczonej przestrzeni, takich jak półki lub regał.

**UWAGA:** Nie wolno blokować otworów wentylacyjnych. Należy zainstalować zgodnie z zaleceniami producenta. Otwory znajdujące się w obudowie zostały wykonane dla zapewnienia wentylacji, prawidłowego działania i zabezpieczenia przed przegrzaniem. Otwory te nie mogą być zasłaniane przez położenie urządzenia na łóżku, sofie, dywanie lub na podobnej powierzchni. Urządzenia nie wolno umieszczać w powierzchni zabudowanej np. półkach na książki lub w szafkach, chyba że zapewniona jest właściwa wentylacja lub przestrzegane są zalecenia producenta.

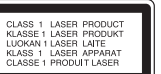

**UWAGA:** Urządzenie zawiera system laserowy. Aby właściwie używać produktu, prosimy dokładnie przeczytać i zachować na przyszłość instrukcję obsługi. Jeżeli urządzenie wymaga naprawy, prosimy skontaktować się z autoryzowanym centrum serwisowym. Używanie urządzeń sterujących lub nastawczych albo wykonywanie czynności innych niż opisane w instrukcji, może narazić użytkownika na działanie niebezpiecznego promieniowania. Aby uniknąć bezpośredniego narażenia się na promieniowanie lasera, nie wolno próbować otwierać obudowy. Po otwarciu widoczny jest promień lasera. NIE WOLNO PATRZEĆ W KIERUNKU PROMIENIA.

**UWAGA:** Urządzenie nie powinno być wystawiane na działanie wody (kapanie lub zachlapanie) i nie wolno stawiać na urządzeniu żadnych naczyń z wodą, takich jak na przykład flakony.

#### **UWAGA dotycząca kabla zasilania Zaleca się podłączanie większości urządzeń do wydzielonego obwodu;**

Oznacza to, że pojedyncze gniazdko elektryczne zasilające tylko to urządzenie nie posiada dodatkowych wejść lub rozgałęźników. Dla pewności proszę przejrzeć stronę ze specyfikacją w instrukcji obsługi. Nie przeciążać ściennych gniazdek elektrycznych. Przeciążone gniazdka elektryczne, poluzowane lub uszkodzone gniazdka, przedłużacze, pęknięte przewody zasilania lub uszkodzone izolacje przewodów są niebezpieczne. Każdy z tych przypadków może spowodować porażenie prądem lub pożar. Co jakiś czas sprawdzać przewody podłączone do urządzenia i w razie zauważenia uszkodzeń lub zużycia odłączyć je od urządzenia i zastąpić identycznym przewodem dostarczonym przez autoryzowany serwis. Chronić przewód przed fizycznymi i mechanicznymi działaniami, takimi jak wykręcanie, zapętlanie, ściskanie, przytrząśniecie przez drzwi lub deptanie. Zwrócić szczególną uwagę na wtyczki, gniazdka elektryczne i miejsce, gdzie przewód wychodzi z urządzenia. Aby odłączyć zasilanie, należy wyciągnąć wtyczkę z gniazdka. Podczas instalacji urządzenia należy zapewnić swobodny dostęp do wtyczki zasilania.

Ten sprzęt jest wyposażony w baterię przenośną lub akumulator przenośny. **Sposób bezpiecznego usunięcia baterii lub akumulatora ze sprzętu:** Zdemontuj zużytą baterię lub akumulator, wykonując czynności w odwrotnej kolejności, niż podczas montażu. Aby zapobiec zanieczyszczeniu środowiska i spowodowaniu ewentualnego zagrożenia dla zdrowia ludzi i zwierząt, zużytą baterię lub akumulator wyrzuć do odpowiedniego pojemnika w wyznaczonych punktach zbiórki. Nie wyrzucaj baterii ani akumulatora razem z innymi odpadami. Zaleca się korzystanie z lokalnych, bezpłatnych systemów zwrotu baterii i akumulatorów.

#### **Utylizacja starych urządzeń**

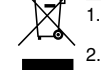

1. Kiedy do produktu dołączony jest niniejszy przekreślony symbol kołowego pojemnika na śmieci, oznacza to, że produkt jest objęty dyrektywą 2002/96/EC. 2. Wszystkie elektryczne i elektroniczne produkty powinny być utylizowane

- niezależnie od odpadów miejskich, z wykorzystaniem przeznaczonych do tego miejsc składowania wskazanych przez rząd lub miejscowe władze. 3. Właściwy sposób utylizacji starego urządzenia pomoże zapobiec
- potencjalnie negatywnemu wpływowi na zdrowie i środowisko. 4. Aby uzyskać więcej informacji o sposobach utylizacji starych urządzeń, należy skontaktować się z władzami lokalnymi, przedsiębiorstwem zajmującym się utylizacją odpadów lub sklepem, w którym produkt został kupiony.
- **To urządzenie zostało wyprodukowane zgodnie z dyrektywą EEC 2004/108/EC oraz dyrektywą niskich napięć 2006/95/EC.**

#### **Przedstawiciel na Europę:**

LG Electronics Service Europe B.V. Veluwezoom 15, 1327 AE Almere, The Netherlands (Tel : +31-036-547-8940)

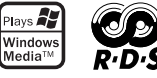

# **POLSKI**

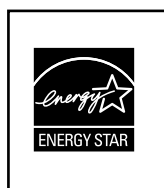

Jako partner ENERGY STAR®, firma LG dokonuje starań, aby produkt ten lub jego modele spełniały wytyczne ENERGY STAR® dotyczące efektywnego wykorzystania energii.

ENERGY STAR® jest zarejestrowanym w USA znakiem handlowym.

Podczas formatowania płyt wielokrotnego zapisu należy ustawić format na [Mastered], tak aby płyta były kompatybilna z odtwarzaczami LG. Jeżeli wybrana zostanie opcja 'Live File System', nie będzie można jej używać w odtwarzaczach LG. (Mastered/Live File System: System formatu płyty dla Windows Vista)

Wykonywanie nieautoryzowanych kopii materiałów chronionych przed kopiowaniem takich jak programy komputerowe, pliki, audycje lub nagrania dźwiękowe może być niezgodne z zasadami praw autorskich i może być przestępstwem. Urządzenie to nie może być wykorzystywane do tego celu. **Zachowaj odpowiedzialność Szanuj prawa autorskie**

**Przed podłączaniem, regulowaniem lub korzystaniem z tego produktu prosimy o dokładne i całkowite przeczytanie niniejszej broszury.**

**Spis treści**

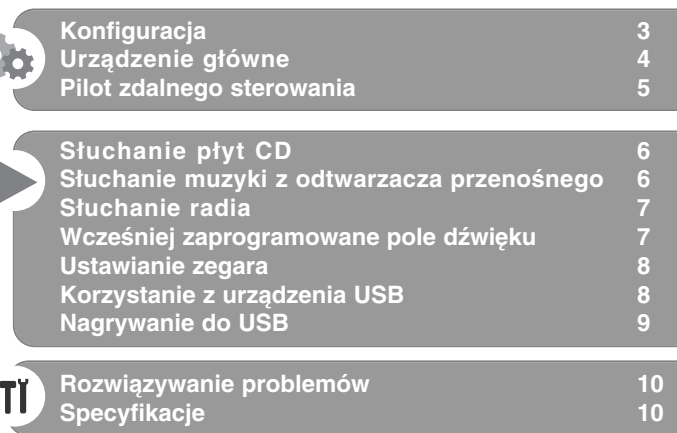

# **Konfiguracja**

# 1 **Podłączenie przednich głośników**

Podłączyć kable głośników do przednich zacisków. Podłączyć czarny koniec każdego przewodu do styków oznaczonych znakiem – (minus), a drugi koniec do styku oznaczonego znakiem + (plus).

# 2 **Zamocowanie anteny pętlowej AM (Opcjonalna)**

Podłączyć antenę pętlową AM do urządzenia.

# 3 **Wyciągnięcie anteny naziemnej FM**

Odbiór będzie najlepszy, kiedy końcówka anteny zostanie wyciągnięta w pionie i zostanie ułożona w pozycji horyzontalnej.

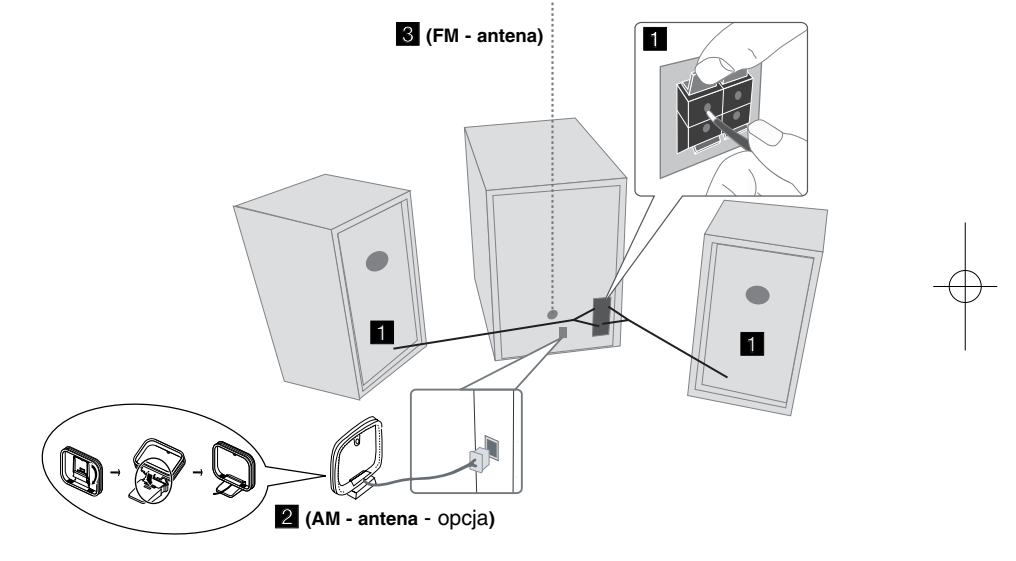

## **Należy uważać na następujące sytuacje:**

Należy uważać, aby dzieci nie wkładały rączek ani żadnych przedmiotów do \*kanału głośnika.

\*kanał głośnika - rura pełnego basowego dźwięku w obudowie głośnika.

## **UWAGI:**

- Jeżeli obraz telewizyjny stanie się bezbarwny, wówczas nie wolno umieszczać głośników w odległości mniejszej niż 30 cm od telewizora.
- Należy uważać na bieguny podczas podłączania kabli głośnikowych do odpowiednich gniazd: + do + i - do -. Jeżeli przewody zostaną odwrócone, dźwięk będzie zniekształcony.

# **Urządzenie główne**

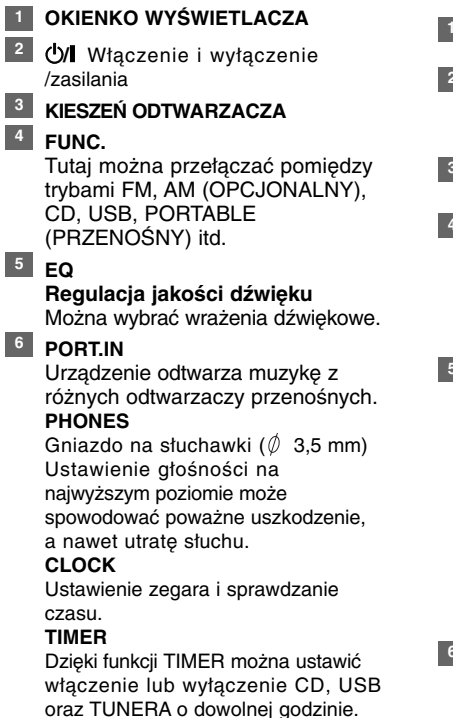

**SET/RDS** (Opcjonalne) **6** Tutaj zatwierdza się wybór ustawienia **RDS** (Opcjonalne) Pokazuje informacje o stacjach radiowych.

**REC.**

Nagrywanie (Nagrywanie na USB) Złącze USB

#### <sup>7</sup> A OPEN/CLOSE

Służy do wkładania lub wyciągania CD.

## **VOL.+/ - 8**

Sterowanie głośnością podczas użycia dowolnej funkcji urządzenia.  $AA$ **TUN.-/ TUN.+** Wybiera stację radiową Wyszukiwanie w przód lub w tył Przechodzi do wcześniejszego/ następnego utworu.  $\blacktriangleright$  | Odtwarzanie/zatrzymanie odtwarzania **9** STOP

# **Pilot zdalnego sterowania**

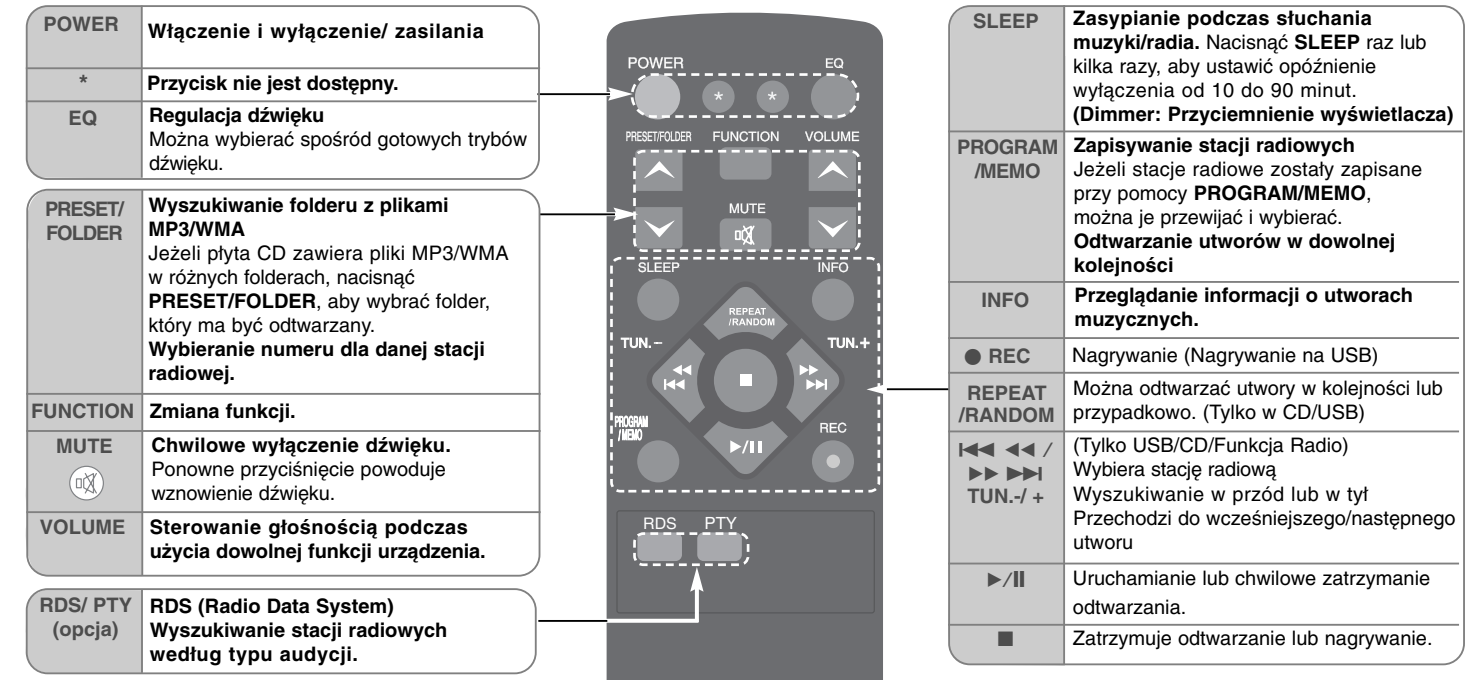

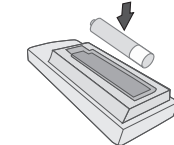

**5**

**Wkładanie baterii do pilota.**

Bieguny baterii AAA + i - muszą pasować do oznaczeń w pilocie.

Baterii nie wolno narażać na przegrzanie! Dlatego należy je chronić przed silnym światłem słonecznym, ogniem itd.

# **Słuchanie płyt CD**

# W urządzeniu tym można odtwarzać płyty audio CD oraz MP3/WMA CD.

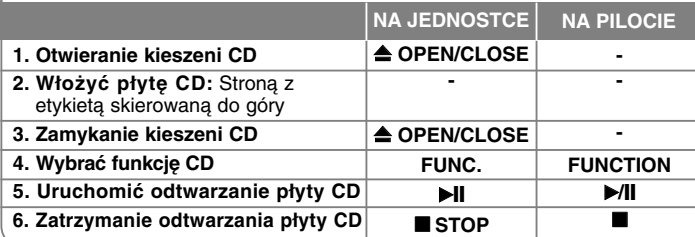

# **Słuchanie płyt CD – co można zrobić więcej**

#### **Chwilowe zatrzymanie lub ponowne uruchomienie płyty CD**

**1** Nacisnąć ▶ II na urządzeniu lub ▶ / II na pilocie podczas odtwarzania. **2** Aby wznowić odtwarzanie, nacisnąć ponownie ten przycisk.

#### **Wyszukiwanie wewnątrz utworu**

Podczas odtwarzania przytrzymać przycisk  $\blacktriangleleft$  />1 na urządzeniu lub **144 44 / PD DE**I na pilocie, następnie zwolnić go w odpowiednim momencie.

#### **Przejście do innego utworu (plików)**

Nacisnąć  $\blacktriangleleft \blacktriangleleft \blacktriangleright$  na urządzeniu lub  $\blacktriangleleft \blacktriangleleft \blacktriangleleft \blacktriangleright \blacktriangleright \blacktriangleright \blacktriangleright$  na pilocie.

#### **Tworzenie własnej listy odtwarzania**

Można odtwarzać do 20 utworów z płyty CD.

- **1** Włożyć płytę CD i poczekać, aż zostanie odczytana.
- **2** Nacisnąć **PROGRAM/MEMO** na pilocie, gdy nic nie jest odtwarzane.
- **3** Nacisnąć przycisk  $\overline{A}$   $\overline{A}$  **N** $\overline{B}$  na urządzeniu lub  $\overline{A}$   $\overline{A}$   $\overline{A}$   $\overline{A}$   $\overline{B}$   $\overline{B}$  na pilocie, aby wybrać utwór.
- **4** Nacisnąć **PROGRAM/MEMO** ponownie i zaznaczyć następny utwór. Powtórzyć krok 3 i 4.
- **5** Nacisnąć ▶/|, aby uruchomić odtwarzanie zaprogramowanej listy.
- **6** Aby wyczyścić zaznaczenie, należy nacisnąć STOP (lub ■) dwa razy.

#### **Słuchanie muzyki (plików) w sposób powtarzany oraz losowy**

**1** Nacisnąć **REPEAT/RANDOM** na pilocie naprzemiennie.

Utwory będą odtwarzane jeden po drugim lub przypadkowo. **2** Aby powrócić do normalnego odtwarzania, naciskać naprzemiennie, aby wybrać [OFF].

#### **Informacje o MP3/WMA**

#### **Poniżej podano ograniczenia kompatybilności płyt MP3/WMA dla tego urządzenia:**

- Częstotliwość próbkowania: 32 48 kHz (MP3), 32 48 kHz (WMA)
- Szybkość transmisji bitów: 32 320 kbps (MP3), 40 320 kbps (WMA)
- Płyty CD-R musza być zapisane w formacie fizycznym "ISO 9660/JOLIET".
- W przypadku nagrania plików MP3/WMA z użyciem oprogramowania, które nie tworzy SYSTEMU PLIKU, np. "Direct-CD" itp., nie ma możliwości odtwarzania plików MP3. Zalecamy stosowanie oprogramowania "Easy-CD Creator", które tworzy system plików ISO 9660.
- Nie wolno stosować znaków specjalnych takich jak " / : \* ? " < > " itp.
- Urządzenie może pomieścić do 99 folderów i 999 plików.

# **Słuchanie muzyki z odtwarzacza przenośnego**

Urządzenie odtwarza muzykę z różnych odtwarzaczy przenośnych.

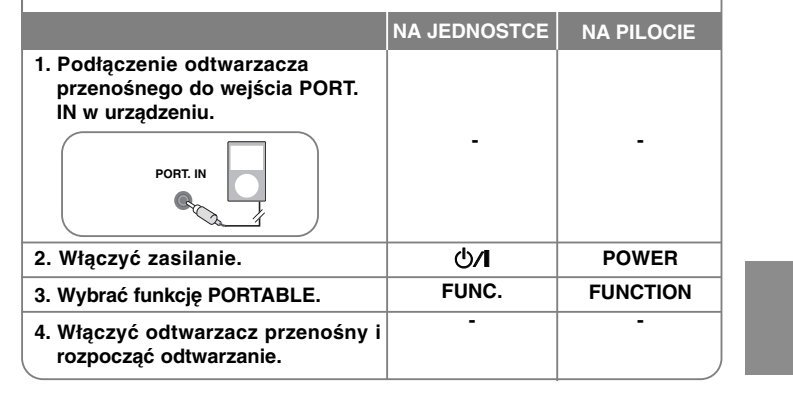

### **Słuchanie radia**

Proszę dopilnować, aby anteny FM i AM (Opcjonalna) były jak najbardziej wyciągnięte.

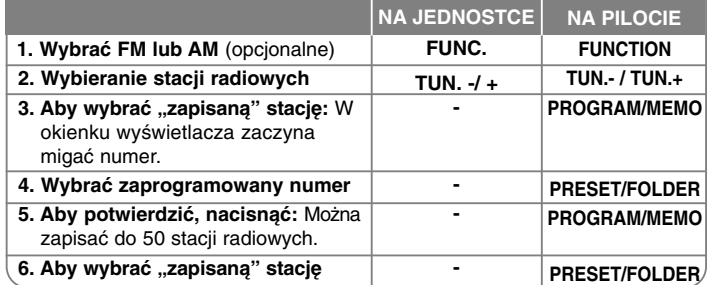

# **Słuchanie radia - co można zrobić więcej**

#### **Automatyczne wyszukiwanie stacji radiowych**

**1** Nacisnąć i przytrzymać **TUN. - / TUN.+** na urządzeniu lub **TUN. - / TUN.+** na pilocie przez dłużej niż 0,5 sekundy.

**2** Tuner rozpocznie automatyczne wyszukiwanie i zatrzyma się, gdy znajdzie stację radiową.

#### **Usuwanie wszystkich zapisanych stacji**

**1** Nacisnąć i przytrzymać przycisk **PROGRAM/MEMO** na pilocie przez dłużej niż dwie sekundy. Pojawia się komunikat "ERASE ALL".

**2** Nacisnąć **PROGRAM/MEMO** na pilocie, aby usunąć wszystkie zapisane stacje.

#### **Polepszenie słabego odbioru stacji FM**

Nacisnąć na pilocie B**/**[]. Tryb odbioru radia zmieni się ze stereo na mono, zazwyczaj powoduje to poprawę jakości odbioru.

#### **Patrz informacje o stacjach radiowych - OPCJA**

Tuner FM wyposażony jest w Radio Data System (RDS). System ten pokazuje litery **RDS** na wyświetlaczu oraz informacje o słuchanej stacji radiowej. Naciskać przycisk **RDS** na pilocie, aby przeglądać informacje.

**PTY** - typ programu np. News (wiadomości), Sport, Jazz (muzyka jazzowa).

**RT** - tekst radiowy, nazwa stacji radiowej.

**CT** - kontrola czasu, podaje czas obowiązujący dla miejsca stacji radiowej.

**PS** - serwis programowy, nazwa kanału.

Naciskając **RDS** można wyszukiwać stacji radiowych według typu nadawanego programu. Na wyświetlaczu pojawi się ostatnio używany kod PTY. Aby wybrać typ szukanego programu, naciskać przycisk **PTY**. Nacisnąć **144 44 / PP PH (144/PH).** Tuner rozpocznie automatyczne szukanie. Wyszukiwanie zatrzyma się, gdy odnaleziona zostanie odpowiednia stacja.

# **Wcześniej zaprogramowane pole dźwięku**

Ten system posiada określoną ilość wcześniej ustawianych pól dźwięku surround. Przy pomocy **EQ** można wybrać tryb dźwiękowy. Wyświetlane elementy dla korektora mogą się różnić w zależności od źródła dźwięku oraz ustawionych efektów.

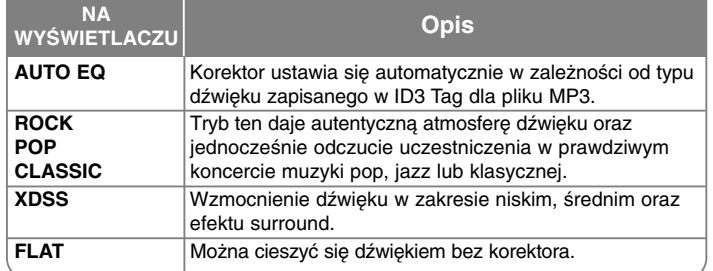

#### **Wyświetlanie informacji o pliku (ID3 TAG)**

Informacje ID3 TAG plików MP3 można sprawdzić tylko na płytach przez kilkukrotne naciśnięcie przycisku **INFO**.

# **Ustawianie zegara**

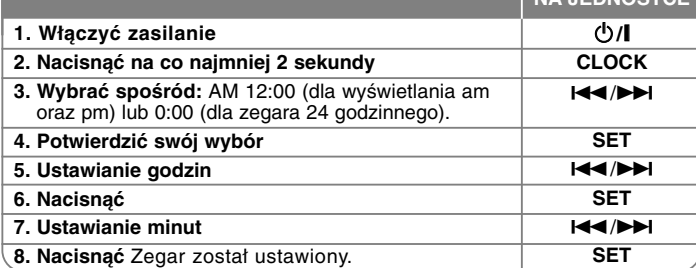

**NA JEDNOSTCE**

#### **Użycie odtwarzacza jako budzika**

**1** Włączyć zasilanie.

- **2** Nacisnąć i przytrzymać **TIMER**. Miga funkcja np. TUNER, CD....
- **3** Nacisnąć **SET**, gdy wyświetlana jest odpowiednia funkcja.
- **4** Przy pomocy przycisku **SET** wybrać jedną z nich.
- **5** Pojawi się komunikat "ON TIME". Następnie można ustawić czas, kiedy budzik ma się włączyć. Przy pomocy **I∢≼ /▶▶I** ustawić godzinę oraz minuty i nacisnąć przycisk **SET**.
- **6** Pojawi się komunikat "OFF TIME". Następnie można ustawić czas, kiedy urządzenie ma się wyłączyć. Przy pomocy l◀◀/▶▶I ustawić godzinę oraz minuty i nacisnąć przycisk **SET**, aby zapisać.
- **7** Następnie pojawi się poziom głośności budzika (VOL). Przy pomocy **I<</e>Al** ustawić głośność i nacisnąć przycisk **SET**. Ikona zegara  $\sqrt{p}$  " informuje o tym, że budzik jest włączony. **8** Naciśnij 2 razy przycisk **TIMER**. Można sprawdzić status ustawienia.

#### **UWAGI:**

- Po ustawieniu zegara, czas można kontrolować po naciśnięciu przycisku **CLOCK** nawet, gdy odtwarzacz jest wyłączony.
- Po ustawieniu zegara oraz alarmu, można kontrolować ikonę alarmu " $\oplus$ " po naciśnięciu przycisku **CLOCK** nawet, gdy odtwarzacz jest wyłączony.

#### **Ustawianie czasu zasypiania**

- **1** Naciskać przycisk **SLEEP**, aby wybrać czas od 10 do 90 minut, po którym urządzenie wyłączy się automatycznie.
- **2** Aby sprawdzić pozostający czas, nacisnąć przycisk **SLEEP**.
- **3** Nacisnąć **SLEEP**. Wyświetli się **"SLEEP 10"**, co zdezaktywuje funkcję spania.

#### **DIMMER (ŚCIEMNIACZ)**

Nacisnąć **SLEEP** raz. Dioda LED (Dioda emitująca światło) na przednim panelu zostanie wyłączona, a okno wyświetlacza zostanie przyciemnione o połowę. Aby anulować, naciskać wielokrotnie **SLEEP** aż do wyłączenia przyciemnienia.

# **Korzystanie z urządzenia USB**

Można odtwarzać pliki zapisane w pamięci USB, po podłączeniu jej do gniazda USB urządzenia. Informacje, jak stworzyć własną listę odtwarzania i odtwarzać po kolei oraz przypadkowo, znajdują się w rozdziale odtwarzania CD.

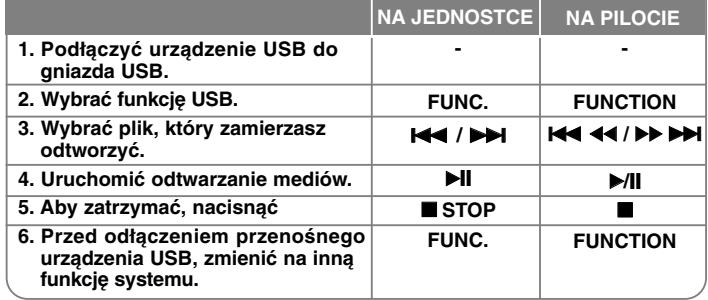

#### **Kompatybilne urządzenia USB**

- Odtwarzacz MP3: Odtwarzacz MP3 typu Flash
- Pamięć USB Flash: Urządzenia obsługujące USB 2.0 lub USB 1.1
- Niniejsza funkcja USB może nie być dostępna w zależności od urządzenia.
- Urządzenia wymagające instalacji dodatkowego oprogramowania nie będą obsługiwane.

#### **Zapoznaj się z poniższymi uwagami.**

- Nie wyjmować urządzenia USB podczas jego działania.
- Dla urządzeń USB o dużej pojemności, odszukanie może potrwać dłużej niż kilka minut.
- Aby uniknąć utraty danych należy zrobić kopię zapasową.
- W razie korzystania z przedłużacza lub koncentratora USB (hub), urządzenie USB nie będzie rozpoznane.
- Urządzenia korzystające z sytemu plików NTFS nie będą obsługiwane. (Obsługiwany jest tylko system plików FAT (16/32)).
- Urządzenie nie będzie obsługiwane, gdy całkowita liczba plików będzie wynosić 1000 lub więcej.
- Zewnętrzne dyski twarde, urządzenia zablokowane lub urządzenia USB typu twardego nie są obsługiwane.

**8**

• Gniazda USB urządzenia nie można podłączyć do komputera. Urządzenie nie może być używanie jako pamięć zewnętrzna.

# **Nagrywanie do USB**

Można nagrywać z różnych źródeł dźwięku do pamięci USB.

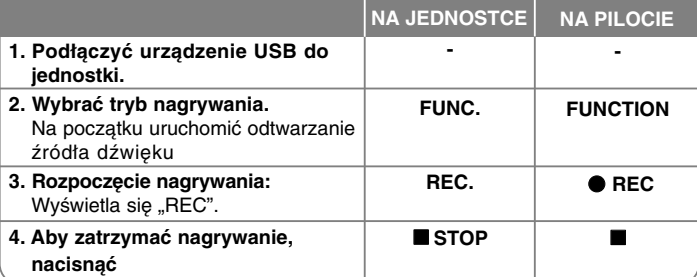

# **Nagrywanie USB - co można zrobić więcej**

**Ustawienie szybkości transmisji danych w bitach i szybkości nagrywania**

**1** Przytrzymać przycisk **REC**. na odtwarzaczu lub ● REC na pilocie dłużej niż 3 sekundy.

**2** Nacisnać  $\overline{A}$  /  $\rightarrow$  **I** na odtwarzaczu lub  $\overline{A}$  **4**  $\rightarrow$   $\rightarrow$  **FI** na pilocie, aby wybrać szybkość transmisji pomiędzy 96/128/192/256 Kbps. Można ustawić jakość nagrania.

**3** Nacisnąć REC. lub ● REC ponownie, wybrać szybkość nagrywania.

4 Nacisnąć **144 / <b>DDI** lub 144 44/**DD**, aby wybrać szybkość nagrywania.

#### **X 1 SPEED**

- Można słuchać muzyki podczas nagrywania.

#### **X 2 SPEED**

- Można jedynie nagrywać.

**5** Nacisnąć REC. lub ● REC, aby zakończyć ustawianie nagrywania.

#### **UWAGI:**

W trybie radio lub przenośnym nie można ustawiać szybkości nagrywania.

#### **Nagrywanie pliku muzycznego z płyty na urządzenie USB**

#### **Nagrywanie jednego utworu -**

Jeśli nagrywanie na urządzenie USB zostało uruchomione podczas odtwarzania płyty CD, tylko jeden utwór/plik zostanie nagrany na urządzenie USB.

#### **Nagrywanie wszystkich utworów -**

Jeśli nagrywanie na urządzenie USB odbywa się przy wyłączonej płycie CD, wszystkie utwory zostaną nagrane.

#### **Nagrywanie zaprogramowanej listy -**

Nagrywanie USB po stworzeniu listy programu - aby nagrać utwory w dowolnej kolejności. (Audio CD, MP3, WMA)

#### **Chwilowe zatrzymanie nagrywania**

Nacisnąć **• REC** podczas nagrywania, aby chwilowo je zatrzymać. Nacisnać ● REC, aby kontynuować nagrywanie. (Tylko radio, przenośne)

#### **Podczas nagrywania, zapoznać się z poniższymi punktami**

- Po zakończeniu nagrywania plik, który został nagrany, zostanie zachowany. (tylko AUDIO CD)
- • Nie wolno odłączać USB lub urządzenia podczas trwania nagrywania USB. W przeciwnym wypadku może powstać niekompletny plik.
- Jeśli nagrywanie USB nie działa, na wyświetlaczu pojawi się komunikat "NO USB", "ERROR", "FULL", "NO REC".
- Czytnik wielu kart lub zewnętrzny dysk twardy HDD nie mogą być używane do nagrywania USB.
- Można nagrać plik o maksymalnym rozmiarze 512 Mb.
- Nie można nagrać więcej plików niż 999.
- **Zapis będzie odbywał się w następujący sposób.**

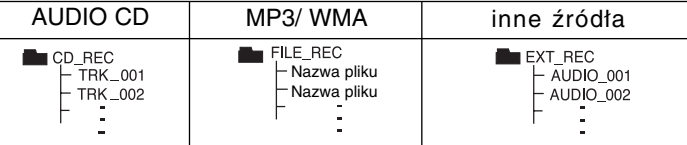

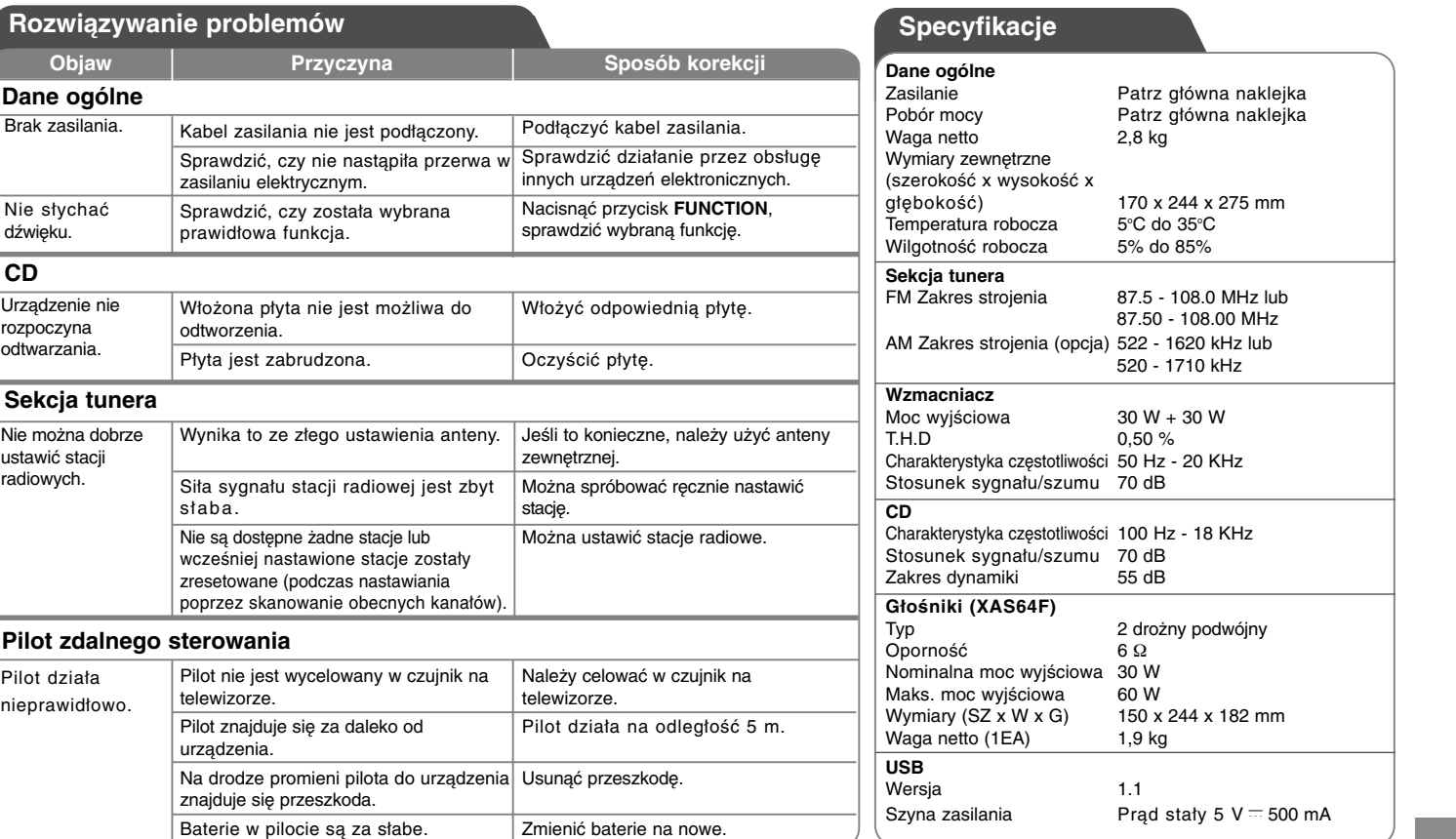

**Ze względu na proces ciągłego doskonalenia produktu konstrukcja i parametry techniczne urządzenia mogą ulec zmianie bez uprzedzenia.**

# **Precauții pentru siguranță**

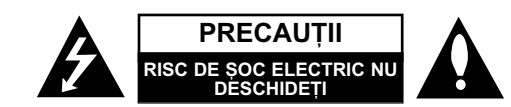

**PRECAUTII: PENTRU A REDUCE RISCUL DE SOC ELECTRIC, NU SCOATETI** CAPACUL (SAU PARTEA DIN SPATE). ÎN INTERIOR NU EXISTÃ PIESE CARE POT FI MANIPULATE DE UTILIZATOR. PENTRU LUCRÃRI DE SERVICE ADRESATI-VĂ PERSONALULUI CALIFICAT.

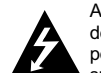

**1**

Acest fulger cu simbolul săgeții încadrat într-un triunghi echilateral este destinat să alerteze utilizatorul cu privire la prezenta unei tensiuni periculoase neizolate în incinta produsului, care ar putea avea o valoare suficientă pentru a constitui un risc de soc electric.

Semnul de exclamare încadrat într-un triunghi echilateral este destinat

să alerteze utilizatorul cu privire la prezența unor instrucțiuni importante de operare și întreținere (service) în documentația care însoțește produsul.

ATENȚIE: PENTRU A REDUCE RISCUL DE INCENDIU SAU ȘOC ELECTRIC, NU EXPUNETI ACEST PRODUS INTEMPERIILOR SAU UMEZELII.

**ATENTIE:** Nu instalati acest echipament într-un spatiu restrâns, cum ar fi o bibliotecã sau un element similar.

**PRECAUTII:** Nu obstructionati orificiile de ventilare. A se instala în conformitate cu instructiunile producătorului. Fantele și orificiile din carcasă au rolul de a asigura ventilarea si o functionare optimă a produsului, precum și de a proteja produsul de supraîncălzire. Orificiile nu trebuie obstructionate prin asezarea produsului pe un pat. o canapea, o carpetă sau pe o altă suprafată similară. Acest produs nu trebuie amplasat într-un obiect de mobilier, cum ar fi o bibliotecă sau un raft, decât dacă există o ventilatie corespunzătoare sau dacă se respectă instructiunile producătorului.

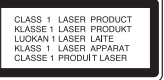

#### **PRECAUTII:** Acest produs foloseste un sistem laser.

Pentru a asigura o utilizare corectă a acestui produs, cititi cu atentie acest manual de utilizare si păstrati-l pentru consultări ulterioare. Dacă aparatul necesită lucrări de întretinere, contactați un service autorizat. Folosirea comenzilor, reglajelor sau îndeplinirea altor proceduri decât cele specificate aici pot provoca expuneri periculoase la radiatii. Pentru a preveni expunerea directă la razele laser, nu încercați să deschideți incinta. La deschidere sunt radiații laser vizibile. NU PRIVITI DIRECT ÎNSPRE RAZE.

**PRECAUTII:** Aparatul nu trebuie să vină în contact cu apa (picături sau vărsată), iar pe el nu trebuie asezate obiecte pline cu lichide, cum ar fi vaze de flori.

#### **PRECAUTII cu privire la cablul de alimentare Pentru majoritatea aparatelor, se recomandã sã fie amplasate pe un circuit dedicat;**

Aceasta înseamnã ca un circuit electric sã alimenteze doar acest aparat, fãrã alte prize sau circuite secundare. Consultati pagina de specificatii din acest manual de utilizare pentru mai multă sigurantă. Nu supraîncărcati prizele. Prizele cu suprasarcină, prizele si cablurile slãbite sau deteriorate, cablurile de alimentare roase sau deteriorate, ori cu izolatia ruptă, sunt periculoase. Oricare dintre aceste situatii poate provoca soc electric sau incendiu. Examinati periodic cablul aparatului, iar dacă pare a fi deteriorat scoateti-l din priză, nu mai utilizati aparatul și înlocuiti cablul cu unul identic, printr-un service autorizat. Protejati cablul de alimentare împotriva abuzurilor de ordin fizic sau mecanic, cum ar fi răsucirea, formarea de noduri, prinderea la o usă sau călcarea sa. Acordati o atenție specială ștecărelor, prizelor și punctului în care cablul iese din aparat. Pentru a întrerupe alimentarea cu curent, scoateti stecărul din priză. Când instalati produsul, asigurati-vă că stecărul este usor accesibil.

Acest aparat este echipat cu o baterie sau cu un acumulator portabil. **Modalitatea sigurã de scoatere a bateriei sau a ansamblului bateriilor din aparat:** Scoateti bateria veche sau ansamblul bateriilor, urmati pasii în ordine inversă a montării. Pentru a preveni contaminarea mediului și posibilele pericole pentru sănătatea oamenilor și a animalelor, puneți bateria veche în recipientul corespunzător de la punctele de colectare desemnate. Nu aruncați bateriile sau acumulatorul împreună cu deseurile menajere. Se recomandă să utilizati sistemele locale, de rambursare gratuită pentru baterii și acumulatori.

#### **Evacuarea aparatului vechi**

- 1. Dacã un produs poartã acest simbol cu o pubelã tãiatã, aceasta înseamnã
- cã produsul respectiv se supune Directivei europene 2002/96/EC. 2. Toate aparatele electrice si electronice vor fi evacuate separat de deșeurile menajere, prin serviciile speciale de colectare desemnate de
- autoritățile guvernamentale sau locale. 3. Evacuarea corectã a vechiului aparat va ajuta la preîntâmpinarea unor posibile consecinte negative pentru mediu si pentru sănătatea omului.
- 4. Pentru mai multe informații detaliate cu privire la evacuarea vechiului aparat, contactati biroul municipal, serviciile de evacuare a deseurilor sau magazinul de unde ati cumpărat produsul.

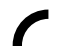

#### **Acest produs este fabricat în conformitate cu Directiva EMC 2004/108/EC …i Directiva pentru joasã tensiune 2006/95/EC.**

#### **Reprezentant european:**

LG Electronics Service Europe B.V. Veluwezoom 15, 1327 AE Almere, The Netherlands (Tel : +31-036-547-8940)

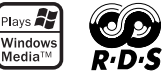

# **ROMÂNÃ**

**2**

# **Cuprins**

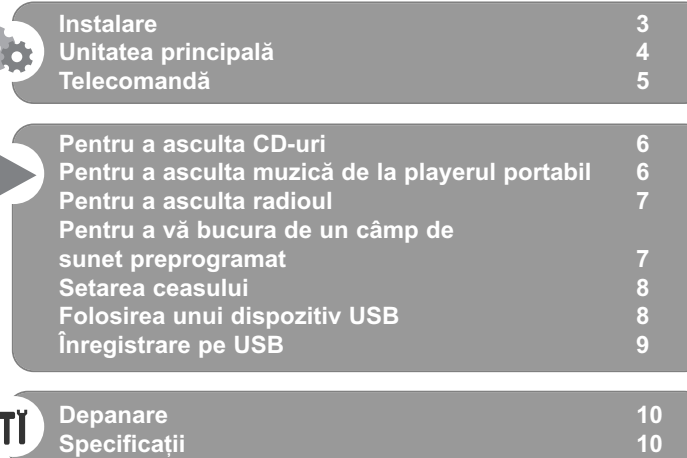

Ca partener ENERGY STAR®, LG a stabilit cã acest produs sau aceste modele ale produsului respectã recomandãrile ENERGY STAR<sup>®</sup> privind eficienta energeticã.

ENERGY STAR® este marcã înregistratã în SUA.

Trebuie să setați opțiunea de format al discului pe [Mastered] pentru ca discurile să fie compatibile cu player-ele LG, atunci când formatați discuri reinscriptibile. Când setați opțiunea pe Sistem de fișiere live (Live File System), nu le puteți utiliza pe playere LG. (Mastered/Live File System: sistem de format al discului pentru Windows

Vista)

Efectuarea de copii neautorizate dupã materiale protejate la copiere, inclusiv software, fișiere, emisiuni și înregistrări de sunet, poate fi consideratã o încãlcare a drepturilor de autor si poate constitui infractiune. Echipamentul nu trebuie utilizat în astfel de scopuri. **Fiți responsabil** 

**Respectați drepturile de autor** 

Înainte de conectare, operare sau reglare a acestui produs, citiți cu atenție și în întregime acest manual de **utilizare.**

# **Instalare**

## 1 **Conectarea difuzoarelor frontale**

Conectați cablurile difuzorului la bornele difuzorului frontal. Conectați capătul negru al fiecărui cablu la borna marcată cu - (minus), iar celălalt capăt la borna marcată cu + (plus).

# 2 Fixați antena AM cu cadru pe suportul său (Opțional)

Conectati antena AM cu cadru la aparat.

# $3$  *Întindeti antena FM*

Recepția va fi optimă în momentul în care capătul antenei este întins astfel încât sã se afle în linie dreaptã, pe orizontalã.

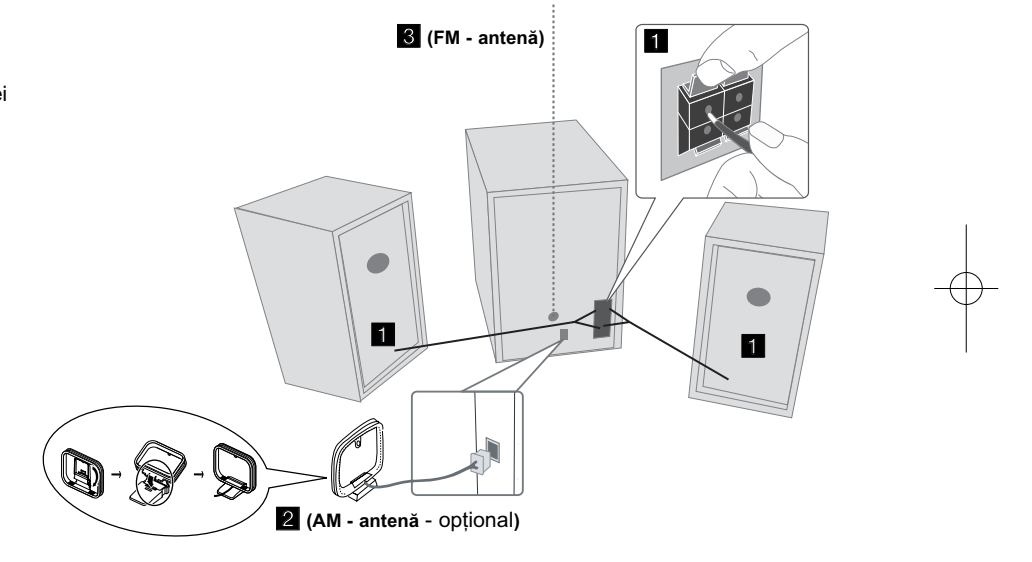

#### Aveți grijă la următoarele

Asigura—i-vã cã copiii nu pun mâna sau un obiect în canalul difuzorului\*. \*Canalul difuzorului: Un spațiu pentru sunet plin al bașilor la o boxă (carcasă).

## **NOTE:**

- Dacã ecranul televizorului se decoloreazã, nu amplasa—i difuzoarele la o distantă mai mică de 30 cm de televizor.
- Asigura—i-vã cã a—i fixat cablul difuzorului la mufa corespunzătoare de la componente: + la + și - la -. Dacă inversați cablurile, sunetul va fi distorsionat și îi vor lipsi bașii.

# **Unitatea principalã**

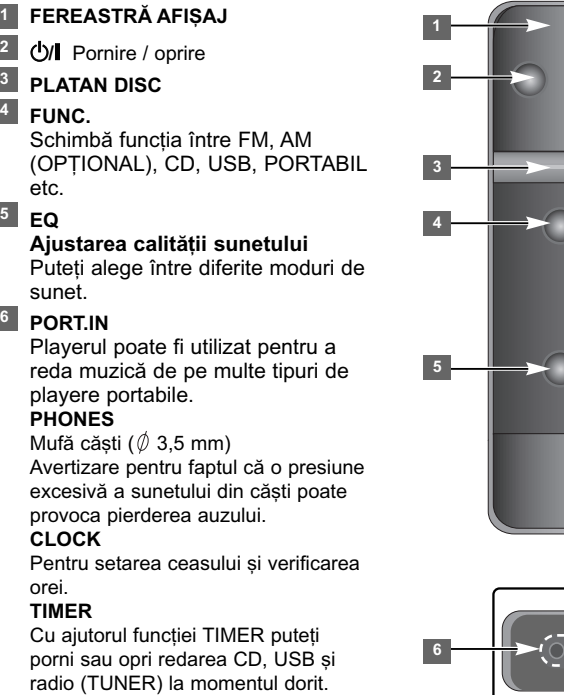

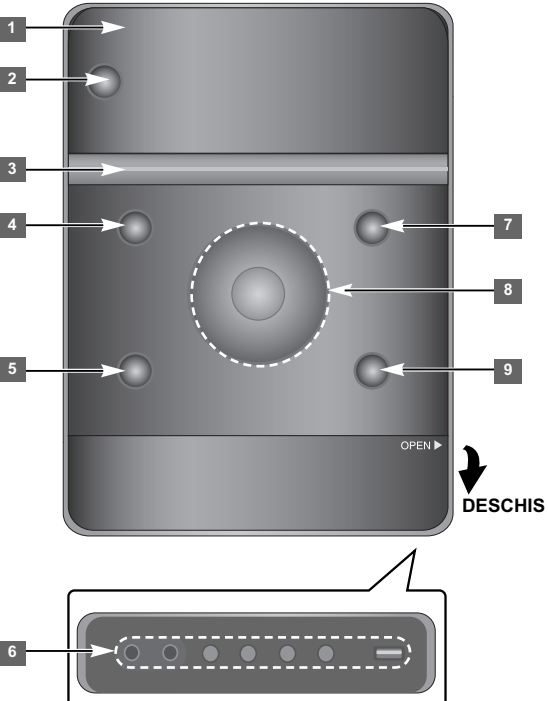

**SET/RDS** (Optional) Confirmã setarea **RDS** (Optional) Afisează informatii despre posturile radio. **REC.** Înregistrare (Înregistrare pe USB) Conector USB

# <sup>7</sup> A OPEN/CLOSE

Îl puteți utiliza când introduceți sau scoateți CD-uri.

#### **VOL.+/ - 8**

Controlati volumul în timpul folosirii oricărei functii.  $AA$ **TUN.-/ TUN.+**

**4**

# Selecteazã postul radio Cautã înapoi sau înainte

Sare la track-ul anterior/urmãtor

**I** Redare/pauză

**9** STOP

# **Telecomandã**

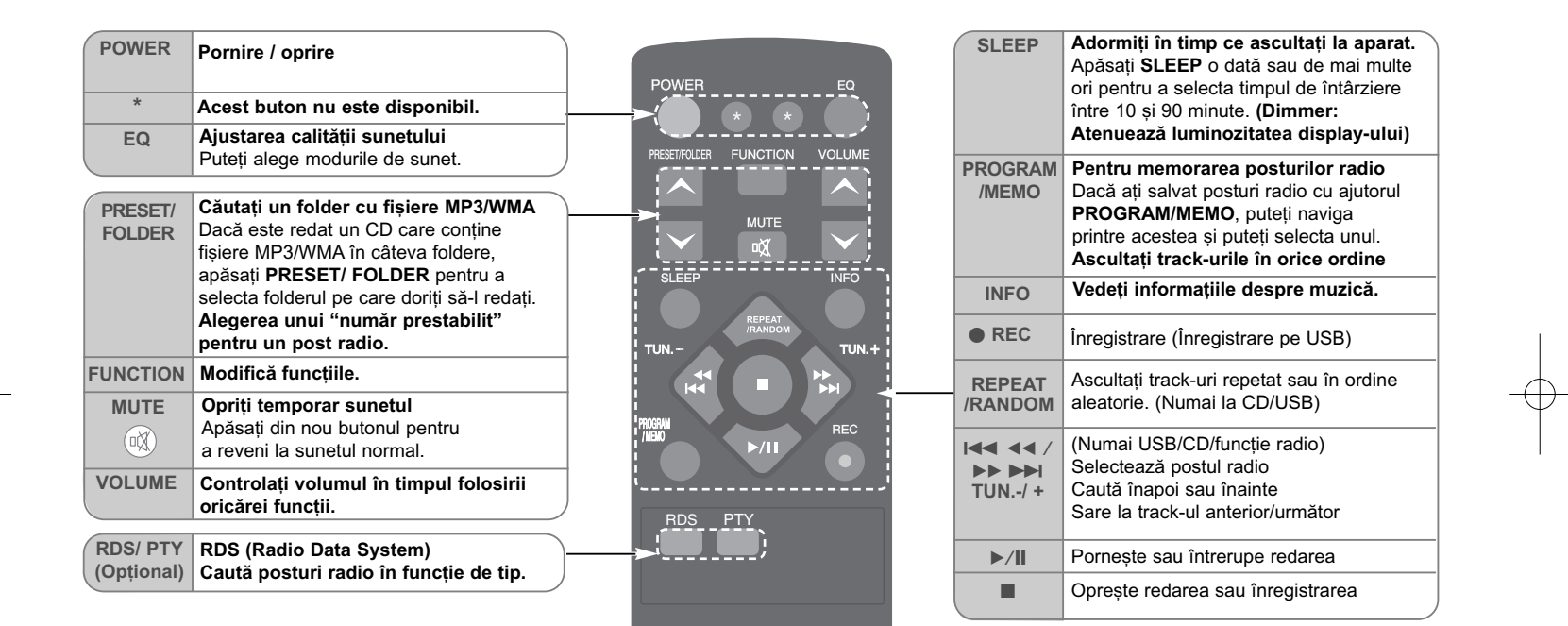

#### Puneți bateriile în telecomandă

Asigurați-vă că semnele + (plus) și - (minus) de pe baterii (de tip AAA) se potrivesc cu semnele de pe telecomandă. Bateriile nu se vor expune la cãldurã excesivã, cum ar fi la soare, la foc sau similar.

# **Pentru a asculta CD-uri**

# Pe acest aparat pot fi redate audio CD-uri si CD-uri cu fisiere MP3/ WMA.

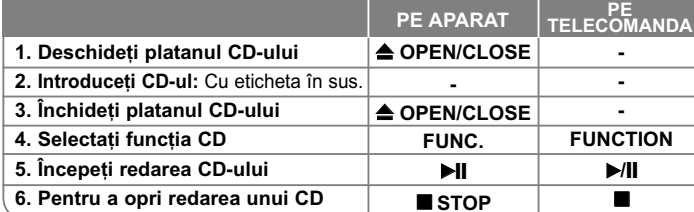

# **Pentru a asculta CD-uri - mai multe lucruri pe care le puteti face**

#### **Oprire temporarã sau reluarea redãrii unui CD**

**1 Apăsați ▶ II de pe aparat sau ▶/II de pe telecomandă în timpul redării.** 2 Apăsati din nou acest buton pentru a relua redarea.

#### **Căutarea unei sectiuni dintr-un track**

Tineti apăsat  $\blacktriangleleft \triangleleft \blacktriangleleft$   $\blacktriangleright \blacktriangleright$   $\blacktriangleright$   $\blacktriangleright$   $\blacktriangleright$   $\blacktriangleright$   $\blacktriangleright$   $\blacktriangleright$   $\blacktriangleright$   $\blacktriangleright$   $\blacktriangleright$   $\blacktriangleright$   $\blacktriangleright$  de pe telecomandă în timpul redării și eliberați-l la punctul la care doriți să ascultați.

#### **Salt la alt track (fişier)**

Apăsați  $\blacktriangleleft$ / $\blacktriangleright$ i de pe aparat sau  $\blacktriangleleft$   $\blacktriangleleft$  / $\blacktriangleright$ i  $\blacktriangleright$ i de pe telecomandă.

#### **Crearea propriului playlist**

Puteți reda până la 20 track-uri de pe un CD, în ordine.

- 1 Introduceti un CD si asteptati să fie citit.
- 2 Apăsați PROGRAM/MEMO de pe telecomandă în modul oprit.
- 3 Apăsați  $\blacktriangleleft$ / $\blacktriangleright$ de pe aparat sau  $\blacktriangleleft$  4  $\blacktriangleleft$  / $\blacktriangleright$   $\blacktriangleright$   $\blacktriangleright$  de pe telecomandă pentru a selecta un track.
- 4 Apăsați din nou PROGRAM/MEMO pentru a salva și selecta track-ul următor. Repetați pașii 3-4.
- **5** Apăsați ▶/|| pentru a reda fișierele cu muzică programate.
- **6** Pentru a sterge selecția, apăsați STOP (sau ■) de două ori.

#### **Pentru a asculta track-uri (fisiere) repetat sau în ordine aleatorie**

**1** Apãsa—i repetat **REPEAT/RANDOM** de pe telecomandã.

- Track-urile vor fi redate repetat sau în ordine aleatorie.
- 2 Pentru a reveni la redarea normală, apăsati repetat pentru a selecta [OFF].

#### **Despre MP3/ WMA**

#### **Compatibilitatea discului MP3/WMA cu acest aparat este limitatã astfel:**

- Frecven—a de discriminare : 32 48 kHz (MP3), 32 48 kHz (WMA)
- Frecvența de eșantionare (bit rate) : 32 320 kbps (MP3), 40 320 kbps (WMA)
- Formatul fizic CD-R trebuie sã fie "ISO 9660/ JOLIET"
- Dacă înregistrați fișiere MP3/WMA cu un software care nu poate crea un SISTEM DE FISIERE, de exemplu "Direct-CD" etc., fisierele MP3 nu pot fi redate. Vă recomandăm să folosiți "Easy-CD Creator", care creează un sistem de fisiere ISO 9660.
- Nu folosiți caractere speciale, cum ar fi " / : \* ? " <> " etc.
- Pe aparat sunt suportate maxim 99 foldere și 999 fișiere.

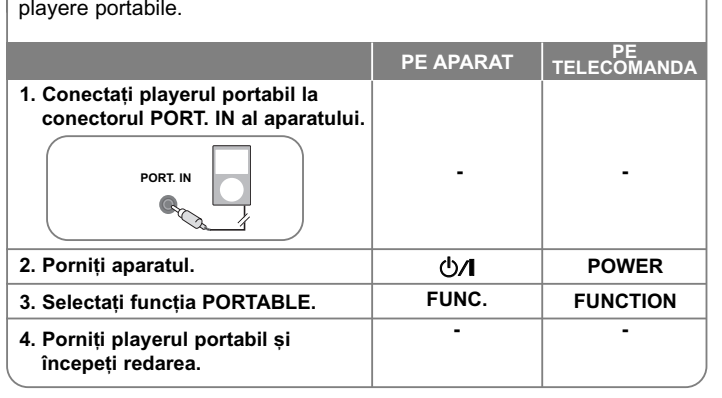

# **Pentru a asculta muzicã de la playerul portabil**

Aparatul poate fi utilizat pentru a reda muzicã de pe multe tipuri de

# **Pentru a asculta radioul**

Asigurati-vă că atât antena FM, cât și cea AM (optional) sunt întinse la maxim.

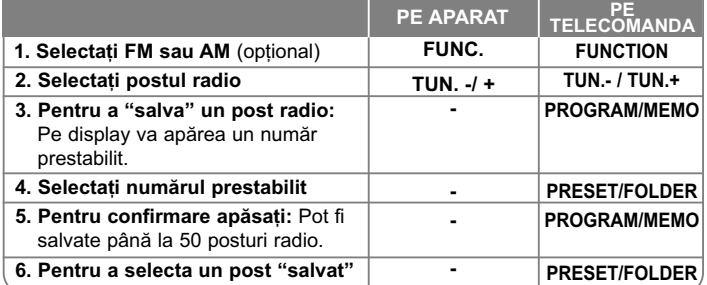

# **Pentru a asculta radioul - mai multe lucruri pe care le** puteți face

#### **Cãutare automatã a posturilor radio**

**1** ‰ine—i apãsat **TUN. - / TUN.+** de pe aparat sau **TUN. - / TUN.+** de pe telecomandã timp de peste 0,5 secunde.

**2** Tunerul va scana automat si se va opri în momentul în care găseste un post radio.

#### **⁄tergerea tuturor posturilor salvate**

1 Țineți apăsat PROGRAM/MEMO de pe telecomandă timp de două secunde. Apare "ERASE ALL".

2 Apăsați PROGRAM/MEMO de pe telecomandă pentru a șterge toate posturile salvate.

#### Îmbunătățirea recepției FM slabe

Apăsați **▶/II** de pe telecomandă. Acesta va trece tunerul de pe stereo pe mono și, în general, va îmbunătăți recepția.

#### Vedeti informatiile despre posturile radio - OPTIONAL

Tunerul FM este prevãzut cu caracteristica Radio Data System (RDS). Aceasta afisează literele RDS pe display, plus informatii despre postul radio pe care îl asculta—i. Apãsa—i **RDS** de pe panoul frontal de câteva ori pentru a vedea informatiile.

**PTY** - Tipul programului, cum ar fi stiri, sport, muzică jazz.

**RT** - Radio text, denumirea postului radio.

**CT** - Control timp, ora localã a postului radio.

**PS** - Denumire serviciu program, denumirea canalului.

Puteți căuta posturile radio după tipul programului, apăsând RDS. Pe display va apărea ultimul PTY folosit. Apăsați PTY o dată sau de mai multe ori pentru a selecta tipul preferat de program. Apãsa—i . bb / BB > (./>). Tunerul va căuta automat. Dacă este găsit un post, căutarea se opreste.

# **Pentru a vã bucura de un câmp de sunet preprogramat**

Acest sistem dispune de un numãr de câmpuri de sunet surround preprogramat. Pute—i selecta modul de sunet dorit utilizând **EQ**. Elementele afișate pentru Egalizor pot diferi în funcție de efectele și sursele de sunet.

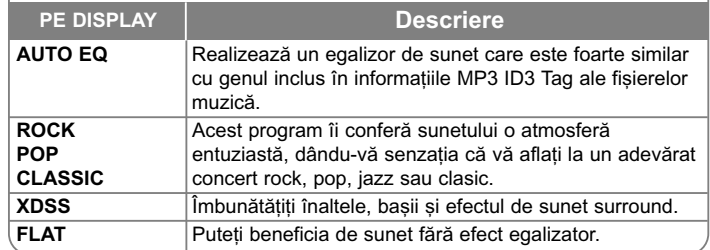

#### Afișarea informațiilor despre fișier (ID3 TAG)

Putetši verifica informatšiile ID3 TAG numai ale fisšierelor MP3 la discuri apašsând repetat **INFO**.

#### **Setarea ceasului**

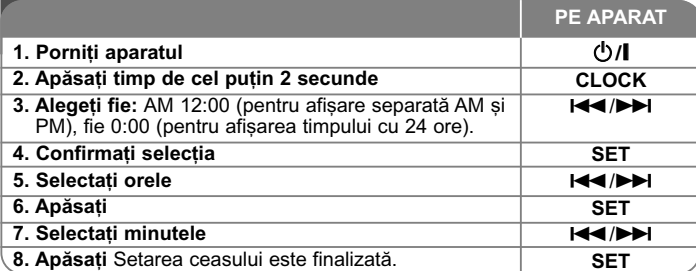

#### Folositi player-ul ca ceas cu alarmă

**1** Porniti aparatul.

- 2 Tineți apăsat TIMER. Fiecare funcție, de exemplu TUNER, CD... se aprinde intermitent.
- **3** Apăsați **SET** când este afisată funcția prin care doriți să fiți trezit.
- **4** Alegeți una dintre ele apăsând **SET**.
- 5 Va apărea "ON TIME". Apoi puteți seta ora la care doriți să pornească alarma. Apăsati **III** pentru a modifica orele și minutele și SET pentru a salva.
- **6** Va apărea "OFF TIME". Apoi puteți seta ora la care doriți ca funcția să se oprească. Apăsati  $\blacktriangleleft \blacktriangleleft \blacktriangleright \blacktriangleright$ l pentru a modifica orele si minutele si SET pentru a salva.
- **7** Va fi afisat volumul (VOL) la care doriti să fiți trezit.
- Folositi **III III** pentru a modifica volumul si apăsati **SET** pentru a salva. Iconita ceasului " ( i " arată faptul că alarma este activată.
- 8 Apăsati butonul TIMER de 2 ori. Puteti verifica starea setării.

#### **NOTE:**

- Dacã seta—i ora ceasului, pute—i verifica ora apãsând **CLOCK** chiar …i când playerul este oprit.
- $\bullet$  Dacă setați ora ceasului și alarma, puteți verifica pictograma alarmei "  $\oplus$  " apăsând **CLOCK** chiar și când playerul este oprit.

#### **Setarea timpului de adormire**

- **1** Apãsa—i **SLEEP** repetat pentru a selecta timpul rãmas pânã la închiderea player-ului, între 10 și 90 minute.
- **2** Pentru a verifica timpul rãmas, apãsa—i **SLEEP**.
- **3** Apăsati SLEEP o dată când este afisat "SLEEP 10" pentru a dezactiva functia de adormire.

#### **DIMMER**

Apăsati **SLEEP** o dată. Ledul (dioda emitătoare de lumină) de pe panoul frontal se stinge, iar display-ul se întunecă pe jumătate. Pentru anulare apăsați repetat **SLEEP** până când funcția de reducere a luminozității se dezactivează.

# **Folosirea unui dispozitiv USB**

Puteți reda fișiere media salvate pe un dispozitiv USB conectând dispozitivul USB la portul USB al aparatului. Pentru [Crearea propriului playlist] și [Redare în ordine aleatorie/repetată], consultați secțiunea de redare a CD-urilor.

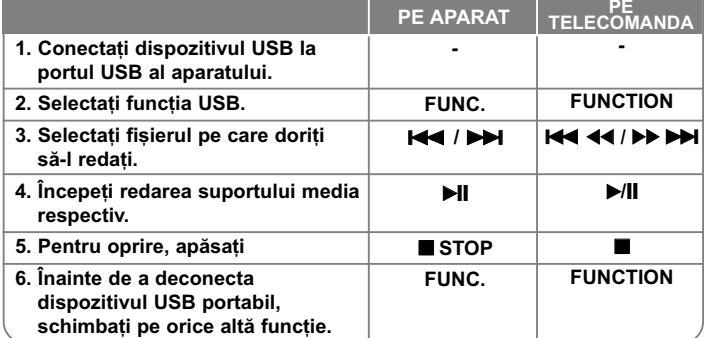

#### **Dispozitive USB compatibile**

- MP3 Player: MP3 player de tip Flash
- USB Flash Drive: Dispozitive care suportã USB 2.0 sau USB 1.1
- Func—ia USB este posibil sã nu fie disponibilã în func—ie de aparate.
- Dispozitivele care necesitã o instalare suplimentarã de program când le conectati la un computer nu sunt suportate.

#### **Verificati următoarele**

- Nu scoateți dispozitivul USB când este în funcțiune.
- Pentru USB cu capacitate mare, cãutarea poate dura mai mult de câteva minute.
- $\bullet$  Pentru a preveni pierderea datelor, faceți copii de rezervă ale tuturor datelor.
- $\bullet$  Dacă folosiți un cablu prelungitor USB sau un hub USB, dispozitivul USB nu este recunoscut.
- Utilizarea sistemului de fișiere NTFS nu este suportată. (Este suportat numai sistemul de fisiere FAT (16/32)).
- Acest aparat nu este suportat dacă numărul total de fișiere este 1000 sau mai mult.
- Discurile HDD externe, dispozitivele cu blocare sau dispozitivele USB de tip hard nu sunt suportate.

**8**

• Portul USB al aparatului nu poate fi conectat la PC. Aparatul nu poate fi folosit ca dispozitiv de stocare.

# **Înregistrare pe USB**

Puteti înregistra pe USB diferite surse de sunet.

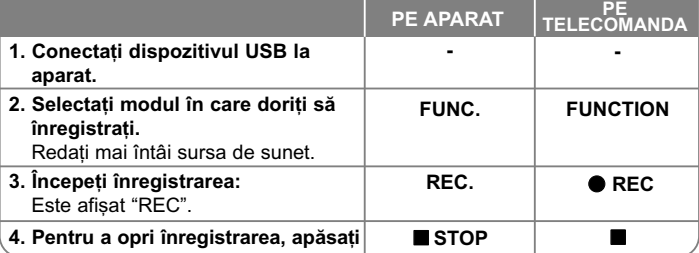

# **Înregistrare pe USB - mai multe lucruri pe care le** puteti face

#### Pentru a seta rata de esantionare și viteza

- **1** Apăsați REC. de pe player sau REC de pe telecomandă mai mult de 3 secunde.
- **2** Folosiți **I<< / DDI** de pe player sau I<< < **I< DDI** de pe telecomandă pentru a selecta rata de esantionare între 96/128/192/256 Kbps. Puteti seta calitatea fisierului înregistrat.
- **3** Apăsați REC. sau REC din nou pentru a selecta viteza de înregistrare.
- 4 Folosiți **I<< />→** */ >→* Sau I<< < < /> **4 A** Pentru a selecta viteza de înregistrare doritã.

#### **VITEZÃ X 1**

- Puteți asculta muzica în timp ce o înregistrați.

#### **VITEZÃ X 2**

- Puteți doar să înregistrați fișierul cu muzică.

**5** Apăsați REC. sau ● REC pentru a finaliza setarea.

#### **NOTE:**

În modul radio sau portabil nu puteti seta viteza de înregistrare.

#### Înregistrați fișiere muzică de pe discul sursă pe USB

#### **Înregistrarea unui track -**

Dacã înregistrarea pe USB este redatã în timpul redãrii CD-ului, doar acel track/fisier va fi înregistrat pe USB.

#### **Înregistrarea tuturor track-urilor -**

Dacã se efectueazã o înregistrare USB când redarea CD este opritã, vor fi înregistrate toate track-urile/fisierele.

#### **Înregistrarea listei programului -**

Se efectueazã o înregistrare USB dupã crearea propriului program, dacã doriti să înregistrati track-ul ales. (Audio CD, MP3, WMA)

#### **Întreruperea înregistrãrii**

În timpul înregistrării, apăsați ● REC pentru a întrerupe înregistrarea. Apăsați ● REC pentru a continua înregistrarea. (Numai Radio, Portabil)

#### **Când înregistrați, rețineți următoarele**

- Când opriți înregistrarea, va fi stocat fișierul înregistrat la momentul respectiv. (numai audio CD)
- •Nu scoateti dispozitivul USB si nu opriti aparatul în timpul înregistrării pe USB. În caz contrar, poate fi creat un fisier incomplet, care nu este sters din PC.
- • Dacã înregistrarea USB nu func—ioneazã, pe display apare un mesaj precum "NO USB", "ERROR", "FULL", "NO REC".
- Pentru înregistrare USB nu poate fi folosit un cititor multicard și nici un HDD extern.
- Dimensiunea maximă pentru un fișier de înregistrare este de aproximativ 512 MB.
- Nu puteți înregistra mai mult de 999 fișiere.
- **Va fi stocat astfel.**

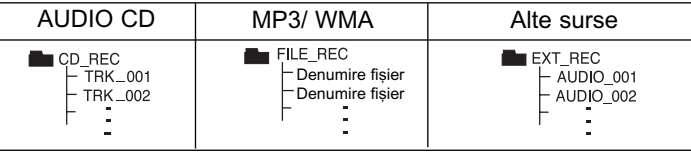

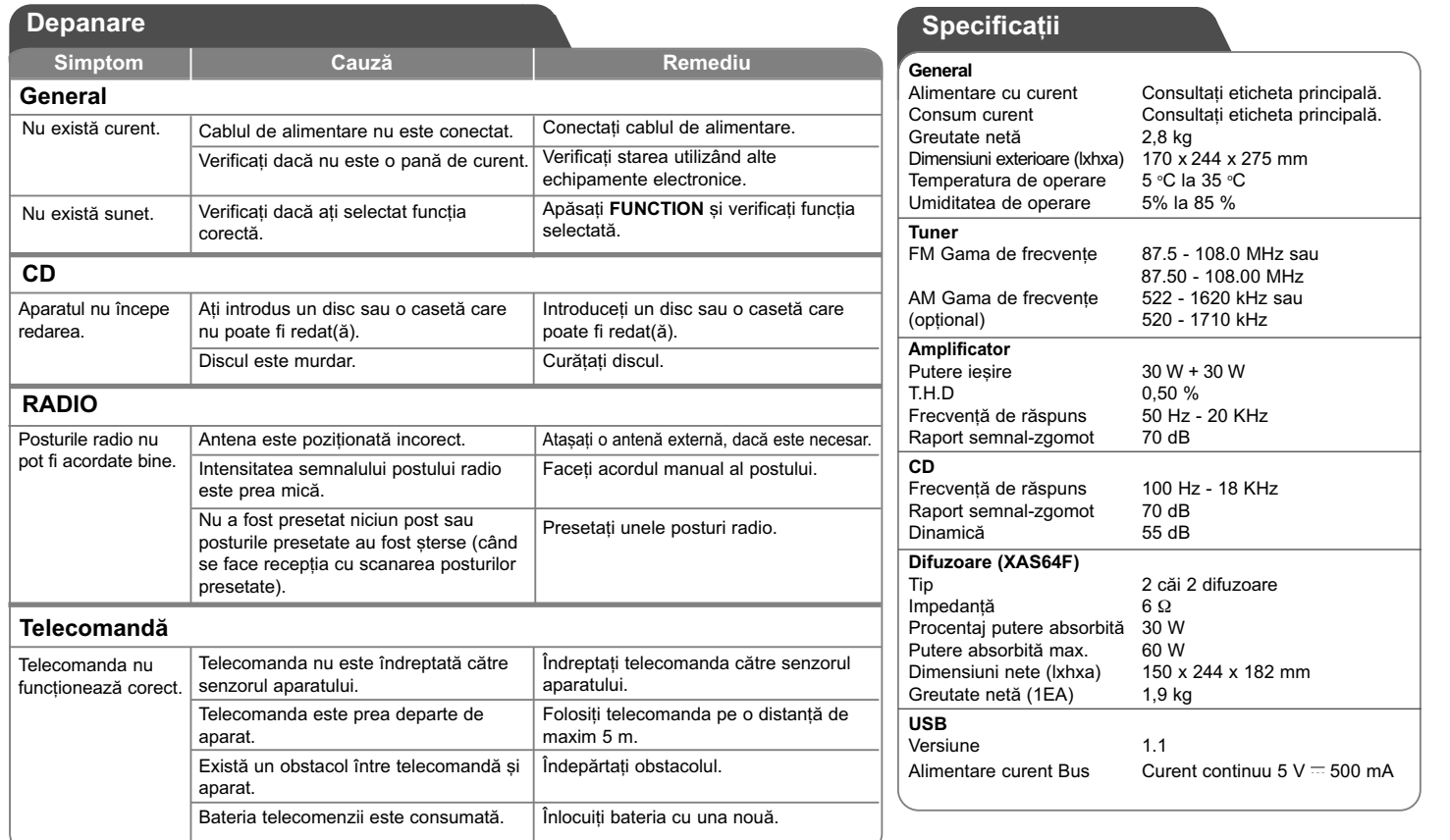

Designul și specificațiile pot fi modificate fără o înștiințare prealabilă.

XA64-D0U-AHUNLL-ENG 11/13/09 2:07 PM Page 12

XA64-D0U-AHUNLL-ENG 11/13/09 2:07 PM Page 13

XA64-D0U-AHUNLL-ENG 11/13/09 2:07 PM Page 14

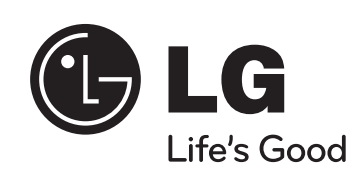